# **Ausbildungsunterlage für die durchgängige Automatisierungslösung Totally Integrated Automation (T I A)**

## *MODUL D8*

## **PROFIBUS DP mit**

## **Master CPU 315-2DP / Slave MICROMASTER420**

Diese Unterlage wurde von der Siemens AG, für das Projekt Siemens Automation Cooperates with Education (SCE) zu Ausbildungszwecken erstellt.

Die Siemens AG übernimmt bezüglich des Inhalts keine Gewähr.

Weitergabe sowie Vervielfältigung dieser Unterlage, Verwertung und Mitteilung ihres Inhalts ist innerhalb öffentlicher Aus- und Weiterbildungsstätten gestattet. Ausnahmen bedürfen der schriftlichen Genehmigung durch die Siemens AG (Herr Michael Knust michael.knust@siemens.com). Zuwiderhandlungen verpflichten zu Schadensersatz. Alle Rechte auch der Übersetzung sind vorbehalten, insbesondere für den Fall der Patentierung oder GM-Eintragung.

Wir danken der Fa. Michael Dziallas Engineering und den Lehrkräften von beruflichen Schulen sowie weiteren Personen für die Unterstützung bei der Erstellung der Unterlage

#### **SEITE:**

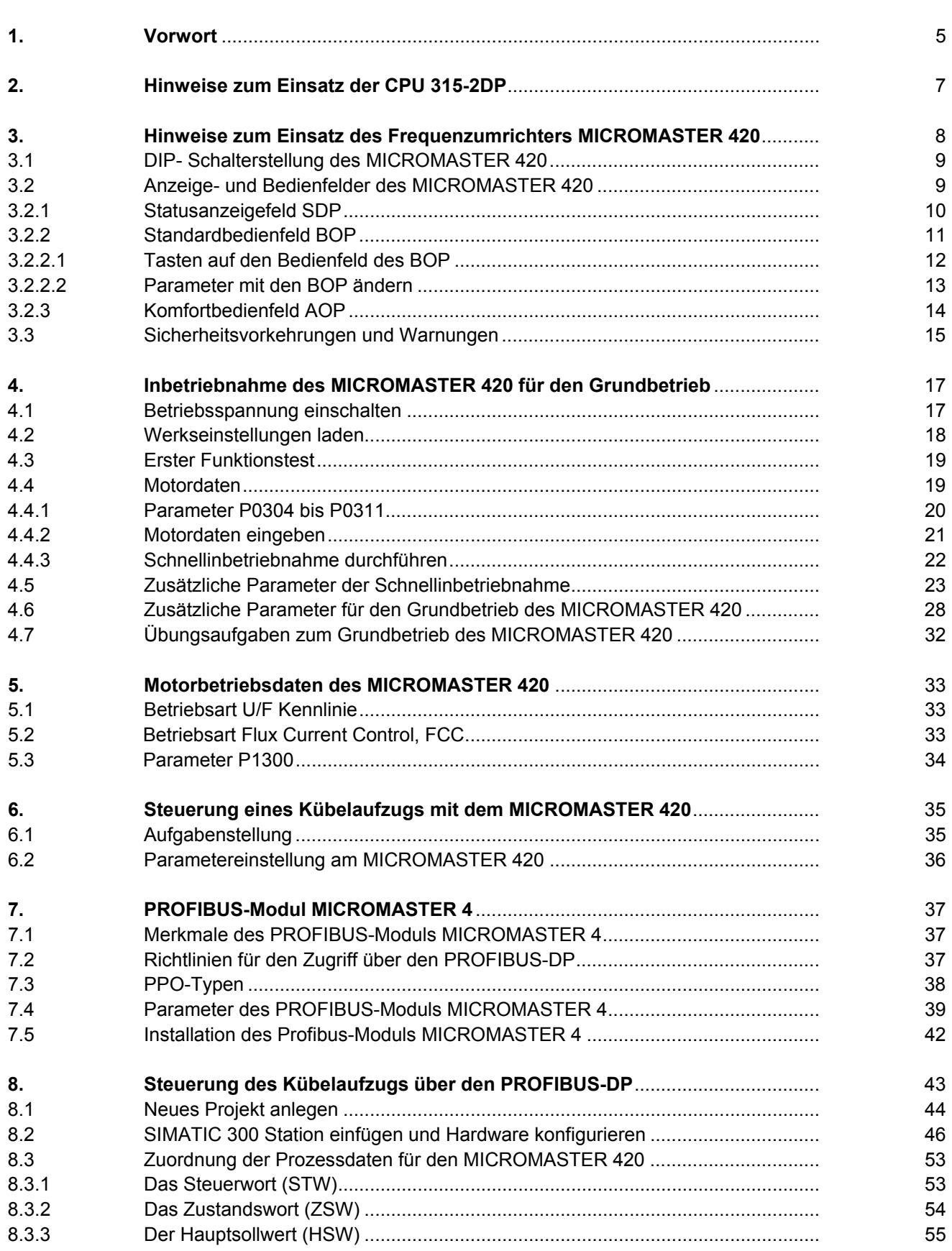

### **SEITE:**

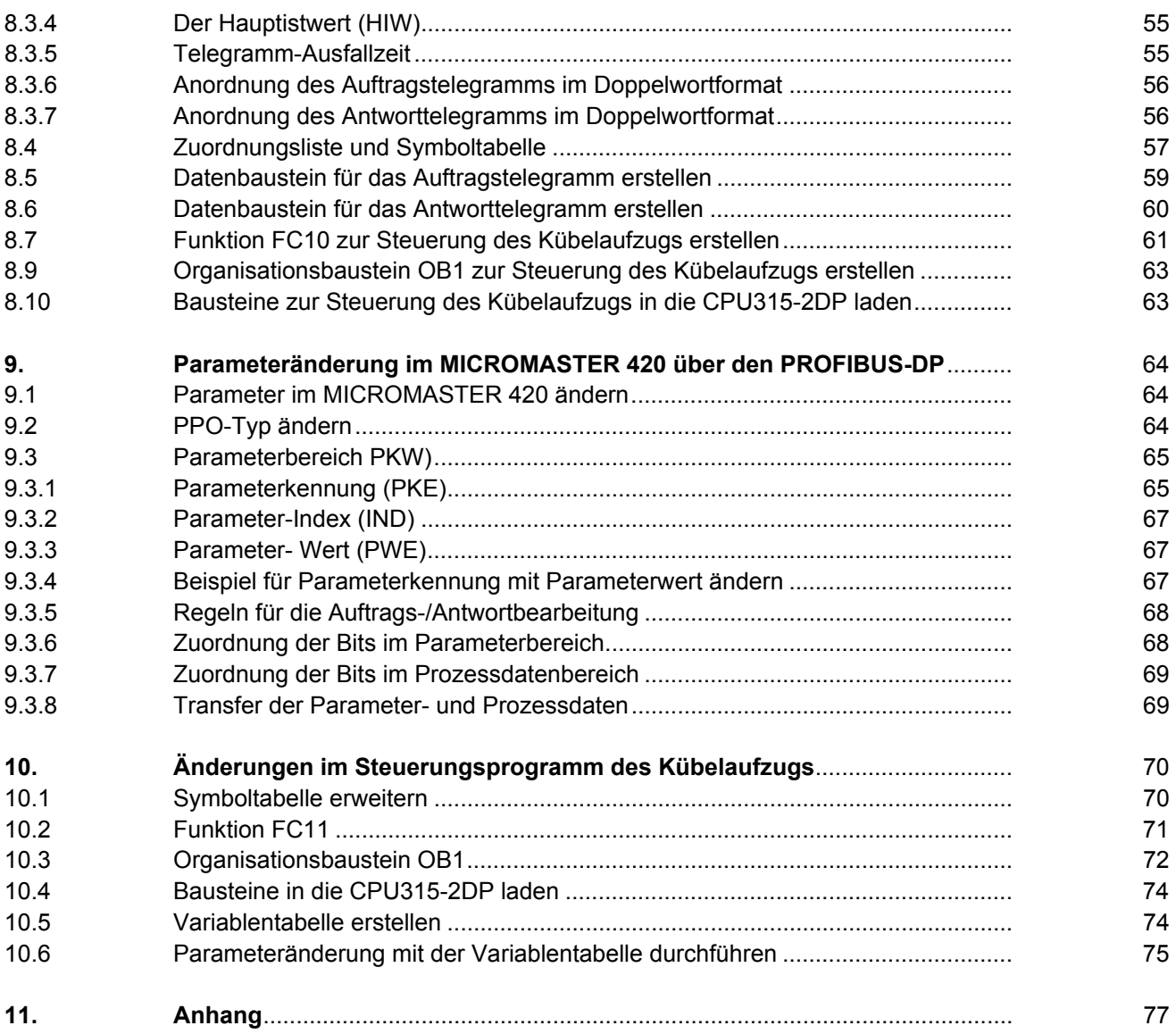

#### **Die folgenden Symbole führen durch dieses Modul:**

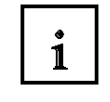

**1** Information

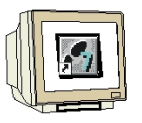

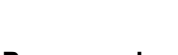

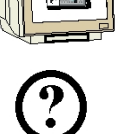

 **Programmierung** 

 **Beispielaufgabe** 

 **Hinweise** 

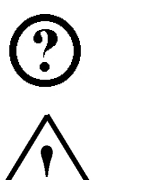

ষ্ট্র

#### **1. VORWORT**

Das Modul D8 ist inhaltlich der Lehreinheit **'Industrielle Feldbussysteme'** zugeordnet.

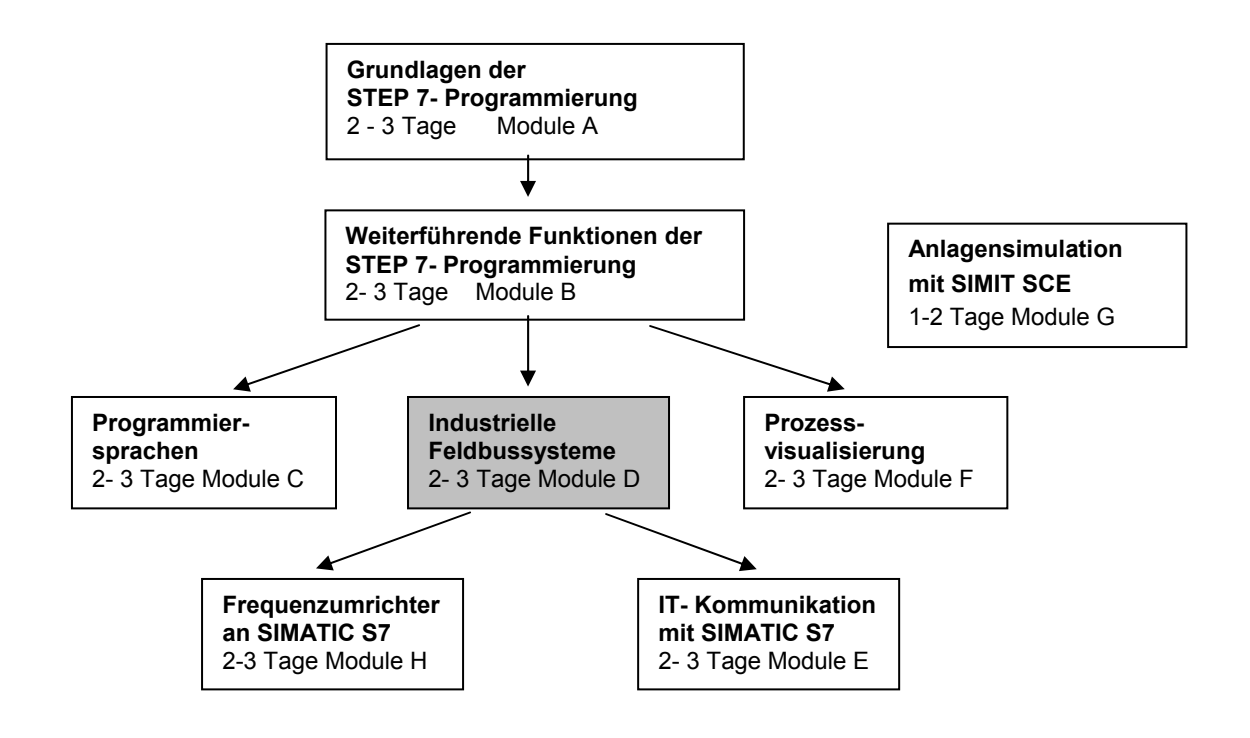

#### **Lernziel:**

Der Leser soll in diesem Modul lernen wie der PROFIBUS DP mit der CPU 315-2DP als Master und der MICROMASTER 420 als Slave in Betrieb genommen wird. Das Modul zeigt die prinzipielle Vorgehensweise anhand eines kurzen Beispiels.

#### **Voraussetzungen:**

Für die erfolgreiche Bearbeitung dieses Moduls wird folgendes Wissen vorausgesetzt:

- Kenntnisse in der Handhabung von Windows
- Grundlagen der SPS- Programmierung mit STEP 7 (z.B. Modul A3 , Startup' SPS- Programmierung mit STEP 7)
- Grundlagen zum PROFIBUS-DP (z.B. Anhang IV Grundlagen zu Feldbussystemen mit SIMATIC S7-300)

### **Benötigte Hardware und Software**

- **1** PC, Betriebssystem Windows XP Professional mit SP2 oder SP3 / Vista 32 Bit Ultimate und Business / Server 2003 SP2 mit 600MHz ( nur XP) / 1 GHz und 512MB ( nur XP) / 1 GB RAM, freier Plattenspeicher ca. 650 - 900 MB, MS-Internet-Explorer 6.0 und Netzwerkkarte
- **2** Software STEP7 V 5.4
- **3** MPI- Schnittstelle für den PC (z.B. PC Adapter USB)
- **4** SPS SIMATIC S7-300 mit der CPU 315-2DP
	- Beispielkonfiguration:
		- Netzteil: PS 307 2A
		- CPU: CPU 315-2DP
- **5** MICROMASTER 420 mit PROFIBUS-Modul MICROMASTER 4 und Basic Operator Panel
- **6** PROFIBUS- Leitung mit 2 PROFIBUS- Steckern

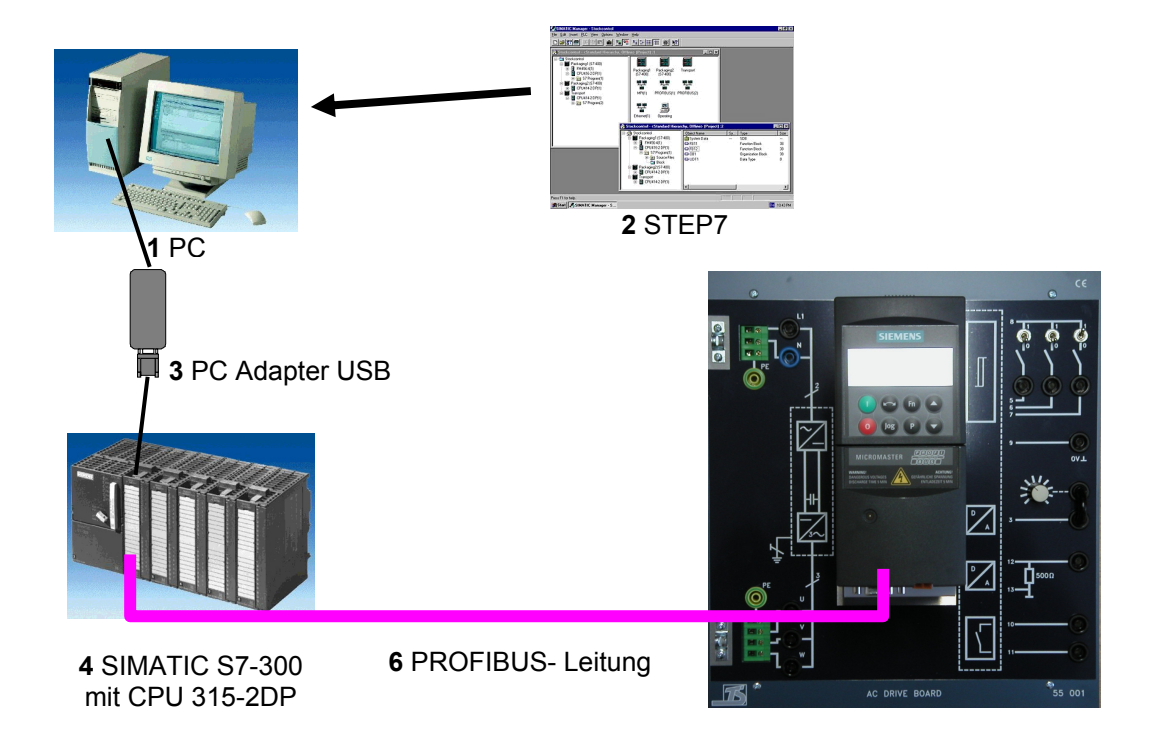

**5** MICROMASTER420 mit PROFIBUS-Modul und Basic Operator Panel

#### **2. HINWEISE ZUM EINSATZ DER CPU 315-2DP**

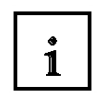

**SIEMENS** 

<sup>-</sup>

Die CPU 315-2DP ist eine CPU die mit einer integrierten PROFIBUS DP- Schnittstelle ausgeliefert wird.

Für die CPU 315-2DP stehen folgende PROFIBUS- Protokollprofile zur Verfügung:

- DP- Schnittstelle als Master oder
- DP- Schnittstelle als Slave

gemäß EN 50170. PROFIBUS-DP

Dezentrale Peripherie ist das Protokollprofil für den Anschluss von dezentraler Peripherie/Feldgeräten mit sehr schnellen Reaktionszeiten.

Eine weitere Besonderheit ist, dass bei dieser CPU die Adressen der Ein- und Ausgangsbaugruppen parametriert werden können.

Die Leistungsfähigkeit ist mit den folgenden Daten angegeben:

- 16K Anweisung
- 48Kbyte Arbeitsspeicher
- 80Kbyte Ladespeicher
- 1024 Byte DE/DA
- 128 Byte AE/AA
- 0,3 ms / 1K Befehle
- 64 Zähler
- 128 Zeiten
- 2048 Merkerbit

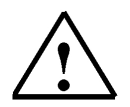

#### **Hinweis:**

Hier wird die CPU 315-2DP am PROFIBUS als Master eingesetzt.

 $\mathbf{i}$ 

#### **3. HINWEISE ZUM FREQUENZUMRICHTER MICROMASTER 420**

Die Umrichter der Baureihe MICROMASTER 420 sind Frequenzumrichter für die Drehzahlregelung von Drehstrommotoren. Die verschiedenen lieferbaren Modelle decken den Leistungsaufnahmebereich von 120 W (einphasig) bis 11 kW (dreiphasig) ab. Die Umrichter sind mit Mikroprozessorsteuerung ausgestattet und weisen modernste IGBT- Technologie auf (Insulated Gate Bipolar Transistor = Bipolartransistor mit isolierter

Steuerelektrode). Dadurch sind sie zuverlässig und vielseitig.

Ein spezielles Pulsbreitenmodulationsverfahren mit wählbarer Pulsfrequenz ermöglicht einen geräuscharmen Motorbetrieb.

Umfangreiche Schutzfunktionen bieten einen hervorragenden Schutz für Umrichter und Motor. Mit der Werkeinstellung ist der MICROMASTER 420 für viele Drehzahlregelungsaufgaben geeignet. Über die funktional gruppierten Parameter kann der MICROMASTER 420 auch an anspruchsvolle Anwendungen angepasst werden.

Der MICROMASTER 420 kann sowohl für Einzelanwendungen eingesetzt als auch in Automatisierungssysteme integriert werden.

#### **Haupteigenschaften**

- Einfache Installation
- Einfache Inbetriebnahme
- Robustes EMV- Design
- Betrieb an IT- Netzen möglich
- Kurze und wiederholbare Ansprechzeit auf Steuersignale
- Umfangreiches Angebot an Parametern, die das Konfigurieren für den breitesten Anwendungsbereich ermöglichen
- Einfacher Leitungsanschluss
- Modularer Aufbau für äußerst flexible Konfiguration
- Hohe Pulsfrequenzen für geräuscharmen Motorbetrieb
- Detaillierte Zustandsinformation und integrierte Meldungsfunktionen
- Optionen z. B. PC- Kommunikation, Basic Operator Panel (BOP), Advanced Operator Panel (AOP), PROFIBUS- Kommunikationsmodul

#### **Funktionsmerkmale**

- Fluss-Stromregelung (FCC) für verbessertes dynamisches Verhalten und verbesserte Motorregelung
- Schnelle Strombegrenzung (FCL) für abschaltfreien Betrieb
- Eingebaute Gleichstrom-Bremse
- Compound- Bremsung für verbesserte Bremsleistung
- Hoch- und Rücklaufzeiten mit programmierbarer Glättung
- Regelung mit Proportional-Integral-Reglerfunktion (PI)
- Mehrfach- U/f-Eigenschaften

#### **Schutzmerkmale**

- Überspannungs-/Unterspannungsschutz
- Übertemperaturschutz des Umrichters
- Erdschluss-Schutz
- Kurzschluss-Schutz
- I 2 t thermischer Motorschutz
- PTC/KTY für Motorschutz

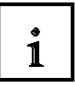

#### **3.1 DIP- Schaltereinstellung des MICROMASTER 420**

#### **ACHTUNG**

Über den DIP-Schalter unter dem SDP kann die werkseitige Frequenzeinstellung geändert werden. Der Umrichter wird wie folgt geliefert:

- DIP-Schalter 2:  $\blacktriangleright$ 
	- ◆ Aus-Stellung: europäische Voreinstellungen (50 Hz, kW usw.)
	- Ein-Stellung: nordamerikanische Voreinstellungen  $(60 Hz, hp$  usw.)
- $\blacktriangleright$ DIP-Schalter 1: Nicht vom Kunden zu verwenden.

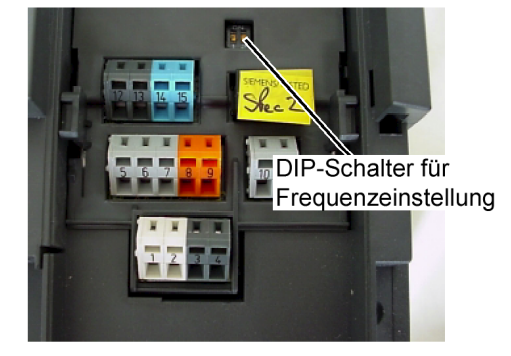

DIP-Schalter

### **3.2 Anzeige- und Bedienfelder des MICROMASTER 420**

In der Standardversion ist der MICROMASTER 420 mit dem SDP (siehe Bild 3-2) ausgerüstet. Mit dem SDP kann der Umrichter mit den werksseitigen Voreinstellungen für eine Vielzahl von Anwendungen eingesetzt werden. Wenn die werksseitigen Voreinstellungen nicht geeignet sind, können Sie mit dem BOP (siehe Bild 3-2) oder dem AOP (siehe Bild 3-2) diese an Ihre Anlagenbedingungen anpassen.

BOP und AOP sind als Optionen erhältlich. Außerdem können Sie die Werkseinstellungen über die PC- IBN- Tools "Drive Monitor" oder "STARTER" anpassen. Diese Software ist auf der CD-ROM mit der Gerätedokumentation enthalten.

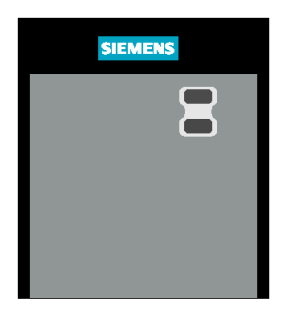

**SDP Status Display Panel** (Statusanzeigefeld)

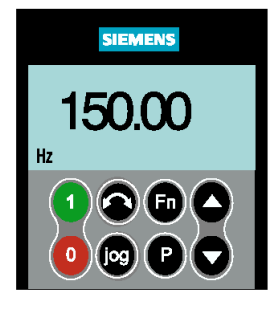

**BOP Basic Operator Panel** (Standardbedienfeld)

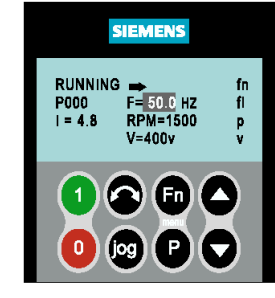

**AOP Advanced Operator Panel** (Komfortbedienfeld)

**Bild 3-2** Anzeige-/Bedienfelder für den Umrichter MICROMASTER 420

 $\mathbf{i}$ 

#### **3.2.1 Statusanzeigefeld SDP**

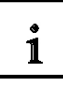

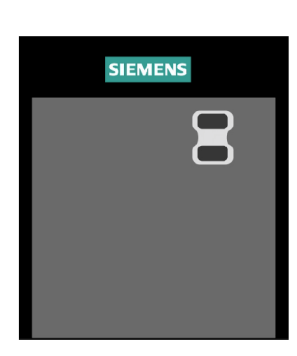

Das SDP ist frontseitig mit zwei LEDs versehen, die den Betriebszustand des Umrichters anzeigen

Bei Verwendung des SDP müssen die Voreinstellungen des Umrichters mit folgenden Motordaten kompatibel sein:

- $\triangleright$ Motornennleistung
- $\blacktriangleright$ Motorspannung
- $\blacktriangleright$ Motornennstrom
- $\blacktriangleright$ Motornennfrequenz

(Es wird ein Siemens-Standardmotor empfohlen.)

Zusätzlich müssen folgende Bedingungen erfüllt sein:

- Lineare U/f-Motordrehzahl, durch ein analoges Potentiometer gesteuert.  $\triangleright$
- Höchstdrehzahl 3000 min<sup>-1</sup> bei 50 Hz (3600 min<sup>-1</sup> bei 60 Hz); steuerbar mittels  $\blacktriangleright$ eines Potentiometers über die Analogeingänge des Umrichters
- Rampenhochlaufzeit/Rampenrücklaufzeit = 10 s  $\triangleright$

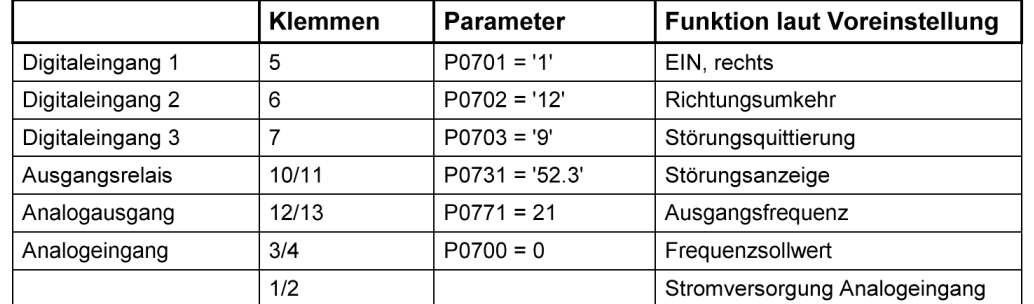

#### Tabelle 3-1 Voreinstellungenfür den Betrieb mit dem SDP

Mit eingesetztem SDP ist Folgendes möglich:

- Den Motor starten und stoppen (DIN1 über externen Schalter)
- Den Motor reversieren (DIN2 über externen Schalter)
- Fehler zurücksetzen (DIN3 über externen Schalter)
- Die Drehzahlregelung für den Motor erfolgt durch Anschluss der Analogeingänge.

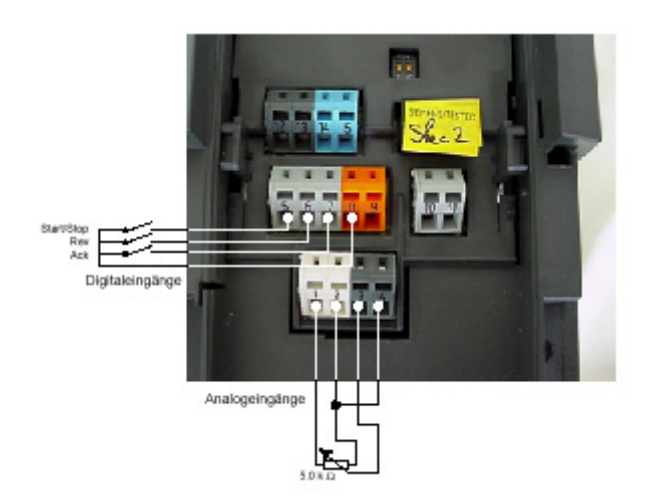

1

#### **3.2.2 Standardbedienfeld BOP**

Mit dem Basic Operator Panel BOP können Parameterwerte geändert werden. Zum Parametrieren mit dem BOP muss das SDP abgenommen und das BOP aufgesteckt werden. Das BOP enthält eine fünfstellige Sieben-Segment-Anzeige auf der Parameternummern und -werte, Alarm- und Störmeldungen sowie Soll- und Istwerte dargestellt werden. Die Speicherung der Parameterinformationen ist mit dem BOP nicht möglich.

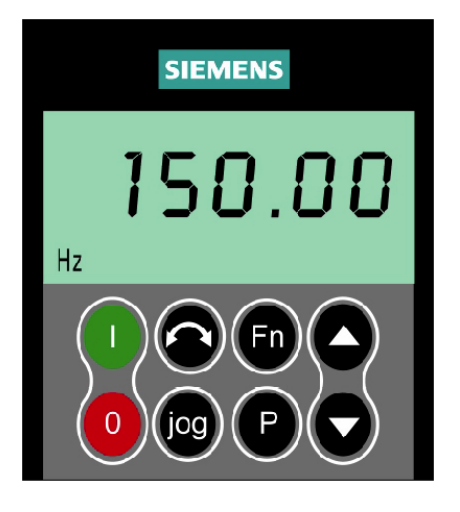

### **ACHTUNG**

In der Werkseinstellung erfolgen Ein/Aus, Drehzahlregelung, Drehrichtungsumkehr und Drehzahlsollwertvorgabe über die Steuerklemmen. Um diese Funktionen über das BOP zu steuern müssen P0700 und P1000 entsprechend eingestellt werden (siehe auch Parameterliste).

Das BOP kann ohne Unterbrechung der Stromzufuhr an den Umrichter angeschlossen bzw. entfernt werden.

Wurde das BOP für die E/A-Steuerung konfiguriert (P0700 = 1), wird der Antrieb angehalten, wenn das BOP entfernt wird.

Voreinstellungen für den Betrieb unter Verwendung des BOP

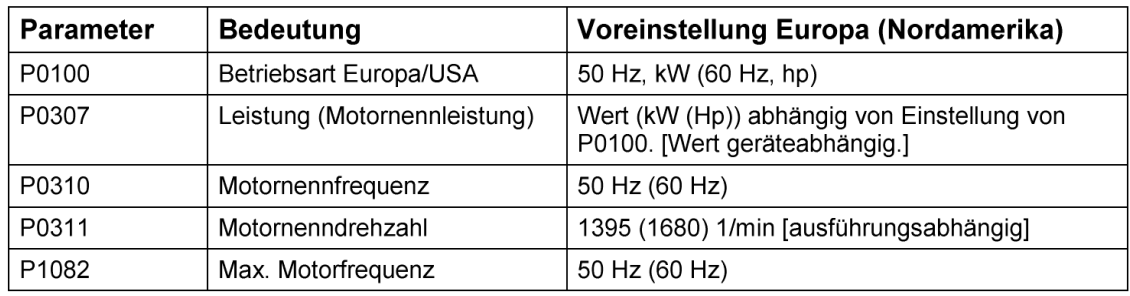

 $\mathbf{i}$ 

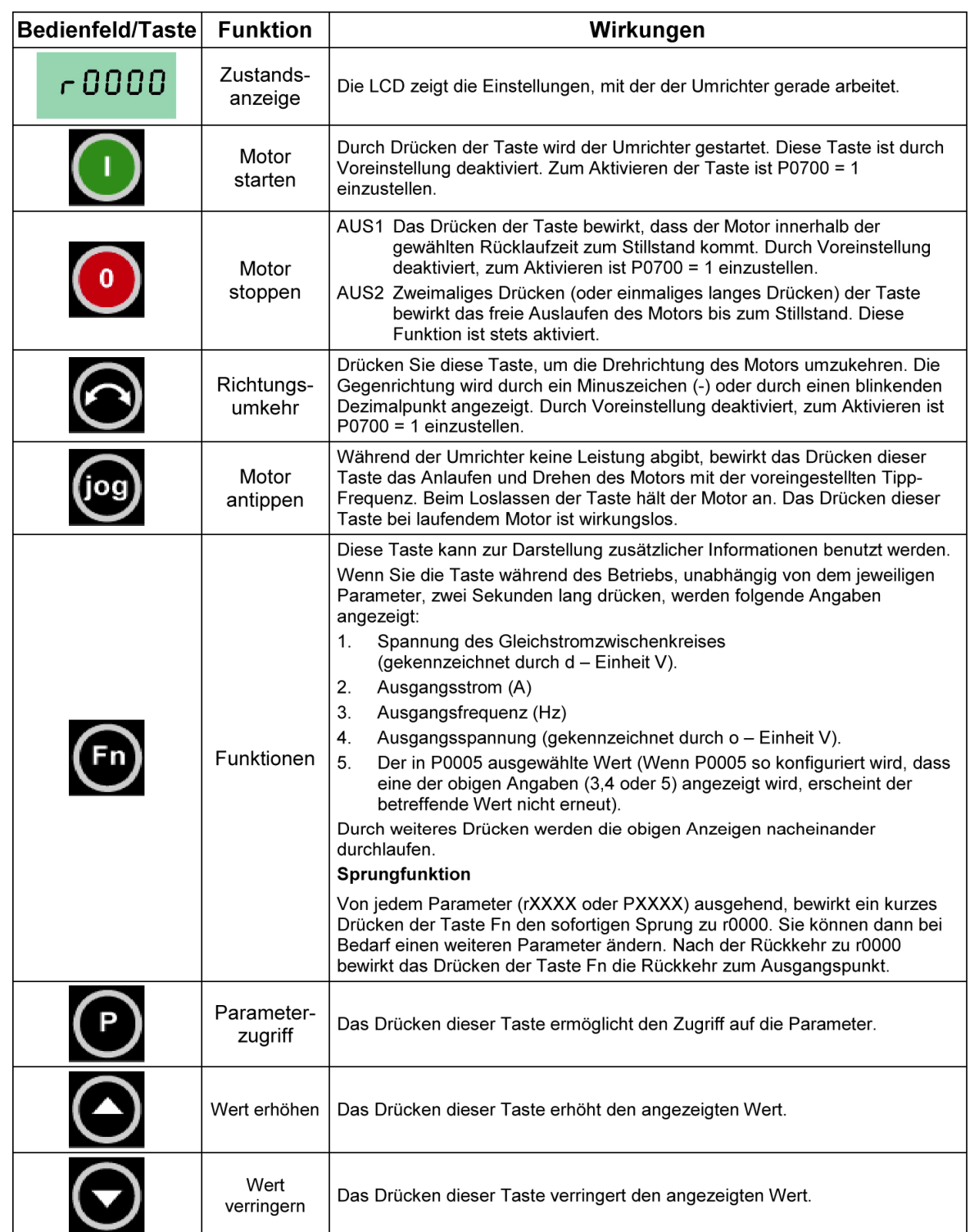

### **3.2.2.1 Tasten auf den Bedienfeld des BOP**

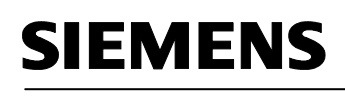

 $\mathbf{i}$ 

#### **3.2.2.2 Parameter mit dem BOP ändern**

Im Folgenden wird beschrieben, wie Sie die Wert von Parameter P0004 ändern. Das Ändern des Wertes eines indizierten Parameters wird am Beispiel von P0719 gezeigt. Gehen Sie bei den übrigen Parametern, die Sie über das BOP einstellen möchten, auf exakt dieselbe Weise vor.

#### P0004 ändern - Parameterfilterfunktion

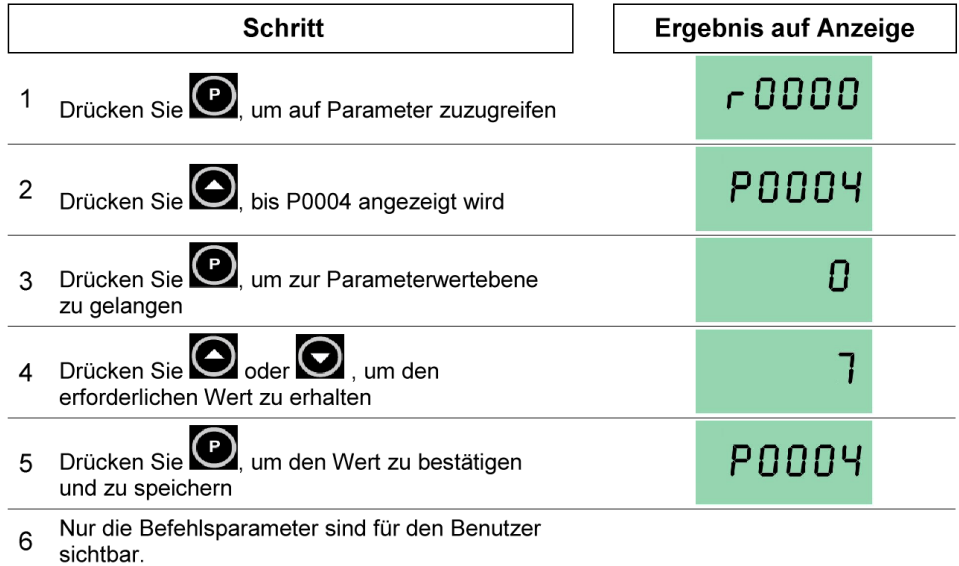

#### Ändern eines indizierten Parameters P0719 - Auswahl Befehls-/Sollwertquelle

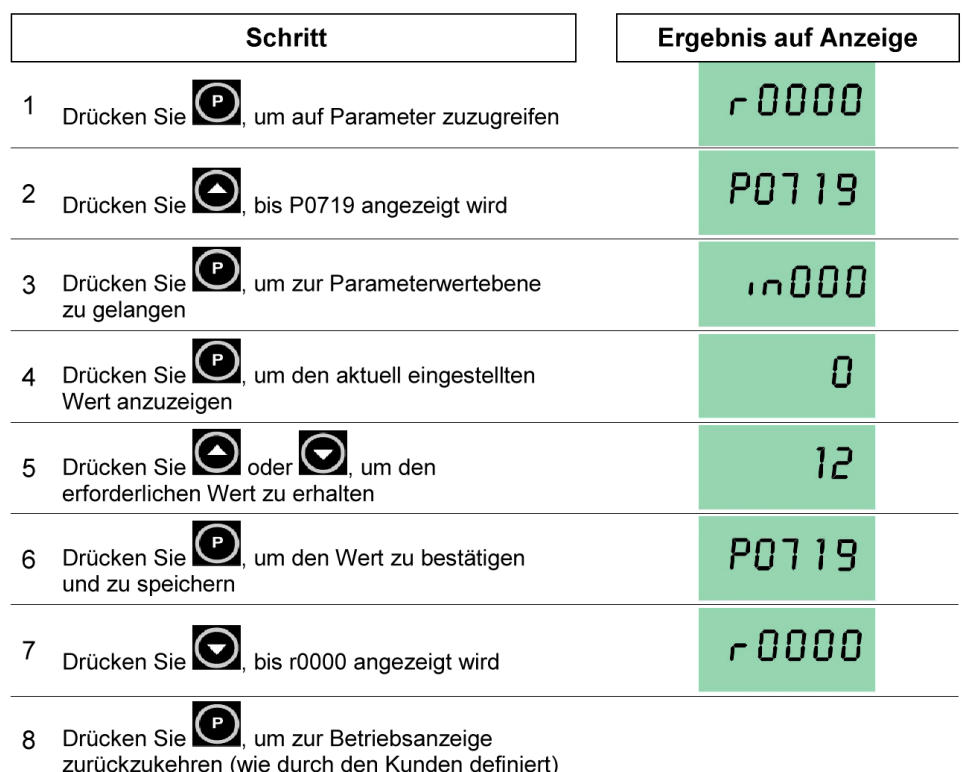

### **Änderung einzelner Stellen der Parameterwerte**

Zur schnellen Änderung des Parameterwertes können die einzelnen Ziffern der Anzeige auf folgende Weise verstellt werden:

- 1. Drücken Sie (Funktionstaste) die äußerst rechte Stelle blinkt.
- 2. Verändern Sie den Wert dieser Stelle durch Drücken von  $\bigcirc$  / $\bigcirc$
- Erneutes Drücken der (Funktionstaste) **D** bewirkt das Blinken der nächsten  $3<sub>1</sub>$ Stelle.
- 4. Wiederholen Sie die Schritte 2 bis 4, bis der gewünschte Wert angezeigt wird.
- 5. Drücken Sie die Taste D, um die Parameterwert-Änderungsebene zu verlassen.

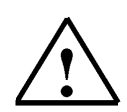

#### **Hinweis**

Die Funktionstaste kann auch zum Quittieren eines Störungszustandes verwendet werden.

#### **3.2.3 Komfortbedienfeld AOP**

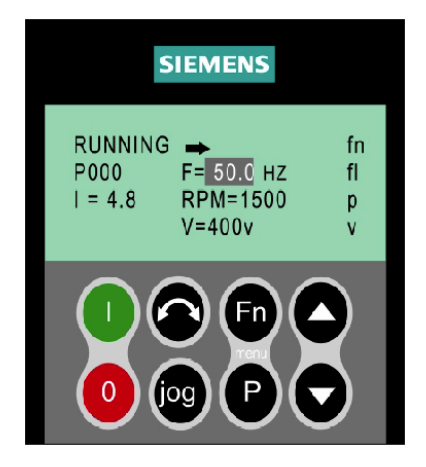

Das AOP ist als Option lieferbar. Zu seinen erweiterten Funktionen gehören:

- Mehrsprachige Klartextanzeige
- Speichern/Laden mehrerer Parametersätze
- Programmierbar über PC
- Mehrpunktfähigkeit für den Antrieb von bis zu 30 Umrichtern

Nähere Einzelheiten entnehmen Sie bitte dem AOP- Handbuch.

#### **Hinweis**

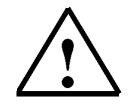

In manchen Fällen zeigt - beim Ändern von Parameterwerten - die Anzeige des BOP P---- an. Das bedeutet, dass der Umrichter mit Aufgaben höherer Priorität beschäftigt ist.

 $\mathbf{1}$ 

#### **3.3 Sicherheitsvorkehrungen und Warnungen**

Vor der Installation und Inbetriebnahme sind die Sicherheits- und Warnhinweise zu beachten.

Dieses Gerät erzeugt gefährliche elektrische<br>Spannungen und steuert gefährliche drehende<br>mechanische Teile. Tod, schwere Körperverletzung der erheblicher Sachschaden können die Folge sein,<br>wenn die Anweisungen in dieser Bedienungsanleitung nicht befolgt werden.

**WARNUNG** 

Nur entsprechend qualifiziertes Personal sollte an<br>diesem Gerät arbeiten. Dieses Personal muß mit allen Warnhinweisen und den Maßnahmen vertrauf sein die in dieser Bedienungsanleitung für den Transport, das<br>Aufstellen und die Bedienung des Gerätes enthalten Anisometri und die erfolgreiche und gefahrlose Betrieb dieses<br>Gerätes hängt von der ordungsgemäßen Handhabung,<br>Installation, Bedienung und Wartung des Gerätes ab. Die MICROMASTER und MIDIMASTER Vector-

- Geräte arbeiten mit Hochspannung.
- Die festverdrahtete Leistungsanschlüsse sind zulässig.<br>Diese Geräte müssen geerdet sein (IEC 536 Klasse 1,<br>NEC und andere zutreffende Standards).
- Soll ein FI-Schutzschalter verwendet werden, so ist ein Schutzschalter des Typs B zu verwenden.
- Kondensator  $\Box$  Der  $\overline{A}$ er Kondensator<br>Gleichspannungszwischenkreises bleibt auch nach<br>dem Trennen/Abschalten der Netzspannung mit<br>gefährlich hoher Spannung geladen. Das Öffnen<br>des Gerätes ist daher erst fünf Minuten, nachdem<br>des Gerätes ist dahe das Gerät spannungsfrei geschaltet wurde, zulässig. Bei Arbeiten am geöffneten Gerät ist zu beachten, daß spannungsführende Teile freiliegen.<br>Beachten, daß spannungsführende Teile freiliegen.<br>Es ist deshalb sicherzustellen spannungsführenden Teile nicht berührt werden
- ⊡ Geräte mit dreiphasigem Netzanschluß mit EMV-<br>Filter dürfen nicht über einen FI-Schutzschalter (Fehlerstromschutzschalter) an das Netz<br>angeschlossen werden - (siehe DIN VDE 0160, Kapitel 6.5).
- □ Folgende Klemmen können auch bei Motorstillstand (Umrichter nicht in Betrieb) gefährliche Spannung führen:
	- die Netzanschlußklemmen L/L1, N/L2 und L3
	-
	- die Neuralischildischemment Dr. H., NYLZ drid L3<br>
	(MMV)- L1, L2 und L3 (MDV).<br>
	 die Motorklemmen U, V, W.<br>
	 die Klemmen für den Bremswiderstand: B+/DC+ and B- (MMV)
	-
- die Klemmen für die Bremseinheit: DC+ and DC-<br>(MDV), Instriebnahme und Störungsbeseitigung sind<br>nur durch Fachkräfte zulässig. Das Fachpersonal muß<br>gründlich mit allen Warnhinweisen<br>Instandhaltungsmaßnahmen gemäß Bedienungsanleitung vertraut sein.
- □Unter bestimmten Einstellbedingungen kann der Umrichter nach Netzausfall automatisch anlaufen.
- $\Box$ Das Gerät newährleistet einen internen Motorüberlastschutz entsprechend UL508C, Kapitel 42<br>Siehe P074). Der Motorüberlastschutz kann auch durch einen externen PTC gewährleistet werden.
- □Dieses Gerät ist für den Einsatz in Schaltkreisen geeignet, die bei einer maximalen Spannung von<br>230/460 V\* einen symmetrischen Strom von nicht mehr als 100.000 Ampère (Effektivwert) erreichen<br>und durch eine träge Sicherung\* geschützt sind. \*Siehe Kapitel 8.
- □Diese Geräte dürfen nicht als 'Nothalt'-Mechanismus<br>verwendet werden (siehe EN 60204, 9.2.5.4).

### **VORSICHT**

- Kinder und die Öffentlichkeit dürfen keinen  $\overline{\Box}$ Zugang und Zugriff zum Gerät haben!
- Lagang and Lagan Lauri für die vom Hersteller<br>Das Gerät darf nur für den vom Hersteller<br>Vorgesehenen Zweck verwendet werden.<br>Unbefugte Veränderungen und die Verwendung<br>von Ersatzteilen und Zusatzeinrichtungen, die  $\Box$ nicht vom Hersteller des Gerätes verkauft oder empfohlen werden, können Brände, elektrische Schläge und Verletzungen verursachen.
- Bewahren Sie diese Bedienungsanleitung leicht zugänglich auf und geben Sie sie jedem Benutzer!

#### Europäische Niederspannungsrichtlinie

Die MICROMASTER Vector und MIDIMASTER Vector-<br>Produktserie entspricht den Anforderungen der Produktserie entspricht den Anforderungen der<br>Niederspannungsrichtlinie 73/23/EEC gemäß Änderung durch<br>die Richtlinie 98/68/EEC. Die Geräte sind entsprechend<br>folgenden Normen zertifiziert:

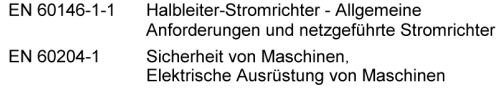

#### Europäische Maschinenrichtlinie

Die MICROMASTER Vector und MIDIMASTER Vector-<br>Umrichterbaureihe fällt nicht in den Anwendungsbereich der<br>Maschinen-Richtlinie. Die Geräte wurden jedoch (für typische Masculinent-ructurility of the Selate watcher in the measurement of American Anwendungen) gründlich auf Übereinstimmung mit den wesentlichen<br>Arbeitsschutzanforderungen der Richtlinie hin untersucht. Eine EG-Herstellererklärung kann zur Verfügung gestellt werden.

#### Europäische EMV- Richtlinie

Wenn die Umrichter MICROMASTER Vector und MIDIMASTER Vector entsprechend den Empfehlungen dieses Handbuches installiert werden, erfüllen sie alle Anforderungen der EMV-<br>Richtlinie, entsprechend der EMV-Produkt-Norm für motorbetriebene Systeme EN61800-3

#### **Underwriters Laboratories**

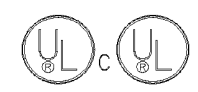

UL- und CUL-Zulassung für<br>Stromrichter 5B33 für den Einsatz in Arbeitsumgebungen mit Verschmutzungsgrad 2

#### **ISO 9001**

Siemens plc verwendet ein Qualitätsmanagement-System, das die Anforderungen der ISO 9001 erfüllt.

 $\hat{1}$ 

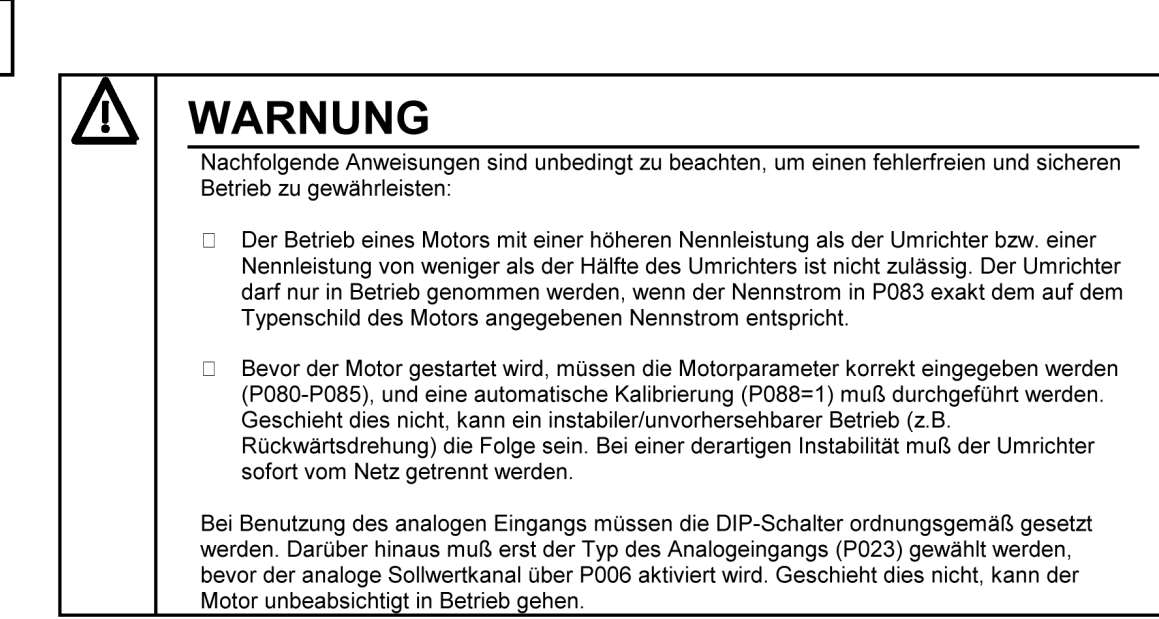

## **WARNUNG**

DIESE GERÄTE MÜSSEN GEERDET SEIN.

Ein sicherer Betrieb des Gerätes setzt voraus, daß es von qualifiziertem Personal sachgemäß unter Beachtung der in dieser Bedienungsanleitung aufgeführten Warnungen montiert und in Betrieb gesetzt wird.

Insbesondere sind sowohl die allgemeinen und regionalen Montage- und Sicherheitsvorschriften für Arbeiten an Starkstromanlagen (z.B. VDE), als auch die Vorschriften für den fachgerechten Einsatz von Werkzeugen und die Benutzung persönlicher Schutzeinrichtungen zu beachten.

An den Netz- und Motoranschlußklemmen kann lebensgefährliche Spannung anliegen, selbst wenn der Umrichter außer Betrieb ist. An diesen Klemmen sollten immer isolierte Werkzeuge verwendet werden.

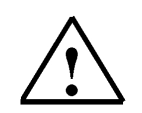

#### **Hinweis**

Es wird davon ausgegangen, dass für die folgenden Bedienungsschritte und Aufgabenstellungen eine fertige vormontierte Umrichtereinheit mit Asynchronmotor verwendet wird.

Beachten Sie bei der elektrischen Installation die Sicherheitsvorschriften und Warnhinweise der Herstellerfirmen.

Hinweise und Richtlinien für die Montage und zu der elektrischen Installation finden Sie im original Handbuch des MICROMASTER 420.

#### **4. INBETRIEBNAHME DES MICROMASTER 420 FÜR DEN GRUNDBETRIEB**

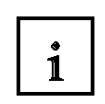

#### **4.1 Betriebsspannung einschalten**

- 1. Der Umrichter besitzt keinen Netz-Hauptschalter und führt Spannung, sobald die Netzspannung angeschlossen ist. Er wartet bei gesperrtem Ausgang bis die START- Taste gedrückt wird oder bis ein digitales EIN- Signal an Klemme 5 ansteht (Drehrichtung rechts).
- 2. Ist ein BOP oder ein AOP eingesetzt und die Anzeige der Ausgangsfrequenz gewählt (P0005 = 21), dann wird der entsprechende Sollwert in Abständen von etwa 1,0 Sekunden bei stillstehendem Umrichter angezeigt.
- 3. Der Umrichter wird im Werk für Standardanwendungen mit 4-poligen Siemens-Standardmotoren programmiert, die die gleiche Nennleistung haben, wie die Umrichter. Bei Verwendung anderer Motoren müssen deren Daten vom Motor-Typenschild eingegeben werden.
- 4. Kontrollieren Sie den Parameter P003. Dieser sollte auf 1 stehen. Damit haben Sie Zugriff auf die am häufigsten verwendeten Parameter. Parameter P003 legt die Stufe für den Parameterzugriff fest. Für die meisten einfachen Anwendungen ist die Voreinstellung P003 = 1 (Standard) ausreichend.
- 5. Das Ändern von Motorparametern ist nur bei P0010 = 1 und P004 = 0 oder 3 möglich.
- 6. Um den Motor zu starten, muss P0010 auf 0 zurückgesetzt werden.

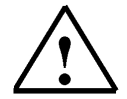

**Hinweis:** Eine vollständige Beschreibung der Standardparameter und der erweiterten Parameter entnehmen Sie bitte der Parameterliste.

Informieren Sie sich aus der Parameterliste zu den Parametern P003, P004 und P010.

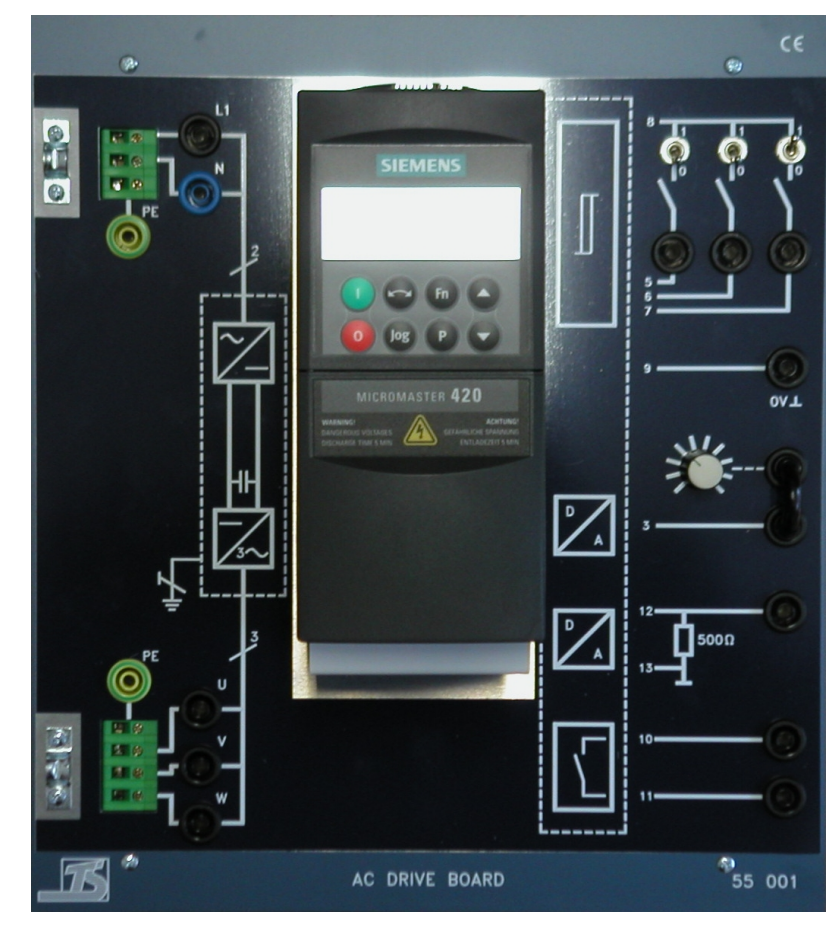

Als Umrichtereinheit kann z. B. ein AC DRIVE BOARD der Fa. ELABO TrainingsSysteme verwendet werden.

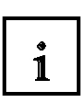

#### **4.2 Werkseinstellungen laden**

Da Sie nicht wissen wie der MICROMASTER 420 durch einem eventuellen Vorbenutzer programmiert ist, sollten immer zuerst die Werkseinstellungen geladen werden. Zum Laden der Werkseinstellungen muss erst der Parameter P0010 = 30 und dann der Parameter P0970 = 1 gesetzt werden.

Der Rücksetzprozess kann bis zu 3 Minuten dauern.

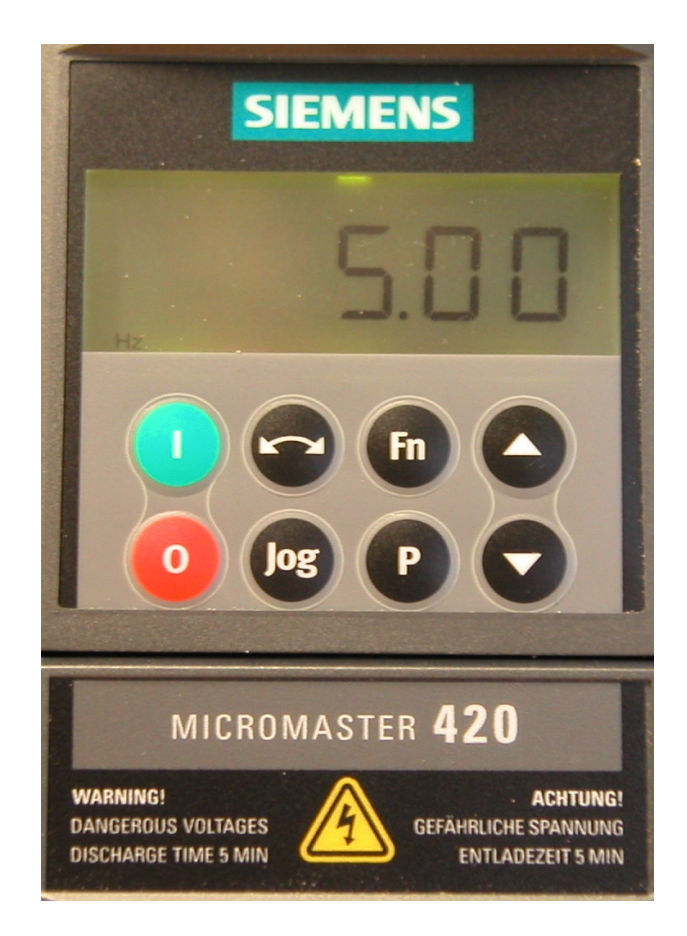

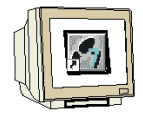

Vorgehensweise:

- 1. Mit der P-Taste auf die Parameterebene umschalten.
- 2. Mit den Tasten ∆ bzw.∇ Parameter- Nr. anwählen.
- 3. Mit der P-Taste zur Eingabeebene umschalten.
- 4. Mit den Tasten ∆ bzw.∇ Parameterwert eingeben.
- 5. Mit der P-Taste Eingabe bestätigen.

Danach können weitere Parametereinstellungen vorgenommen werden.

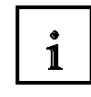

#### **4.3 Erster Funktionstest**

Durch das Laden der Werkseinstellungen ist der Umrichter für Standardanwendungen mit 4-poligen Norm- Motoren von Siemens programmiert. Bei Verwendung anderer Motoren müssen vor den ersten Start des Motors mit dem MICROMASTER 420 die Daten vom Typenschild des Motors in die Parameter von P0304 bis P0311 eingegeben werden.

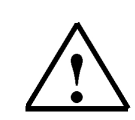

 $\mathbf{I}$ 

#### **Hinweis**

Sollte der Motor in den folgenden Bedienungsschritten nicht ordnungsgemäß laufen, so müssen erst die Motordaten eingegeben werden.

- 1. Prüfen ob alle Kabel ordnungsgemäß angeschlossen sind und die Motorwelle gefahrlos in Betrieb gesetzt werden kann.
- 2. Die Anzeige wechselt zwischen den durch den Analogeingang vorgegebenen Frequenzsollwert und der Ausgangsfrequenz.
- 3. Schalter für DIN1 (Klemme 5) an der Umrichtereinheit einschalten und die Motorwelle läuft an.
- 4. Kontrollieren ob der Motor in der gewünschten Richtung dreht.
- 5. Bei Bedarf Schalter für DIN2 (Klemme 6) zum Drehrichtungswechsel betätigen.
- 6. Durch Verändern des anliegenden Analogwertes kann die Sollfrequenz im laufenden Betrieb verändert werden. Im Display wird der veränderte Ausgangsfrequenzwert angezeigt.
- 7. Schalter für DIN1 an der Umrichtereinheit ausschalten. Der Anzeigewert verringert sich auf 0.00 und der Motor stoppt.
- 8. Die Anzeige wechselt wieder zwischen 0.00 und den vorgegebenen Frequenzsollwert.

#### **4.4 Motordaten**

Die Daten vom Motortypenschild müssen in den Parametern von P0304 bis P0311 eintragen werden.

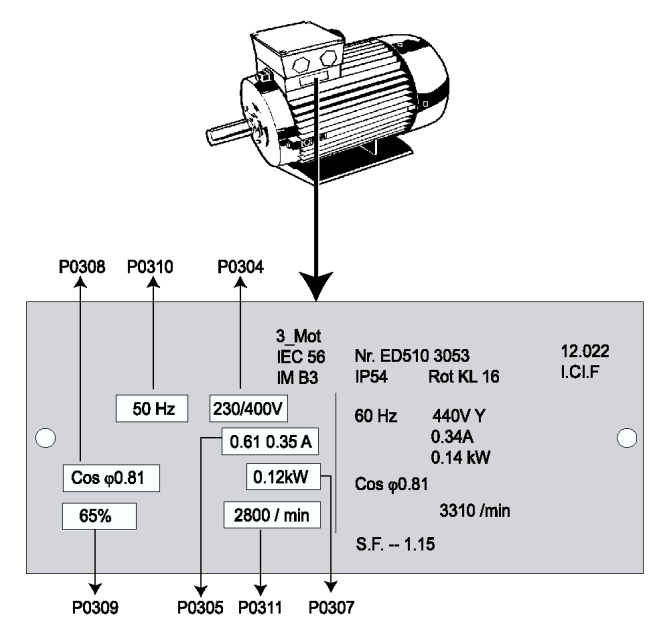

Beispiel für ein Motortypenschild

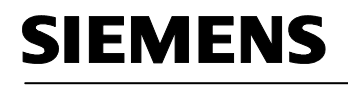

 $\mathbf{i}$ 

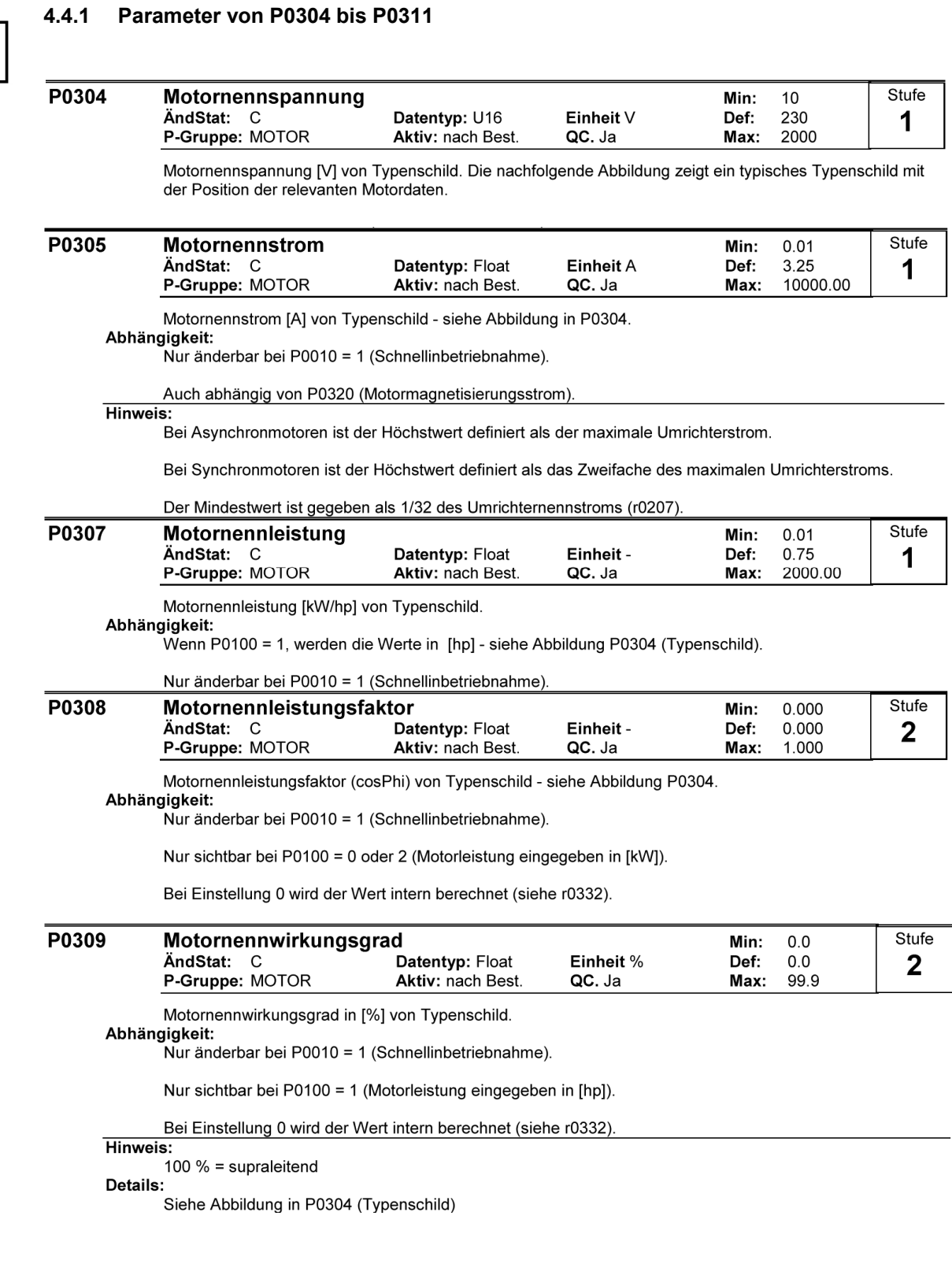

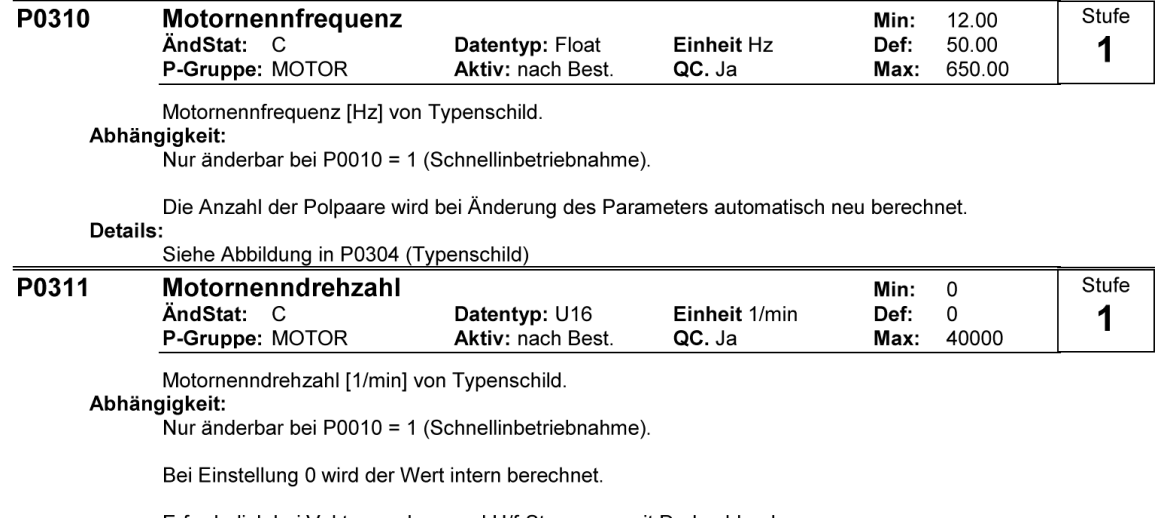

Erforderlich bei Vektorregelung und U/f-Steuerung mit Drehzahlregler.

Die Funktionsfähigkeit der Schlupfkompensation bei der U/f-Steuerung ist nur bei parametrierter Motornenndrehzahl gewährleistet.

Die Anzahl der Polpaare wird bei Änderung des Parameters automatisch neu berechnet. Details:

Siehe Abbildung in P0304 (Typenschild)

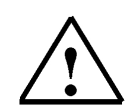

#### **Hinweis**

Das Ändern von Motorparametern ist nur bei P0010 = 1 und P004 = 0 oder 3 möglich. Um danach den Motor zu starten, muss P0010 auf 0 zurückgesetzt werden.

#### **4.4.2 Motordaten eingeben**

- 
- 1. Ändern Sie in der Parameterliste den Parameter P0010 = 1
- 2. Geben Sie die Motordaten laut Typenschild des Motors in die Parameter von P0304 bis P0311 ein.
- 3. Die Parameter P0308 und P0309 sind nur dann sichtbar, wenn die Zugriffsstufe P0003 = 2 oder größer eingestellt ist. Es ist je nach Einstellung von P0100 ist nur einer der beiden Parameter einstellbar.

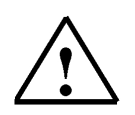

#### **Hinweis**

Wenn die nachfolgende Schnellinbetriebnahme durchgeführt wird werden Sie automatisch zur Eingabe der benötigten Motordaten aufgefordert. Die Schnellinbetriebnahme muss mit dem Parameter P3900 abgeschlossen werden, da sonst kein Zugriff auf die anderen Parameter möglich ist. Der Parameter P0010 wird dabei auf 0 zurückgesetzt.

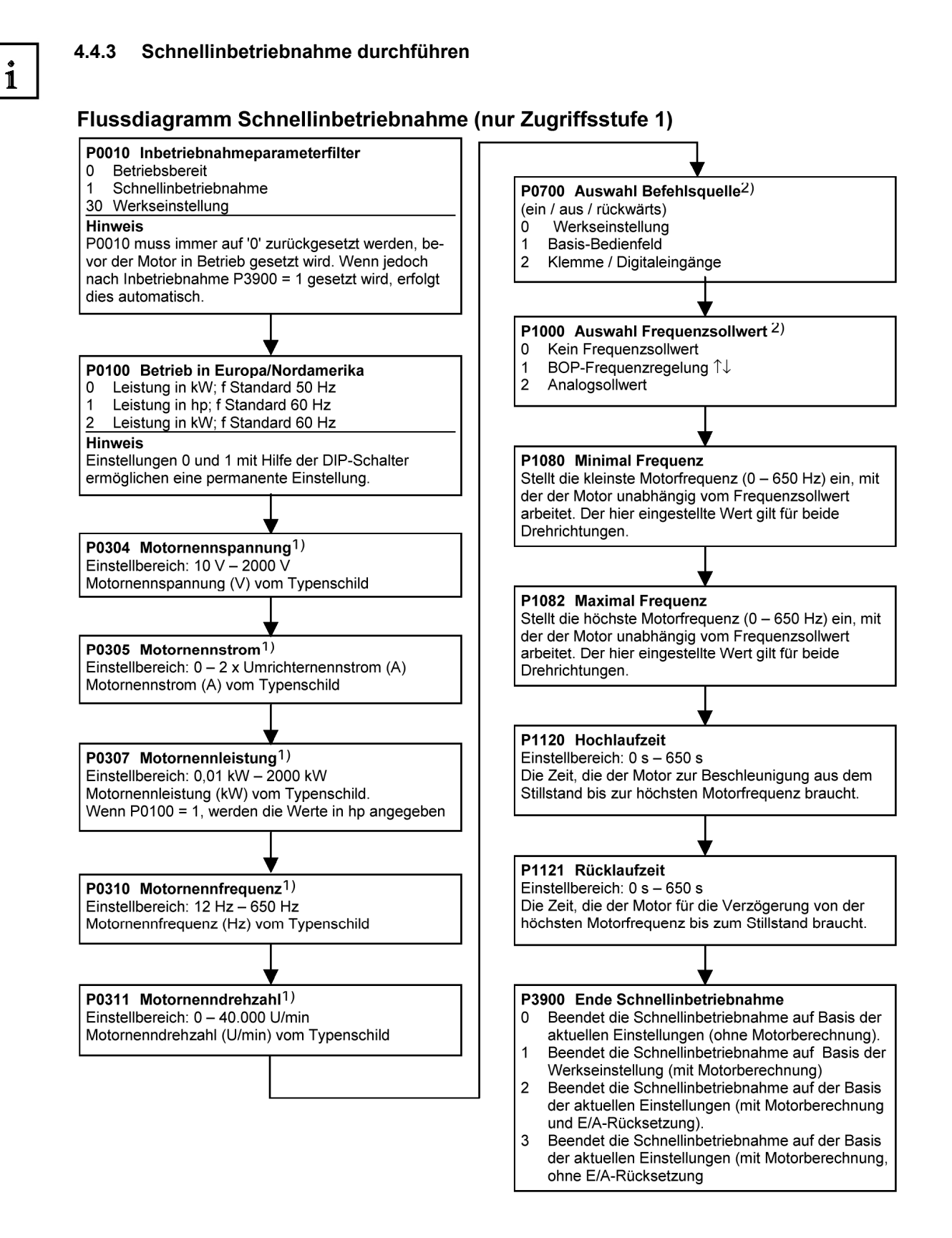

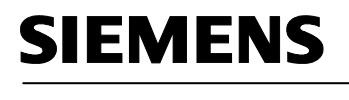

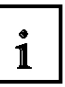

#### **4.5 Zusätzliche Parameter der Schnellinbetriebnahme**

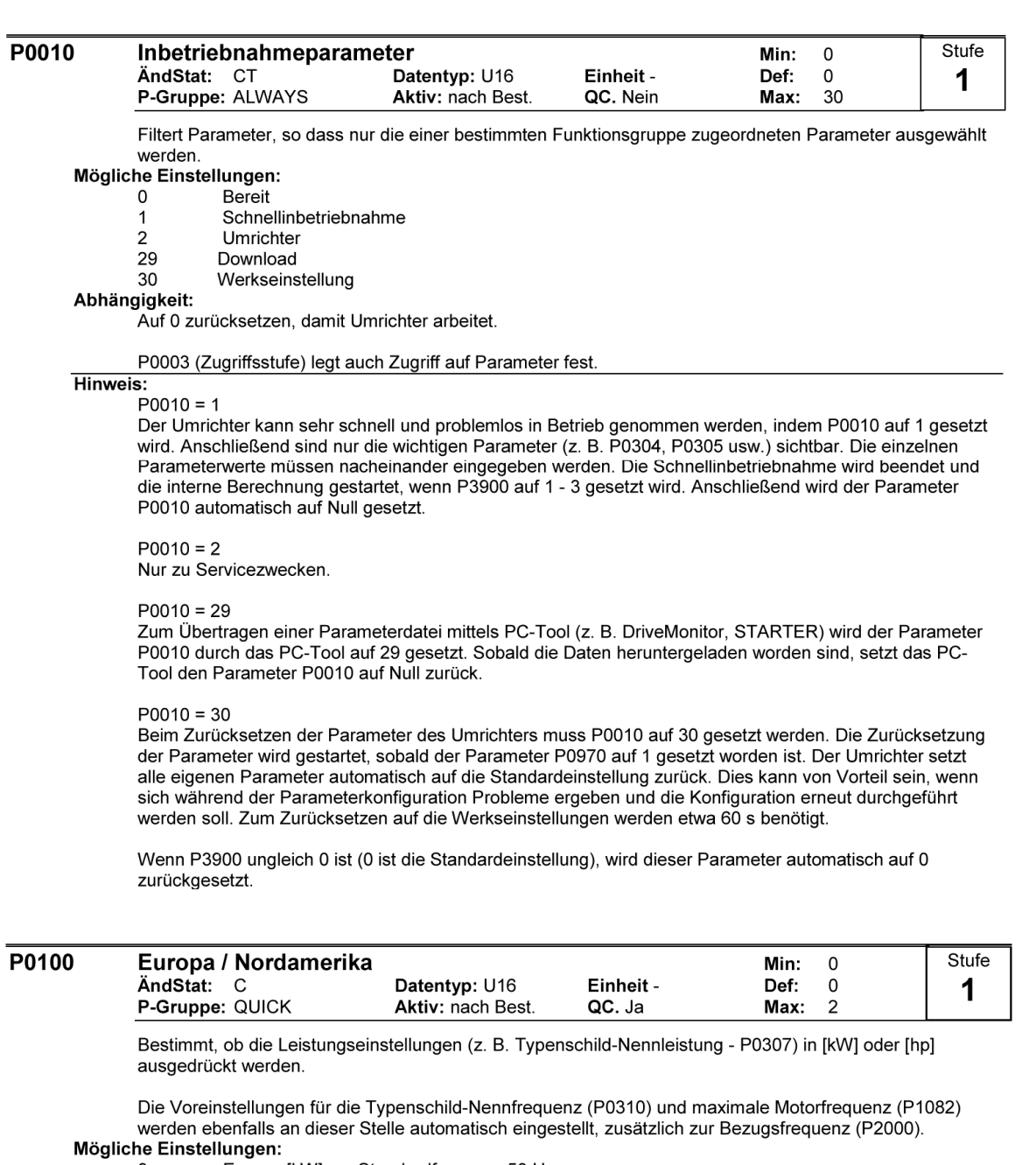

- $\mathsf 0$
- 
- nungen:<br>Europa [kW] , Standardfrequenz 50 Hz<br>Nordamerika [hp], Standardfrequenz 60 Hz<br>Nordamerika [kW], Standardfrequenz 60 Hz  $\frac{1}{2}$

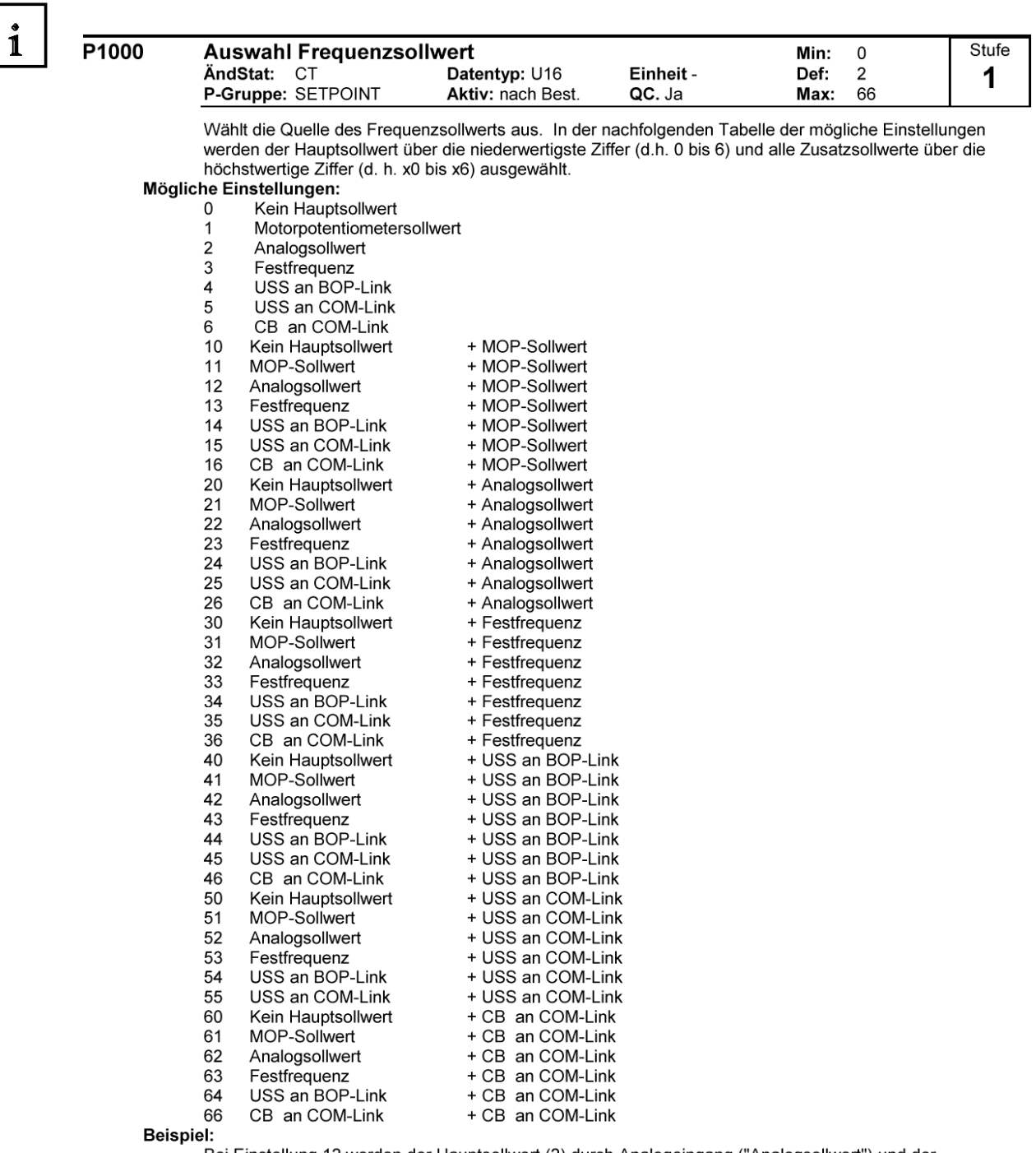

...<br>Bei Einstellung 12 werden der Hauptsollwert (2) durch Analogeingang ("Analogsollwert") und der<br>Zusatzsollwert (1) durch das Motorpotentiometer ("MOP-Sollwert") bestimmt.

#### Example P1000 = 12 :

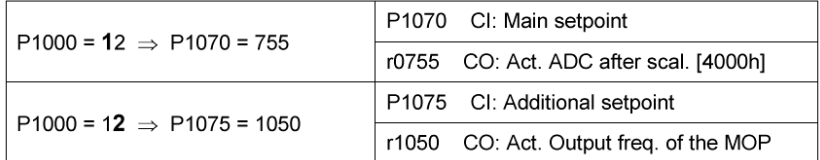

P1080

**Minimal Frequenz** 

Min:

 $0.00$ 

Stufe

## $\mathbf i$

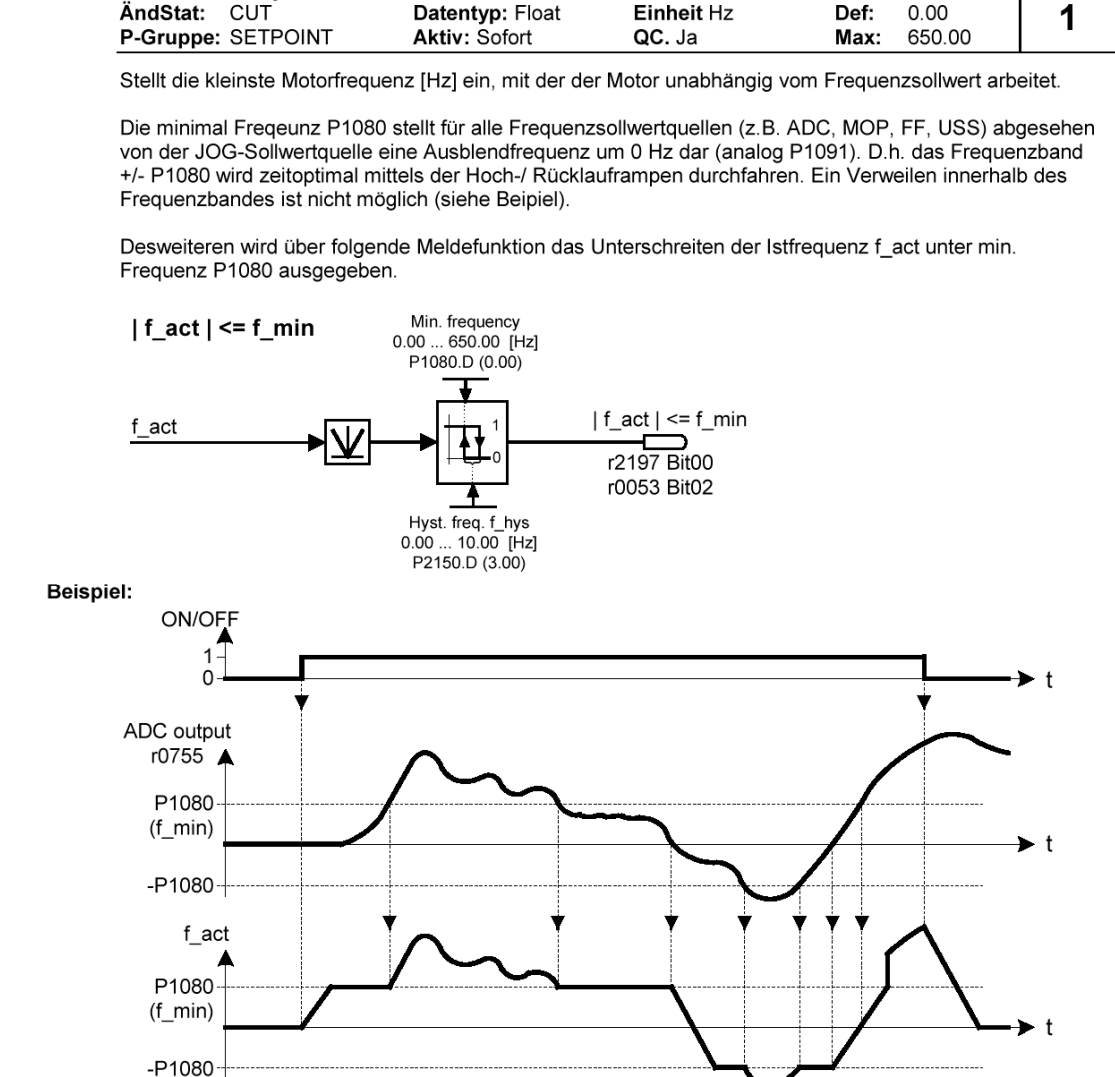

Hinweis:

Der hier eingestellte Wert gilt für beide Drehrichtungen.

Unter bestimmten Umständen (z. B. Hoch-/Rücklauf, Strombegrenzung) kann der Motor unter der Mindestfrequenz arbeiten.

![](_page_25_Picture_83.jpeg)

Stellt die höchste Motorfrequenz [Hz] ein, mit der Motor unabhängig vom Frequenzsollwert arbeitet. Abhängigkeit:

Die max. Motorfrequenz ist durch die Pulsfrequenz P1800 durch folgende Derating-Kennlinie begrenzt:

![](_page_25_Figure_5.jpeg)

#### Hinweis:

Der hier eingestellte Wert gilt für beide Drehrichtungen.

Die maximale Ausgangsfrequenz des Umrichters kann überschritten werden, wenn Folgendes aktiv ist:

Slip compensation  $=$  f max  $+$  fslipcomp max or Flying restart  $= f$  max  $+$  fslipnom

Notiz:

Die maximale Motordrehzahl hängt von mechanischen Begrenzungen ab.

![](_page_26_Picture_98.jpeg)

Die Zeit, die der Motor zur Beschleunigung aus dem Stillstand bis zur höchsten Motorfrequenz (P1082) benötigt, wenn keine Verrundung verwendet wird.

![](_page_26_Figure_4.jpeg)

Das Einstellen einer zu kurzen Rampenhochlaufzeit kann zum Abschalten des Umrichters führen (Überstrom)

#### **Hinweis**

Bei Verwendung eines externen Frequenzsollwertes, bei dem bereits Rampenzeiten eingestellt sind (z. B. von einer PLC), wird ein optimales Antriebsverhalten erzielt, wenn die Rampenzeiten in P1120 und P1121 etwas kürzer ein

#### Notiz:

Rampenzeiten wie folgt: P1060 / P1061 : Tippbetrieb (JOG-Betrieb) aktiv

P1120 / P1121<br>P1060 / P1061 Normalbetrieb (EIN/AUS) ist aktiv<br>Normalbetrieb (EIN/AUS) und P1  $124$  pind oktive

![](_page_26_Picture_99.jpeg)

Die Zeit, die der Motor für die Verzögerung der maximalen Motorfrequenz (P1082) bis zum Stillstand benötigt, wenn keine Verrundung verwendet wird.

![](_page_26_Figure_14.jpeg)

Notiz:

Das Einstellen einer zu kurzen Rampenrücklaufzeit kann zum Abschalten des Umrichters führen (Überstrom (F0001) / Überspannung (F0002)).

Rampenzeiten wie folgt:

P1060 / P1061 : Tippbetrieb (JOG-Betrieb) aktiv<br>P1060 / P1061 : Tippbetrieb (JOG-Betrieb) aktiv<br>P1120 / P1121 : Normalbetrieb (EIN/AUS) ist aktiv

P1060 / P1061 : Normalbetrieb (EIN/AUS) und P1124 sind aktiv

![](_page_27_Picture_76.jpeg)

#### **4.6 Zusätzliche Parameter für den Grundbetrieb des MICROMASTER 420**

Die Parameter des MICROMASTER 420 sind in verschiedene Zugriffsstufen (Level) eingeteilt. Um auf die Parameter einer höheren Stufe zuzugreifen, muss der Parameter P0003 auf die jeweilige Zugriffstufe eingestellt werden z.B. P0003 = 2 für erweiterten Zugriff .

![](_page_27_Picture_77.jpeg)

Legt die Stufe für den Parameterzugriff fest. Für die meisten einfachen Anwendungen ist die Voreinstellung (Standard) ausreichend.

- Mögliche Einstellungen:  $\Omega$ 
	- Anwenderdefinierte Parameterliste (siehe P0013)  $\mathbf{1}$ 
		- Standard: Zugriff auf die am häufigsten verwendeten Parameter  $\mathbf 2$ 
			- Erweitert: Erweiterter Zugriff, z. B. auf Umrichter-E/A-Funktionen.
		- $\mathsf 3$ Experte: nur für den erfahrenen Anwender  $\pmb{4}$ Service: Nur für autorisiertes Wartungspersonal - mit Kennwortschutz.

 $\mathbf{i}$ 

![](_page_28_Picture_0.jpeg)

 $\overline{\mathbf{p}}$ 

![](_page_28_Picture_123.jpeg)

Bestimmt die Anfangsrundungszeit in Sekunden, wie im nachstehenden Diagramm gezeigt.

![](_page_28_Figure_4.jpeg)

Dabei gilt folgendes:

$$
T_{up\text{ total}} = \frac{1}{2}P1130 + X \cdot P1120 + \frac{1}{2}P1131
$$
  

$$
T_{down\text{ total}} = \frac{1}{2}P1130 + X \cdot P1121 + \frac{1}{2}P1133
$$

X is defined as:  $X = \Delta f / fmax$ 

i.e. X is the ratio between the frequency step and fmax

#### Hinweis:

Rundungszeiten werden empfohlen, da sie eine abrupte Reaktion vermeiden und somit schädliche Auswirkungen auf die Mechanik verhindern.

#### Notiz:

Wird der Umrichter in einem Regelkreis eingebunden, so könnte die Rampenglättung ein Überschwingen der Ausgangsfrequenz bewirken und sollte abgeschaltet werden.

![](_page_28_Picture_124.jpeg)

Definiert Rundungszeit am Ende des in P1130 gezeigten Rampenhochlaufs.

#### Hinweis:

Rundungszeiten werden empfohlen, da sie eine abrupte Reaktion vermeiden und somit schädliche Auswirkungen auf die Mechanik verhindern.

#### Notiz:

Wird der Umrichter in einem Regelkreis eingebunden, so könnte die Rampenglättung ein Überschwingen der Ausgangsfrequenz bewirken und sollte abgeschaltet werden.

![](_page_28_Picture_125.jpeg)

Definiert Rundungszeit am Anfang des in P1130 gezeigten Rampenrücklaufs.

#### Hinweis:

Rundungszeiten werden empfohlen, da sie eine abrupte Reaktion vermeiden und somit schädliche Auswirkungen auf die Mechanik verhindern.

#### Notiz:

Wird der Umrichter in einem Regelkreis eingebunden, so könnte die Rampenglättung ein Überschwingen der Ausgangsfrequenz bewirken und sollte abgeschaltet werden.

![](_page_28_Picture_126.jpeg)

#### Definiert Rundungszeit am Ende des in P1130 gezeigten Rampenrücklaufs.

**Hinweis:** 

Rundungszeiten werden empfohlen, da sie eine abrupte Reaktion vermeiden und somit schädliche Auswirkungen auf die Mechanik verhindern.

Notiz:

Wird der Umrichter in einem Regelkreis eingebunden, so könnte die Rampenglättung ein Überschwingen der Ausgangsfreguenz bewirken und sollte abgeschaltet werden.

![](_page_29_Picture_38.jpeg)

Zusatz-Frequenzsollwert sperren<br>BICO Parametrierung freigeben 33 99

Details:

.<br>Siehe P0701 (Funktion von Digitaleingang 1).

![](_page_30_Picture_32.jpeg)

Bei Auswahl des Motorpotentiometer als Haupt- oder als Zusatzsollwert wird die Umkehrrichtung standardmäßig durch P1032 (Umkehrrichtung des MOP sperren) gesperrt.

Zur erneuten Freigabe der Umkehrrichtung P1032 = 0 setzen.

![](_page_31_Picture_2.jpeg)

### **4.7 Übungsaufgaben zum Grundbetrieb des MICROMASTER 420**

#### 1. Anlauf und Bremsverhalten des Motors verändern

Verändern Sie die Parameter des MICROMASTER 420 so, dass die Hochlaufzeit auf max. 50Hz 18 Sekunden beträgt. Die Rücklaufzeit von 50Hz auf 0Hz soll 12 Sekunden betragen. Der Hochlauf und der Rücklauf soll beim Beschleunigen und Verzögern des Motors mit einer Verrundungszeit von je 3 Sekunden erfolgen. Der Motorpotentiometer - Sollwert soll auf 25Hz eingestellt werden. Am Display des Umrichters können Sie die Istfrequenz ablesen, und so das Anfahr- bzw. das Bremsverhalten des Motors erkennen. Überprüfen Sie die Richtigkeit Ihrer Parametereingaben mit Hilfe einer Stoppuhr.

2. Steuerung des Umrichters über die digitalen Eingänge DIN1 bis DIN3

Verändern Sie die Parameter des MICROMASTER 420 so, dass der Motor über die digitalen Eingänge DIN1 bis DIN3 gestartet werden kann. Die Festfrequenz 1 wird auf 25Hz eingestellt. Über die digitalen Eingänge DIN2 und DIN3 können die jeweiligen Festfrequenzen 2 und 3 zugeschaltet werden. DIN2 = 15Hz, DIN3 = 10Hz. Werden mehrere Eingänge geschaltet summiert sich der Frequenzwert. Die Hochlaufzeit auf max. 50Hz soll 9,7s betragen. Die Rücklaufzeit beträgt 7,8s. Darin ist eine Verrundungszeit von 3,6s enthalten.

Überprüfen Sie die Richtigkeit Ihrer Parametereingaben durch die Anzeige am Display des Umrichters und mit Hilfe einer Stoppuhr.

3. Drehzahlregelung über Analogwert

Verändern Sie die Parameter des MICROMASTER 420 so, dass Drehzahl des Motors über eine Spannung von 0V bis 10V am Analogeingang des Umrichters vorgeben werden kann. Das Starten und Stoppen sowie die Drehrichtungsumkehr und die Jog- Funktion soll über das Bedienoperator Panel erfolgen. Die Hochlaufzeit auf max. 50Hz soll 11,3s betragen. Die Rücklaufzeit beträgt 6,5s. Das Beschleunigen und Verzögern des Motors soll ohne Verrundungszeit erfolgen. Überprüfen Sie die Richtigkeit Ihrer Parametereingaben durch die Anzeige am Display des Umrichters und mit Hilfe einer Stoppuhr.

![](_page_31_Picture_11.jpeg)

#### **Hinweis**

Die Lösungen zu den Übungsaufgaben finden Sie im Anhang dieser Ausbildungsunterlage.

#### **5. MOTORBETRIEBSARTEN DES MICROMASTER 420**

Der Umrichter MICROMASTER 420 hat verschiedene Betriebsarten, die das Verhältnis zwischen der Ausgangsspannung und der Motordrehzahl steuern. Die Betriebsart bzw. Regelungsart wird über den Parameter P1300 gewählt:

- Lineare bzw. quadratische Spannungs/Frequenz-Kennlinie (U/f)
- Flux Current Control (FCC) um im Motor einen konstanten magnetischen Fluss zu erzeugen.

#### **5.1 Betriebsart U/f-Kennlinie**

Diese Betriebsart wird für Synchronmotoren oder für Gruppenantriebe (mehrere parallel geschaltete und einzeln abgesicherte Motoren) verwendet. Weiterhin können erhebliche Energieeinsparungen erzielt werden wenn Antriebe mit quadratischer Momentenkennlinie (Pumpen, Lüfter) in der Betriebsart P1300 = 2 betrieben werden.

In vielen Fällen wird unter Beibehaltung der werkseitig voreingestellten Parameter, für Statorwiderstand und Nennleistung, keine weitere Einstellung mehr notwendig sein.

#### **5.2 Betriebsart Flux Current Control, FCC**

In dieser Betriebsart P1300 = 1 wird der magnetische Fluss im Motor überwacht und so gesteuert, dass er immer konstant bleibt. Dieses gewährleistet ein gutes Betriebsverhalten und einen sehr guten Wirkungsgrad.

![](_page_32_Picture_11.jpeg)

#### **Hinweis**

Die Regelungsart U/f- Kennlinie ( P1300 = 0 ) ist durch die Werkseinstellungen voreingestellt.

![](_page_33_Picture_0.jpeg)

P1300

#### **5.3 Parameter P1300**

![](_page_33_Picture_97.jpeg)

![](_page_33_Picture_98.jpeg)

Mit diesem Parameter wird die Regelungsart ausgewählt. Bei der Regelungsart "U/f-Kennlinie" wird das Verhältnis zwischen der Umrichterausgangsspannung und der Umrichterausgangsfrequenz festgelegt (siehe Diagramm unten).

![](_page_33_Figure_6.jpeg)

#### Mögliche Einstellungen:

 $\overline{2}$ 

 $\overline{3}$ 

- $\mathbf 0$ U/f mit linearer Kennlinie  $\overline{1}$ 
	- U/f mit FCC
	- U/f mit quadratischer Kennlinie
	- U/f mit programmierbarer Kennlinie

#### Hinweis:

P1300 = 1 : U/f mit FCC

\* Hält Motorfluss für verbesserte Effizienz aufrecht.

\* Wenn FCC gewählt wird, ist lineare U/f bei niedrigen Frequenzen aktiv.

P1300 = 2 : U/f mit einer quadratischen Kennlinie

\* Passend für Ventilatoren und Pumpen

Folgende Tabelle gibt eine Überblick auf die U/f-Regelungsparameter und deren Abhängigkeit zu Parameter P1300:

![](_page_33_Picture_99.jpeg)

#### **6. STEUERUNG EINES KÜBELAUFZUGS MIT DEM MICROMASTER 420**

### **6.1 Aufgabenstellung**

Ein Kübelaufzug soll mit einem drehzahlveränderbaren Drehstromantrieb auf und ab gesteuert werden können.

Der Drehstrom- Asynchronmotor wird über einem MICROMASTER 420 - Frequenzumrichter gesteuert. Eine SIMATIC S7-300 (CPU315-2DP) mit integrierter Profibus-DP Schnittstelle wird für die Steuerung des Kübelaufzugs mit Hilfe des MICROMASTER 420 - Frequenzumrichters eingesetzt.

Der Kübelaufzug und das Bedienfeld sind wie folgt aufgebaut.

![](_page_34_Picture_7.jpeg)

Steht der Wahlschalter Automatik/Tippen auf "Automatik", so kann durch kurzzeitiges Drücken der Aufwärts- bzw. Abwärts- Taste der Transportbehälter nach oben bzw. nach unten gefahren werden. Der Transportkübel fährt so lange bis der jeweilige Endschalter (B4, bzw. B5) die Endlage meldet. Durch Drücken der Halt-Taste kann die jeweilige Transportbewegung gestoppt werden.

Steht der Wahlschalter Automatik/Tippen auf "Tippbetrieb", so wird der Kübelaufzug mit den Tastern "Aufwärts" und "Abwärts" im Tippbetrieb betätigt, d.h. der Transportbehälter bewegt sich nur solange wie die entsprechende Taste betätigt wird.

Bei der Aufwärtsbewegung beschleunigt der Transportkübel bis zur Fördergeschwindigkeit. Erreicht der Kübel den Grenztaster B7 so wird die Bremsphase eingeleitet. Der Transportkübel wird dadurch auf eine niedrige Fördergeschwindigkeit abgebremst und fährt solange mit niedriger Geschwindigkeit weiter bis der Grenztaster B5 die obere Endlage meldet.

Bei der Abwärtsbewegung beschleunigt der Transportkübel bis zur maximalen Geschwindigkeit. Erreicht der Kübel den Grenztaster B6 so wird der Transportkübel auf eine niedrige Geschwindigkeit abgebremst und fährt solange mit dieser Geschwindigkeit weiter bis der Grenztaster B4 die untere Endlage meldet.

![](_page_35_Picture_2.jpeg)

#### **6.2 Parametereinstellung am MICROMASTER 420**

Um einen ordnungsgemäßen Transport mit dem Kübelaufzug zu gewährleisten, müssen die Parameter am MICROMASTER 420 eingestellt werden

![](_page_35_Picture_5.jpeg)

Dabei sind folgende Vorgaben zu beachten.

- die Hochlaufzeit inkl. Verrundung bis zur max. Frequenz (50Hz) soll 10 Sekunden betragen
- die Rücklaufzeit inkl. Verrundung von max. Frequenz soll 15 Sekunden betragen
- die Anfangs- und Endverrundungszeiten für Hoch- und Rücklauf betragen 3 Sekunden
- die Motorpotentiometer- Sollwert soll auf 5Hz eingestellt werden
- die Frequenz 2 für DIN2 soll 25Hz betragen (P1002, P0702)
- die Frequenz 3 für DIN3 soll 45Hz betragen (P1003, P0703)
- der Transportkübel wird über die Ein- Taste am Display nach oben gefahren
- der Transportkübel wird über die Ein- Taste am Display und DIN1 (Drehrichtungsumkehr) nach unten gefahren
- am Display des Umrichters soll die Ausgangsfrequenz angezeigt werden

![](_page_35_Picture_16.jpeg)

Testen Sie Ihre Einstellungen indem Sie folgendermaßen vorgehen.

Aufzug nach oben fahren:

- DIN2 einschalten
- Ein- Taste am Display betätigen

Der Motor läuft an und erreicht nach einer Zeit von 9 Sekunden die Förderfrequenz von 30Hz.

- Grenztaster B7 wird betätigt (DIN2 ausschalten)

Der Motor bremst innerhalb einer Zeit von 10,5 Sekunden auf die Festfrequenz von 5Hz ab.

- Grenztaster B5 wird betätigt (Aus- Taste am Display betätigen)

Der Motor stoppt nach einer Auslaufzeit von 4,5 Sekunden.

Aufzug nach unten fahren:

- DIN3 einschalten
- DIN1 einschalten
- Ein- Taste am Display betätigen

Der Motor läuft an und erreicht nach 10 Sekunden die max. Frequenz von 50Hz.

- Grenztaster B6 wird betätigt (DIN3 ausschalten) Der Motor bremst innerhalb einer Zeit von 16,5 Sekunden auf die Festfrequenz von 5Hz ab.
- Grenztaster B4 wird betätigt (Aus- Taste am Display betätigen) Der Motor stoppt nach einer Auslaufzeit von 4,5 Sekunden.

![](_page_35_Picture_33.jpeg)

#### **Hinweis**

Die richtigen Parametereinstellungen finden Sie im Anhang dieser Ausbildungsunterlage.
$\mathbf{i}$ 

#### **7. PROFIBUS-MODUL MICROMASTER 4**

In unseren Übungsbeispiel soll der Kübelaufzug mit einer CPU315-2DP gesteuert werden. Mit Hilfe des PROFIBUS-Moduls MICROMASTER 4 kann der MICROMASTER 420 über den Profibus-DP angesteuert werden.

#### **7.1 Merkmale des PROFIBUS-Moduls MICROMASTER 4**

- Beibehaltung der Fähigkeit zum Zugriff auf den internen Parametersatz des Umrichters.
- Ermöglicht schnelle zyklische Kommunikation über eine PROFIBUS-Verbindung.
- Kann mittels PROFIBUS-DP Protokoll bis zu 125 Umrichter steuern.
- Für die offene Kommunikation in allen zutreffenden Punkten unter DIN 19245 Teil 3. Kann in Verbindung mit anderen PROFIBUS-DP Peripheriegeräten auf dem seriellen Bus eingesetzt werden.
- Die Ausgangsfrequenz (und somit Motordrehzahl) kann auf eine von fünf Arten gesteuert werden:
	- (1) Digitalfrequenz-Sollwert.
	- (2) Analogsollwert (Spannungs- oder Stromeingang).
	- (3) Motor-Potentiometer.
	- (4) Festfrequenz.
	- (5) Ferndatenübertragung über die PROFIBUS-Verbindung.

#### **7.2 Richtlinien für den Zugriff über den PROFIBUS-DP**

PROFIBUS-DP ist als Normentwurf in der EN50170 und in DIN 19245 Teil 3 festgeschrieben. Der Datenaustausch mit den Modul MICROMASTER 4 erfolgt gemäß den Festlegungen der VDI/VDE-Richtlinie 3689. Die Richtlinie legt für die Antriebe die Nutzdatenstruktur fest, mit der ein Master auf die Antriebs-Slaves zugreifen kann. Die Nutzdatenstruktur untergliedert sich in zwei Bereiche, die in jedem Telegramm übertragen werden können:

- Prozessdaten, d.h. Steuerworte und Sollwerte, bzw. Zustandsinformationen und Istwerte
- Parameterbereich zum Lesen/Schreiben von Parameterwerten, z.B. Auslesen von Störungen, sowie dem Auslesen von Informationen über Eigenschaften eines Parameters

Die Struktur der Nutzdaten wird im PROFIBUS-Profil Drehzahlveränderbare Antriebe (VDI/VDE-Richtlinie 3689) als Parameter-Prozessdaten-Objekte (PPO) bezeichnet. Es gibt fünf PPO-Typen: Nutzdaten ohne Parameterbereich mit zwei Worten oder sechs Worten Prozessdaten oder Nutzdaten mit Parameterbereich und zwei, sechs oder zehn Worten Prozessdaten.

## $\mathbf{i}$

#### **7.3 PPO-Typen**

Die Struktur der Nutzdaten wird im PROFIBUS-Profil "Drehzahlveränderbare Antriebe" als Parameter-Prozessdaten Objekte (PPO) bezeichnet:

Es gibt Nutzdaten mit Parameterbereich (PKW) und Prozessdatenbereich (PZD) sowie Nutzdaten, die nur aus Prozessdaten bestehen.

Der PPO-Typ wird bei der Parametrierung durch den PROFIBUS-DP-Master festgelegt.

Das PROFIBUS-Profil "Drehzahlveränderbare Antriebe" definiert fünf PPO-Typen.

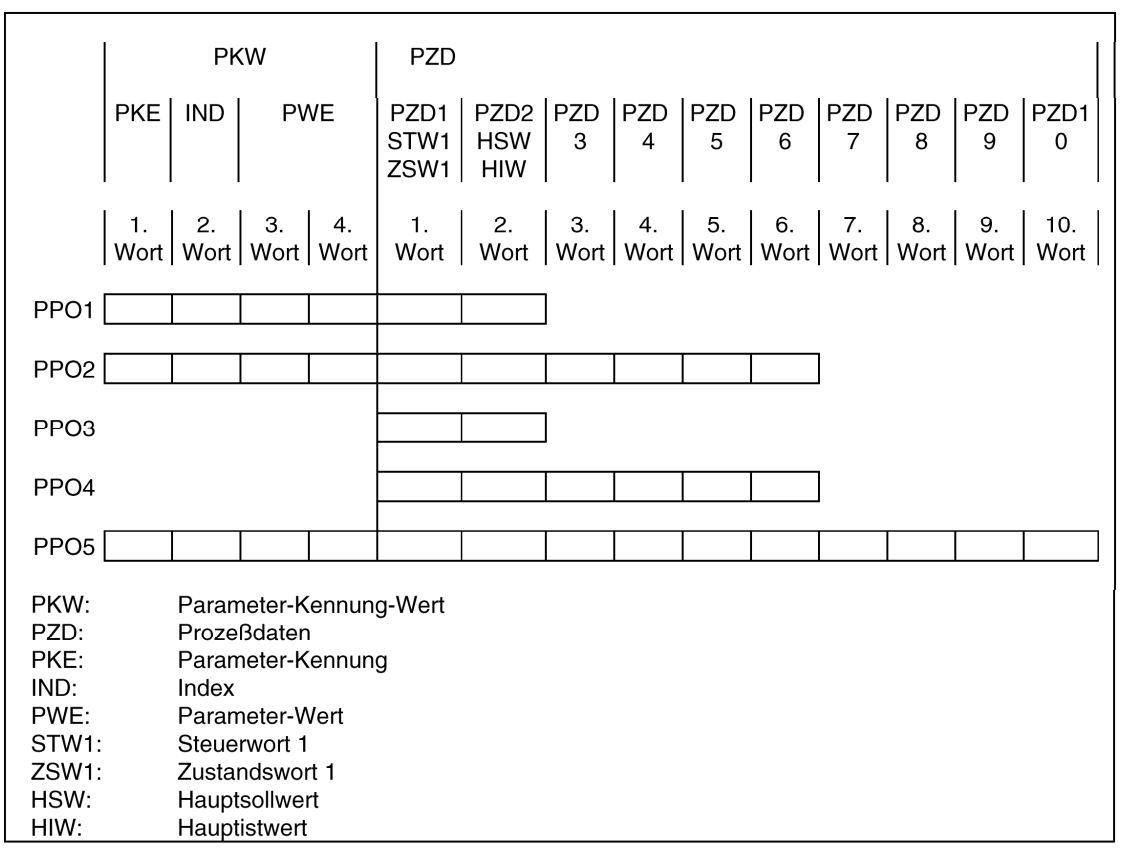

Parameter-Prozessdaten-Objekt (PPO-Typen)

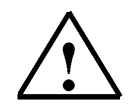

#### **Hinweis**

Das PROFIBUS-Modul MICROMASTER 4 unterstützt nur die PPO-Typen 1 und 3.

#### **7.4 Parameter des PROFIBUS-Moduls MICROMASTER 4**

Beim Modul MICROMASTER 4 wird genau der gleiche grundlegende Parametersatz verwendet wie beim Umrichter.

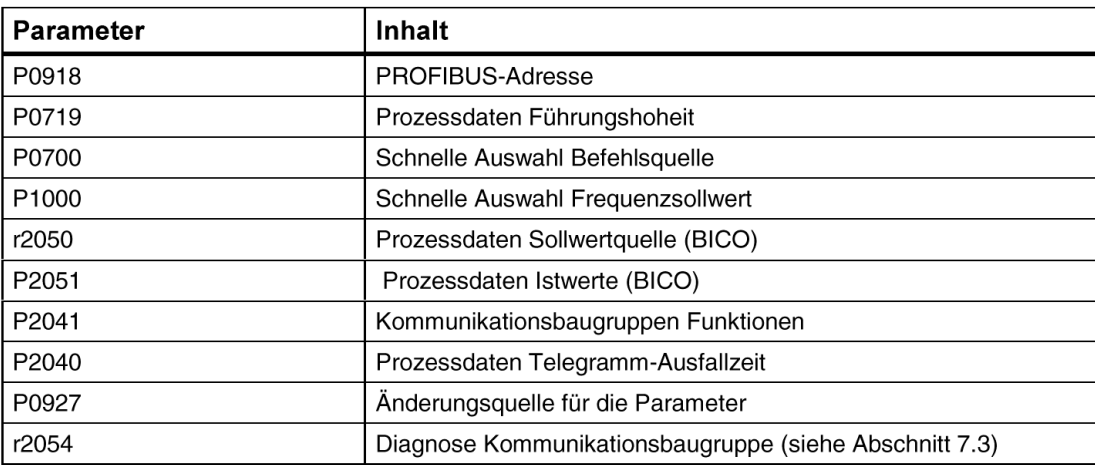

#### **Parameter P0918 (Profibus- Adresse)**

Ist an den DIP Schaltern der Kommunikationsbaugruppe die Adresse 0 eingestellt (Auslieferungszustand der Kommunikationsbaugruppe), dann ist die PROFIBUS- Adresse über den Parameter "P0918" änderbar. Gültige Werte sind 1 bis 125 (Voreinstellung ist 3). Ist an den DIP Schaltern eine gültige PROFIBUS- Adresse eingestellt, dann ist der Parameter "P0918" nicht änderbar. In diesem Fall zeigt der Parameter "P0918" die an den DIP Schaltern eingestellte PROFIBUS- Adresse an.

Die Funktion "Rücksetzen der Umrichterparameter auf Werkseinstellung" setzt auch die PROFIBUS-Adresse auf den Wert 3 zurück, sofern sie über "P0918" eingestellt wurde.

#### **Parameter P0719 (Prozessdaten- Führungshoheit)**

P0719 = 66!

Für einfache Anwendungen reicht eine Vorbelegung der Sollwertquelle mit Hilfe des Parameters P0719 = 66. Damit wird das Steuerwort 1 und der Hauptsollwert von der PROFIBUS-Optionsbaugruppe übernommen.

Zustandswort 1 und Hauptistwert werden unabhängig vom Parameter P0719 über die PROFIBUS-Optionsbaugruppe ausgegeben.

P0719 hat Priorität gegenüber "P0700" und "P1000".

#### **Parameter P0700 und P1000 (Schnelle Auswahl)**

Die schnelle Auswahl der Steuerwort- und Sollwertquelle geschieht mit den Parametern P0700 (Auswahl Befehlsquelle) und P1000 (Auswahl Frequenzsollwert). Bei Nutzung der BICO- Technik mit "P700"/"P1000" muss P0719 = 0 sein.

**SIEMENS** 

<sup>-</sup>

#### **Parameter P0927 (Änderungsquelle für Parameter)**

Mit diesem Parameter kann festgelegt werden, von welchen Quellen die Parameter geändert werden können.

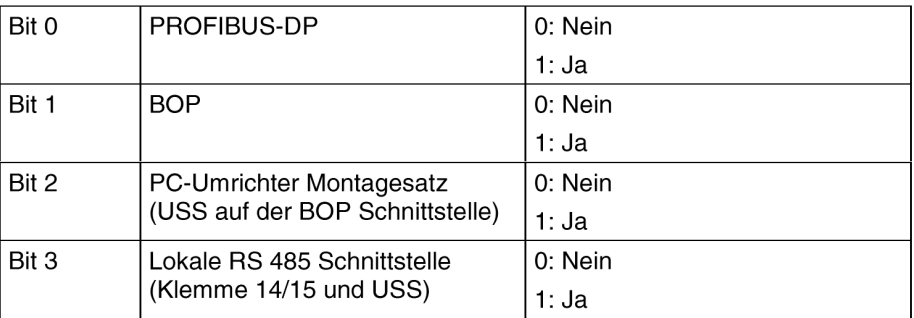

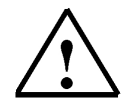

#### **Hinweis**

Über die Werkseinstellungen sind alle Bits auf 1 gesetzt, d.h. die Parameter können von allen Quellen geändert werden.

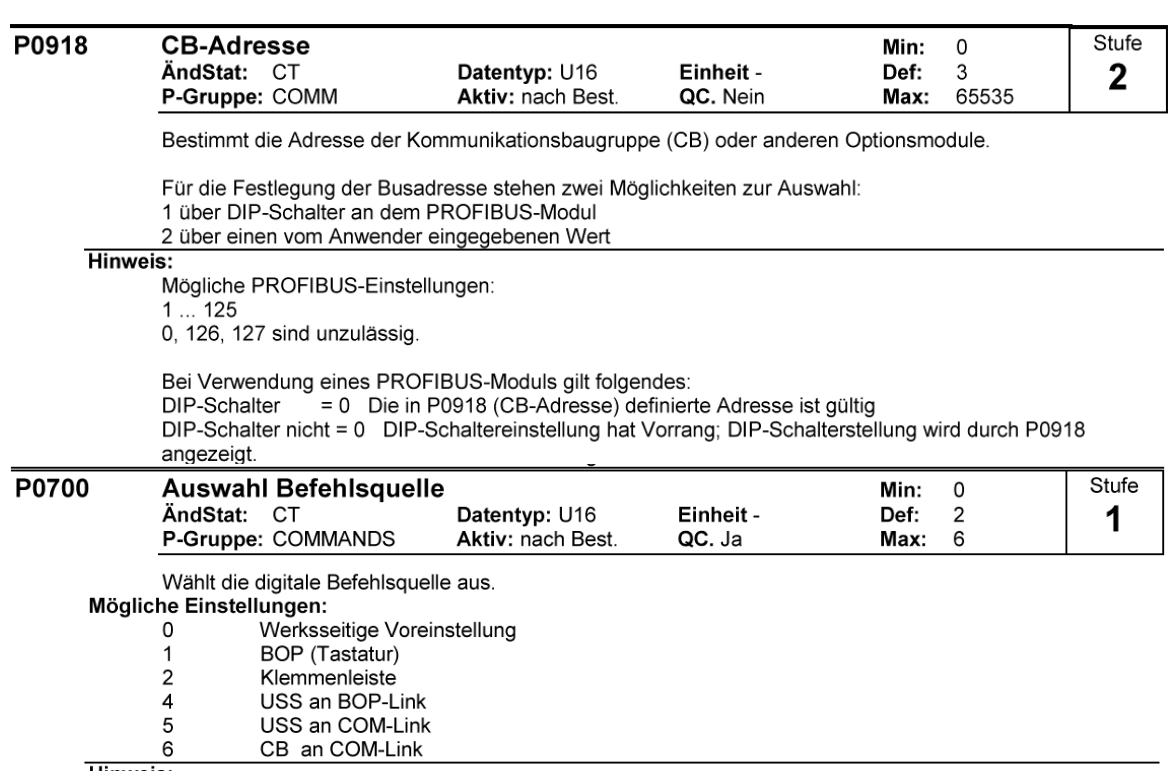

**Hinweis:** 

Bei Änderung dieses Parameters werden alle Einstellungen des ausgewählten Elements auf die Standardeinstellung zurückgesetzt.

#### Beispiel:

Bei Änderung von 1 auf 2 werden alle Digitaleingänge auf die Standardeinstellungen zurückgesetzt.

 $\mathbf{i}$ 

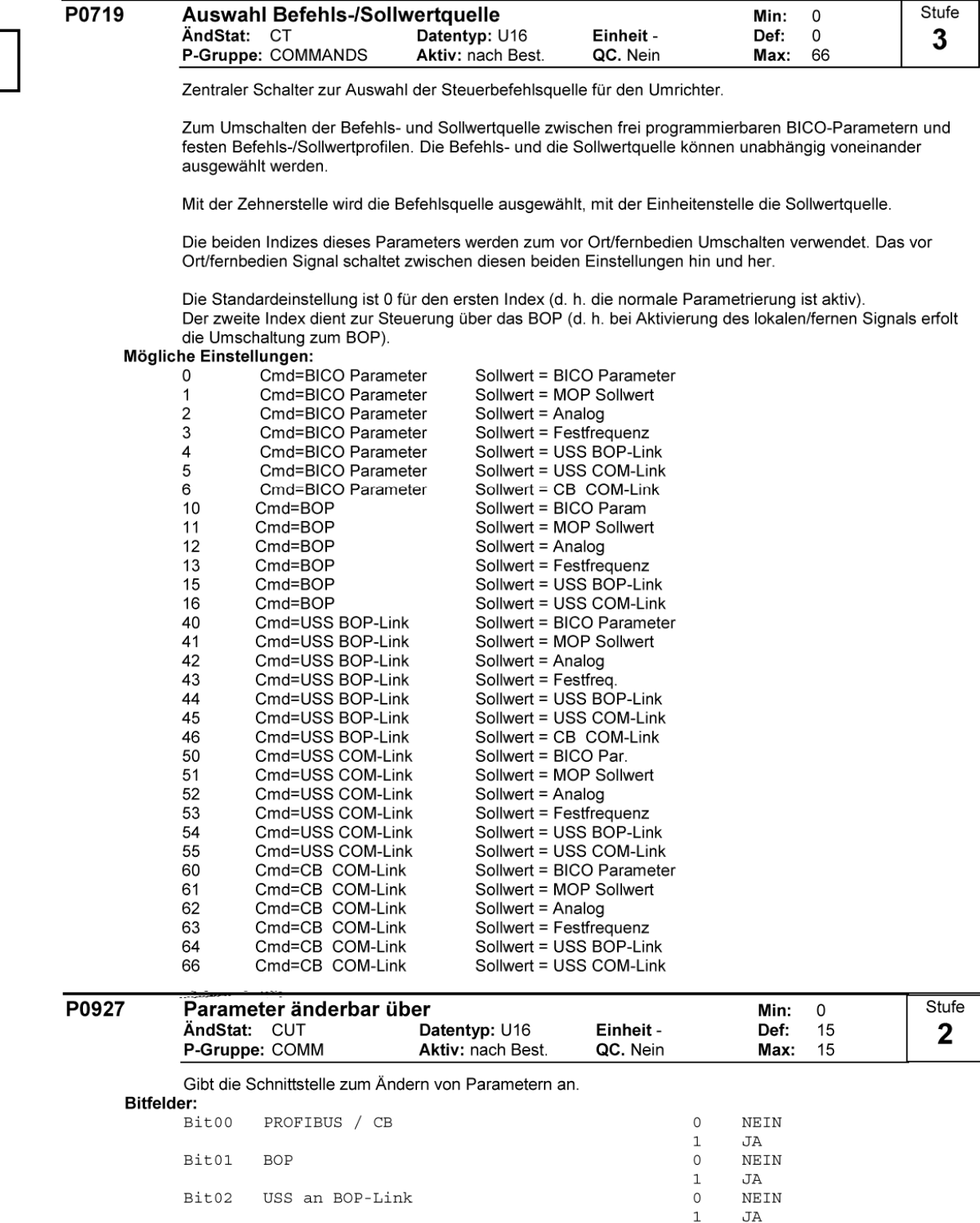

#### **Beispiel:**

Bit03 USS an COM-Link

b - - n n (Bits 0, 1, 2 und 3 gesetzt) auf Standardeinstellung bedeutet, dass Parameter über eine beliebige Schnittstelle geändert werden können.

"b - - r n" (Bits 0, 1 und 3 gesetzt) bedeutet, dass Parameter über PROFIBUS/CB, BOP und USS an COM-Link (RS485 USS), aber nicht über USS an BOP-Link (RS232) geändert werden können.

#### Details:

Die Beschreibung des binären Anzeigeformates wird unter "Einführung zu den MICROMASTER-Systemparametern" erläutert.

 $\mathbf{1}$ 

 $\mathsf{O}\xspace$ 

 $\mathbf 1$ 

 $\verb|NEIN|$ 

JA

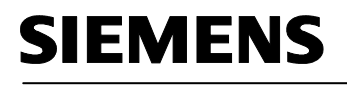

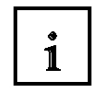

#### **7.5 Installation des Profibus- Moduls MICROMASTER 4**

Um das Profibus- Modul MICROMASTER 4 vorn am Umrichter anzubringen, muss erst das Bedienoperator Panel entfernt werden. Danach die PROFIBUS- DP- Kommunikationsbaugruppe am unteren Ende mit den beiden Führungshaken am Umrichter einführen und am oberen Ende zum Umrichter hinbewegen bis die Baugruppe einrastet. Das BOP kann jetzt auf dem Modul MICROMASTER 4 aufgesteckt werden.

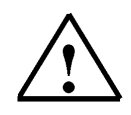

#### **Hinweis**

Vor dem Anschließen bzw. Abklemmen des Profibus- Moduls MICROMASTER 4 muss der

Umrichter ausgeschaltet werden.

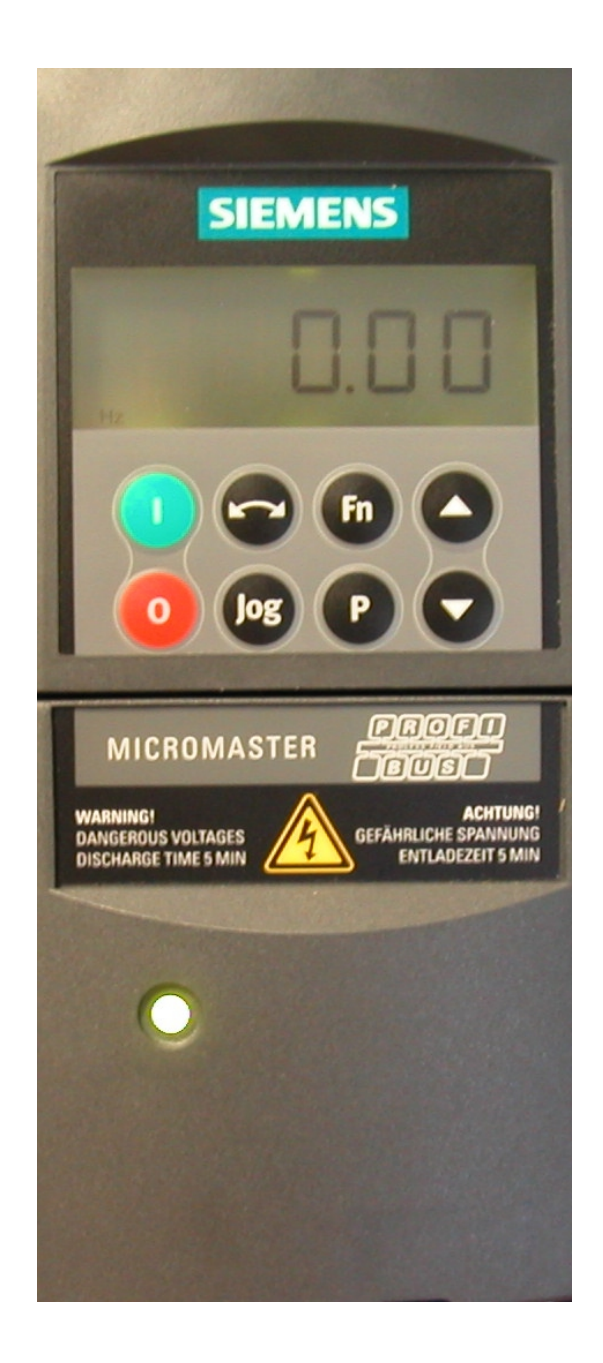

#### **8. STEUERUNG DES KÜBELAUFZUGS ÜBER DEN PROFIBUS-DP**

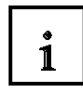

Damit der MICROMASTER 420 mit dem PROFIBUS-Modul MICROMASTER 4 angesteuert werden kann, müssen erst die Parameter im Umrichter eingestellt werden. Aus der vorherigen Übung können die Parameter die das Fahrverhalten des Transportkübels beeinflussen beibehalten werden.

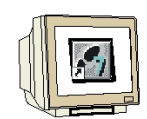

Folgende Einstellungen am MICROMASTER 420 müssen durchgeführt werden.

- Stellen Sie den Parameter der Zugriffstufe (P0003) auf 3 damit Sie auf die speziellen Profibus-Parameter zugreifen können.
- Die Auswahl der Befehlsquelle auf Cmd=CB COM-Link und der Sollwertquelle auf Sollwert=USS COM-Link stellen.
- Die Slave-Adresse für das PROFIBUS-Modul MICROMASTER 4 einstellen (Slave-Nr. 5).

Suchen Sie die endsprechenden Parameter aus und geben Sie die richtigen Werte ein.

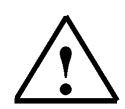

#### **Hinweis**

Die richtigen Parametereinstellungen finden Sie im Anhang dieser Ausbildungsunterlage

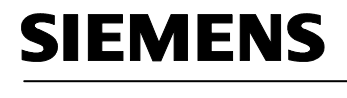

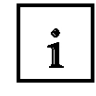

Zum Steuern des Kübelaufzugs mit der CPU315-2DP wird ein S7-Projekt erstellt. Die Vorgaben für das Steuerungsprogramm müssen aus der Aufgabenstellung (Seite 35) übernommen werden.

#### **8.1 Neues Projekt anlegen**

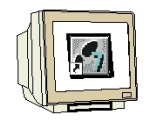

1. Das zentrale Werkzeug in STEP 7 ist der **'SIMATIC Manager'**, der hier mit einem Doppelklick aufgerufen wird.

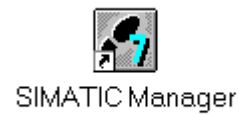

2. STEP 7- Programme werden in Projekten verwaltet . Ein solches Projekt wird nun angelegt.

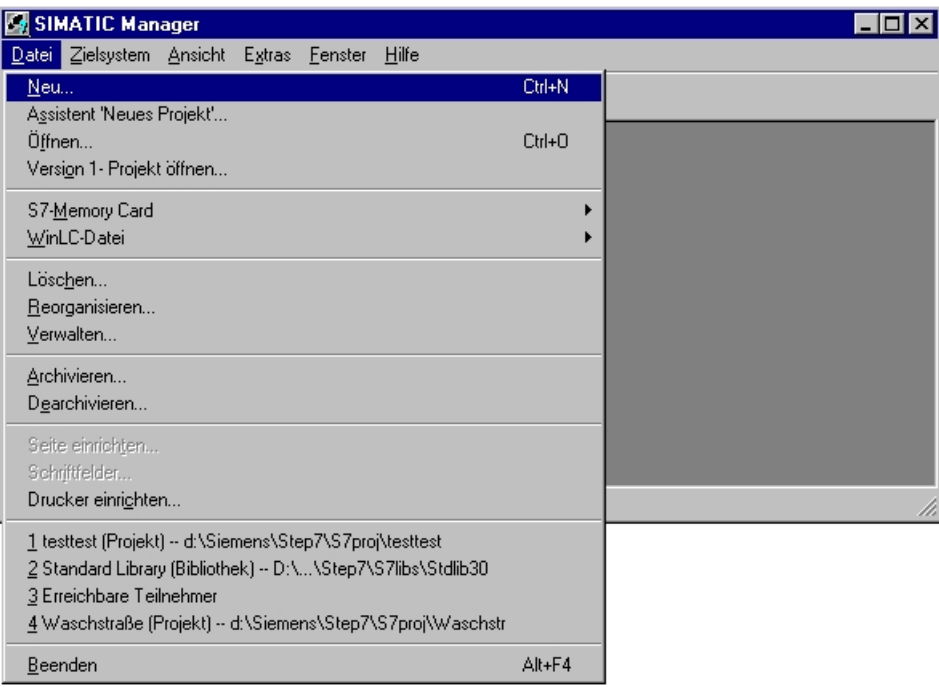

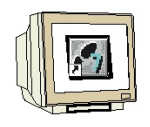

3. Dem Projekt wird nun der Name **'Kübelaufzug'** gegeben.

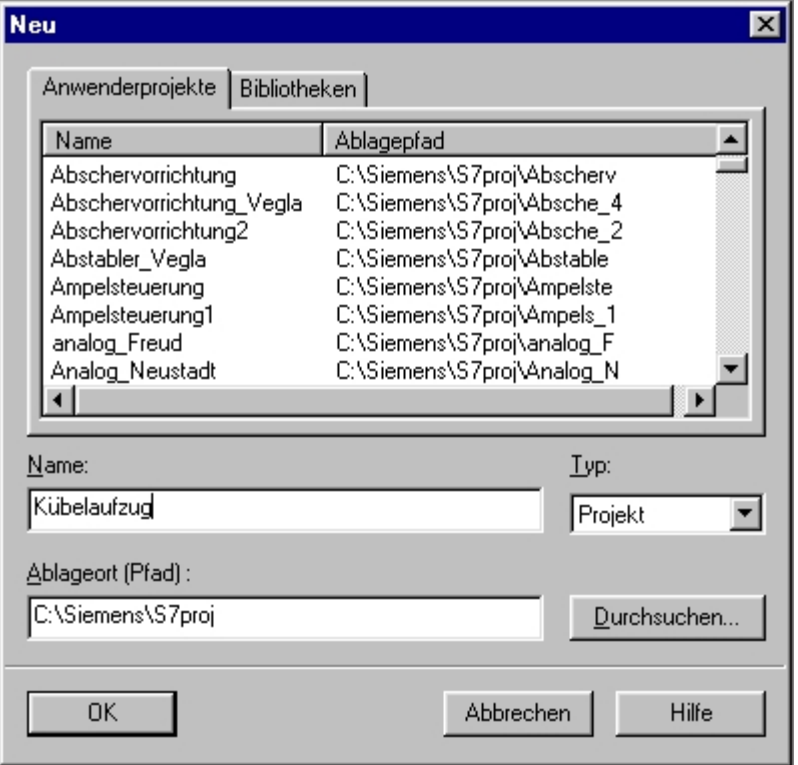

4. Das Projektfenster wird erstellt.

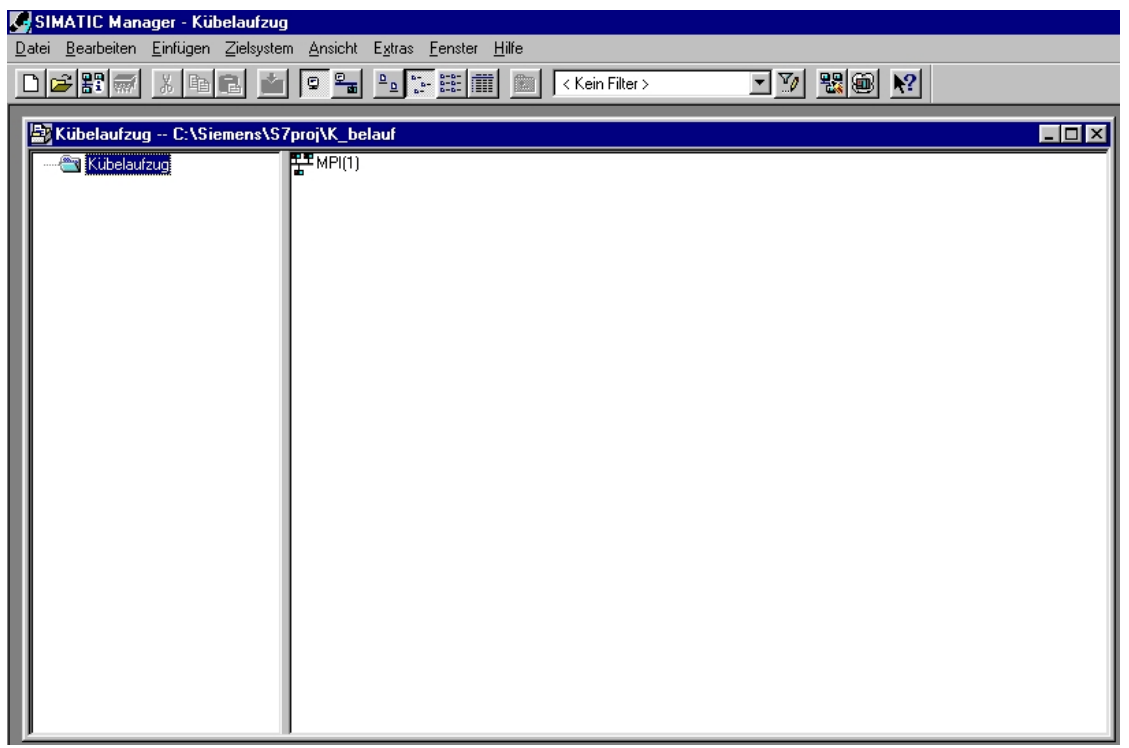

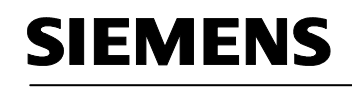

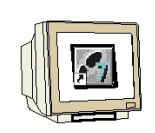

#### **8.2 SIMATIC 300 Station einfügen und Hardware konfigurieren**

1. SIMATIC 300 Station einfügen.

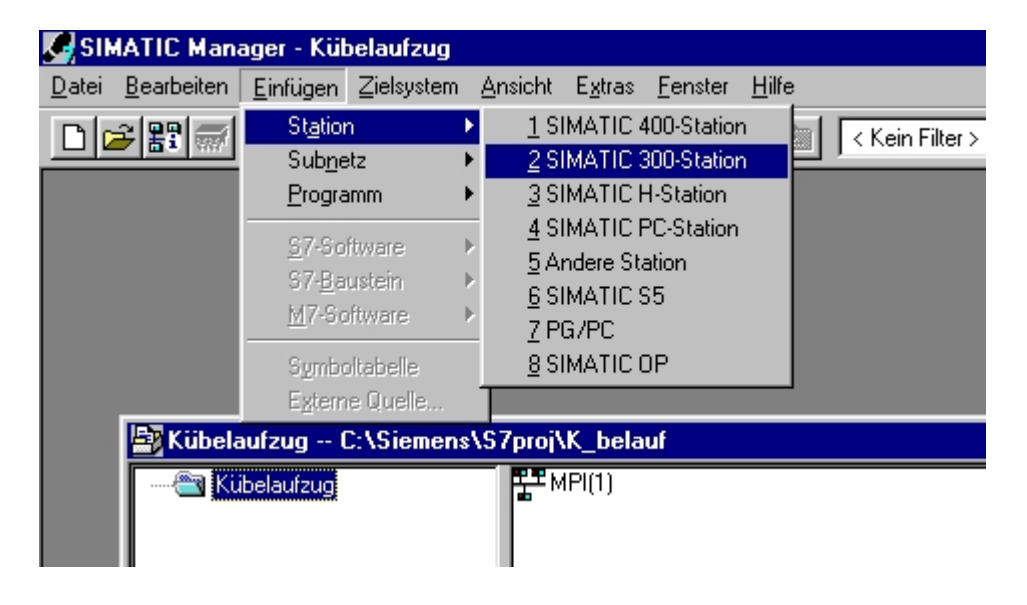

2. Hardware Konfiguration öffnen.

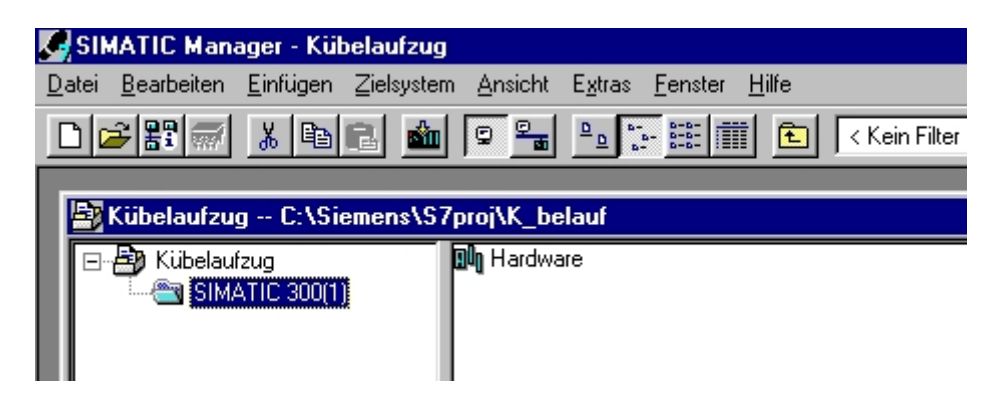

Auf Hardware doppelklicken.

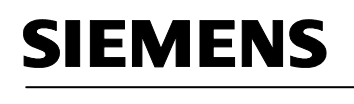

- 
- 3. Profilschiene auswählen.

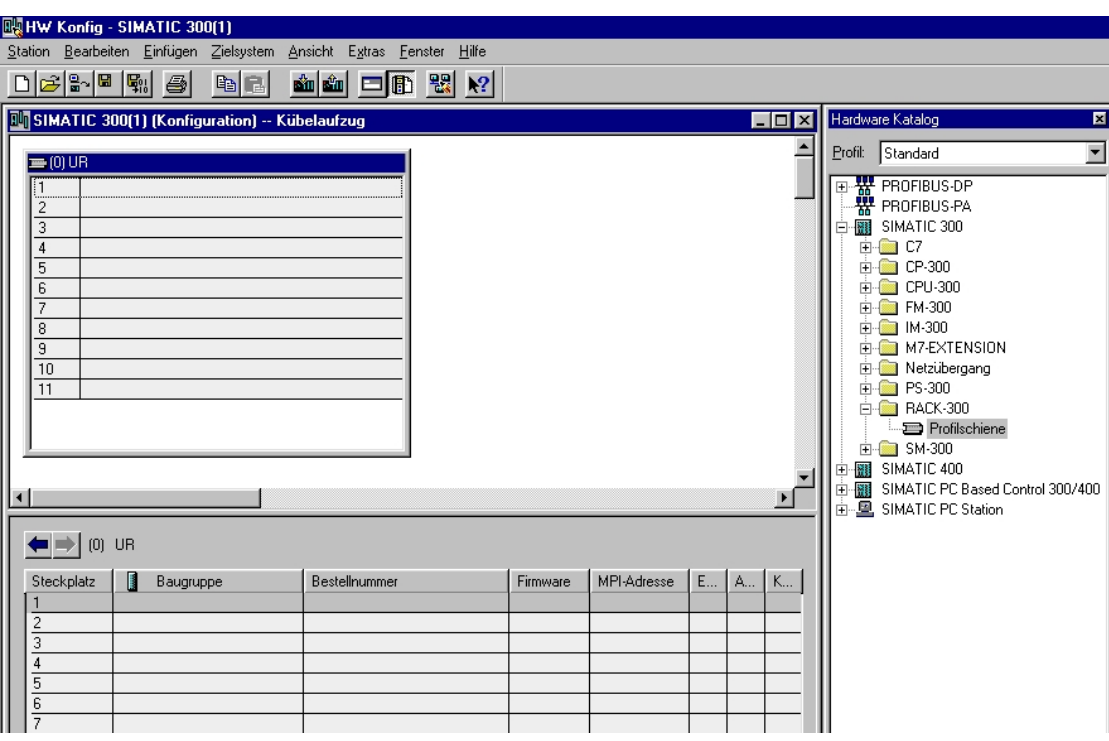

4. Spannungsversorgungsbaugruppe PS 307 2A auf Platz 1 der Profilschiene setzen.

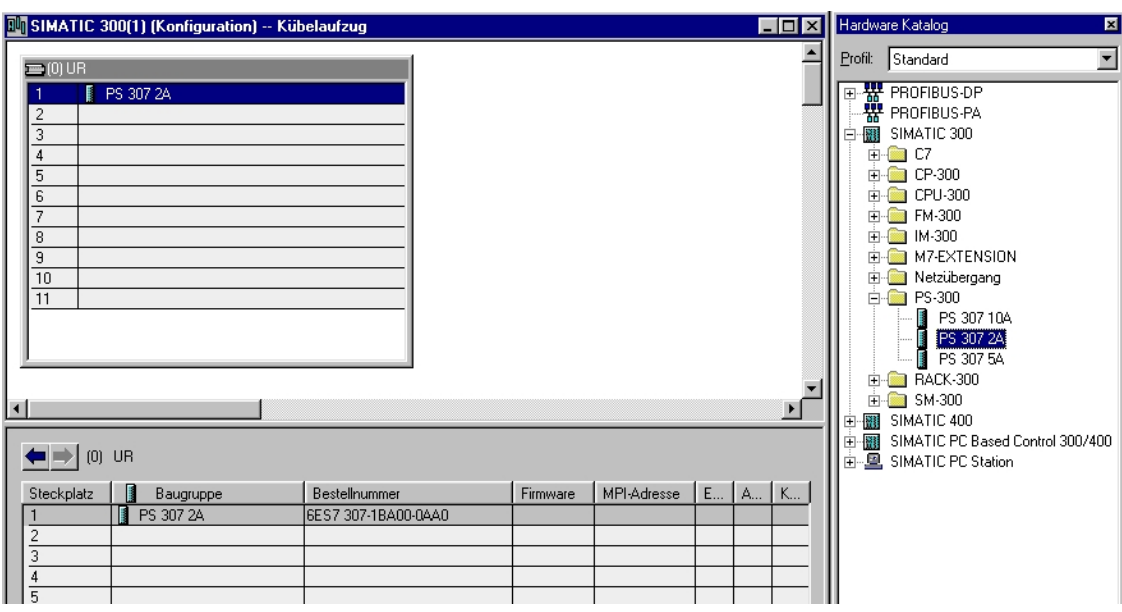

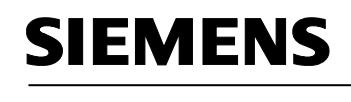

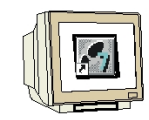

5. CPU315-2DP mit richtiger Bestellnummer und Versionsstand auf Platz 2 ziehen.

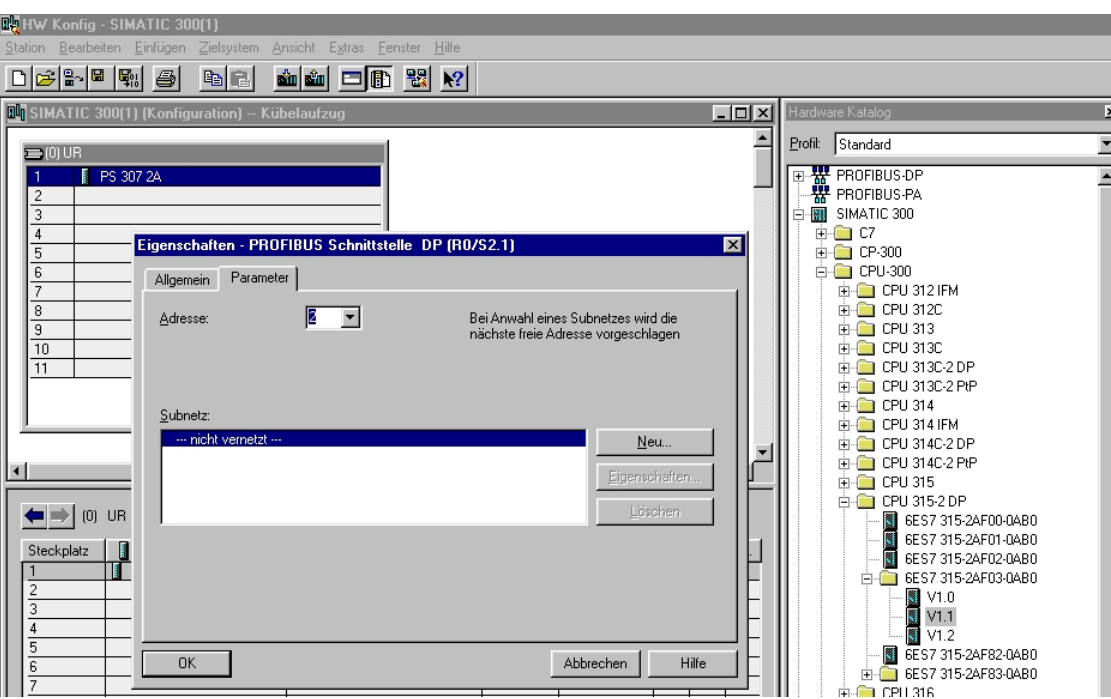

6. Neues PROFIBUS- Netz anwählen.

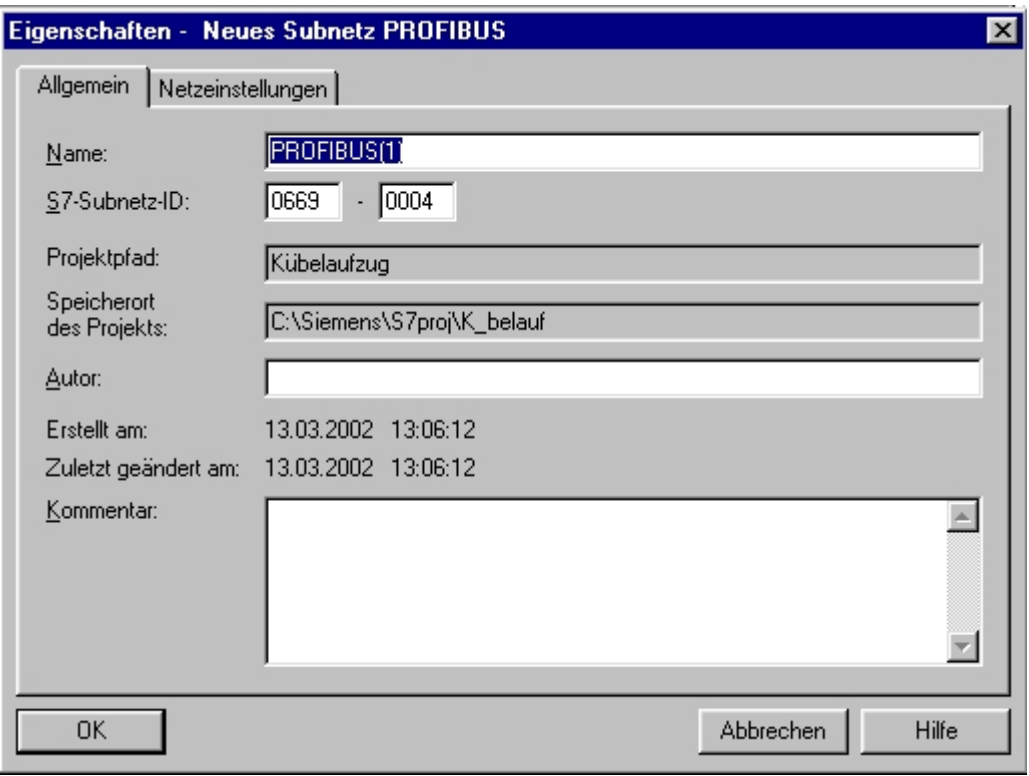

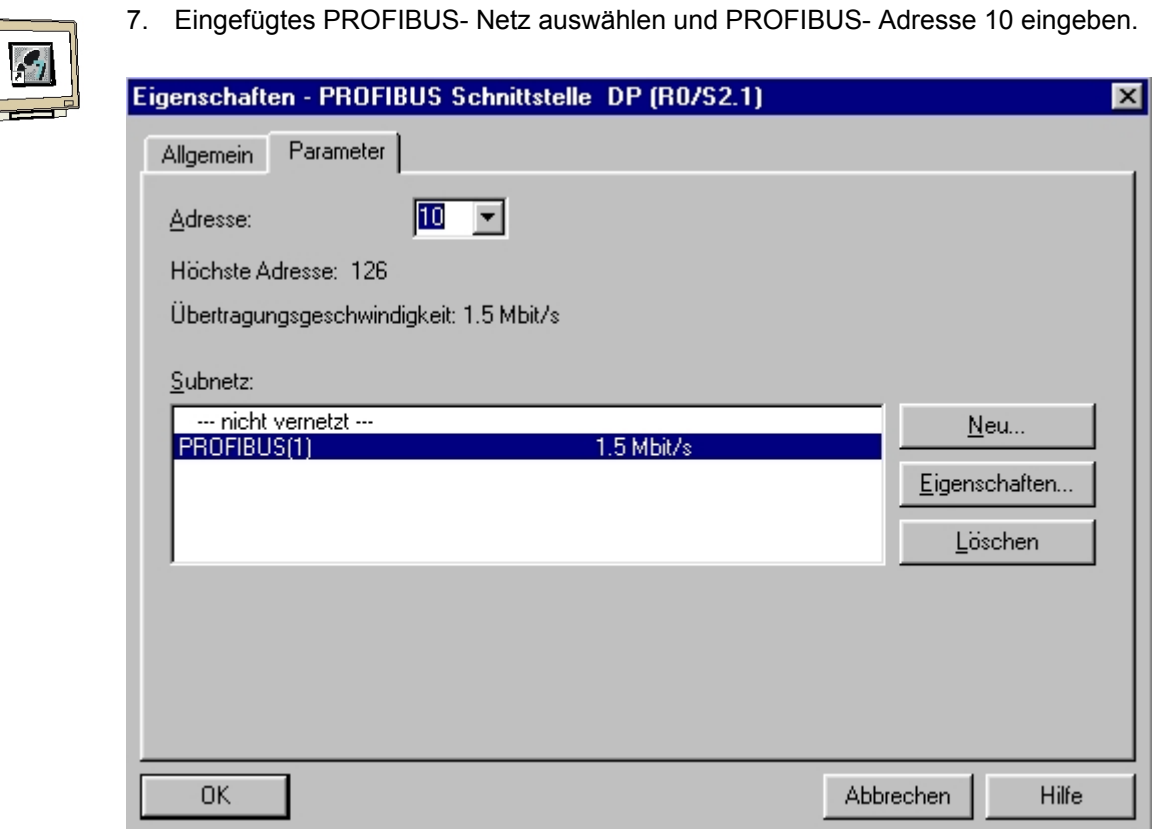

Mit OK Eingaben übernehmen.

8. Die CPU315-2DP wird auf Platz 2 eingetragen und das PROFIBUS- Netz angefügt.

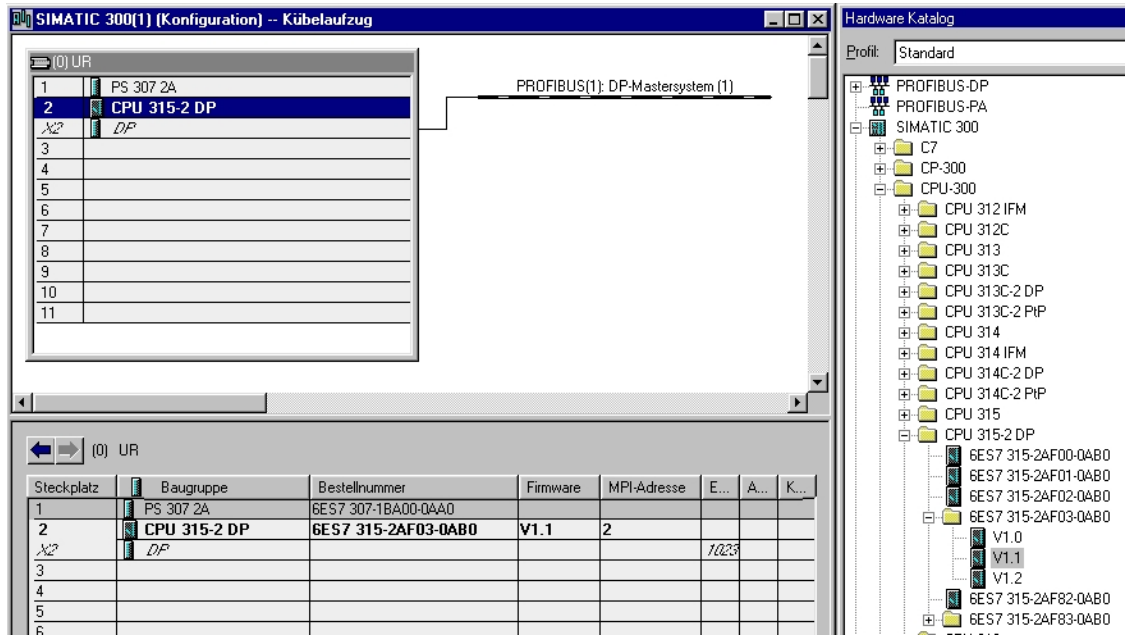

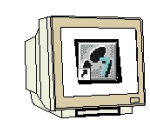

9. Digitale Eingabebaugruppe mit 16 Eingängen auf Platz 4 einsetzen.

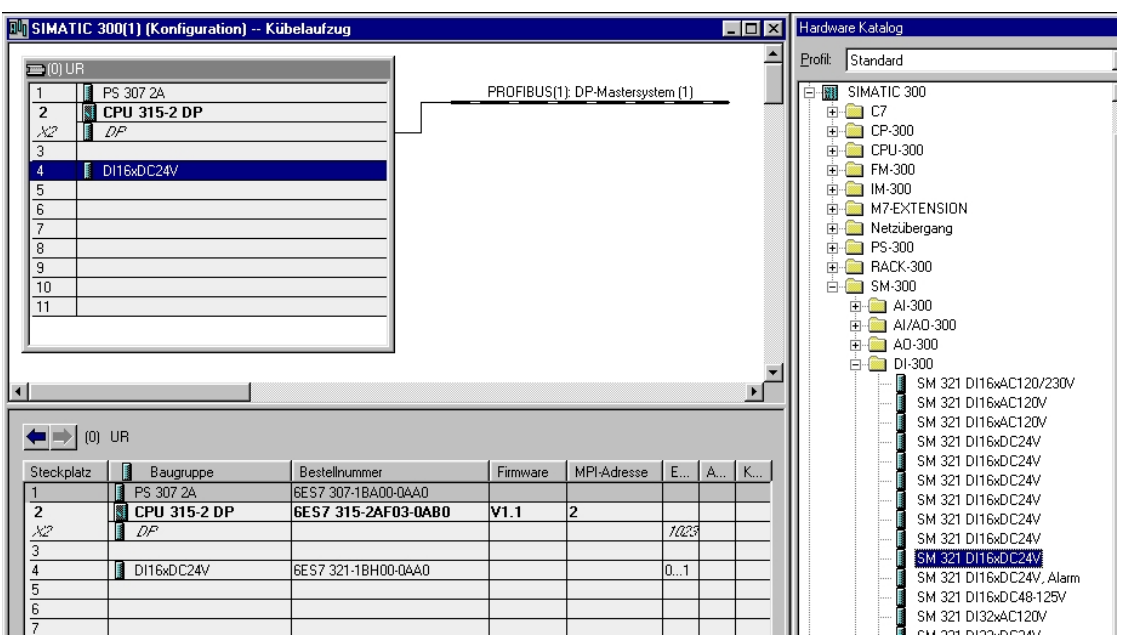

10. Digitale Ausgabebaugruppe mit 16 Ausgängen auf Platz 5 setzen.

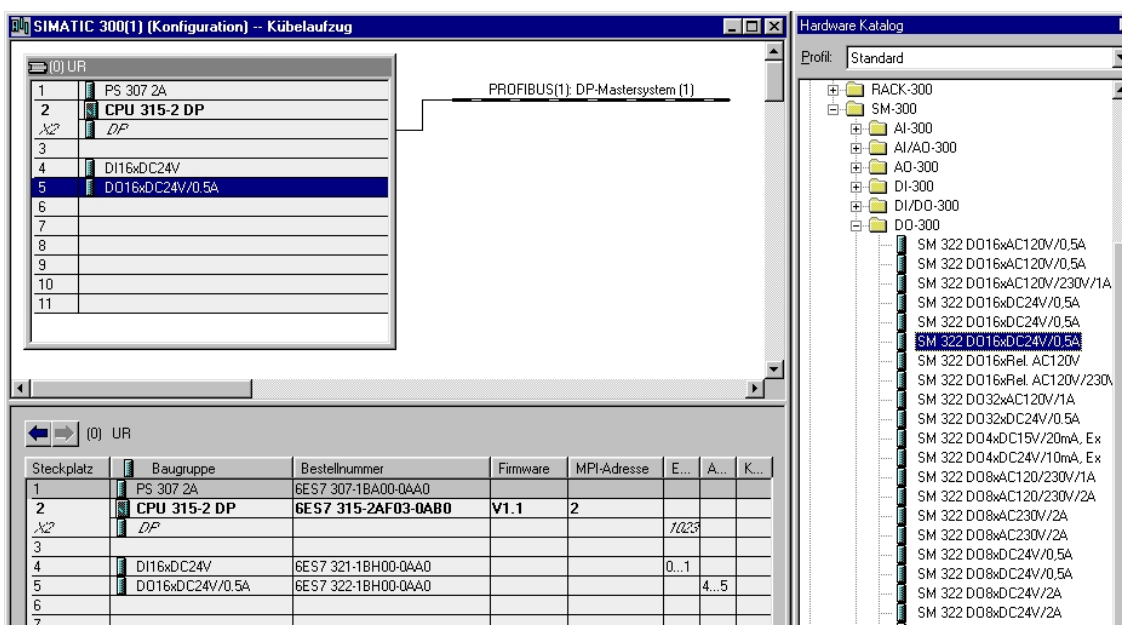

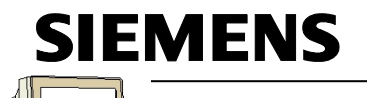

11. Aus dem PROFIBUS-DP Ordner unter SIMOVERT den MICROMASTER 4 auswählen und auf das PROFIBUS- Netz ziehen. PROFIBUS- Adresse 5 eingeben und mit OK bestätigen.

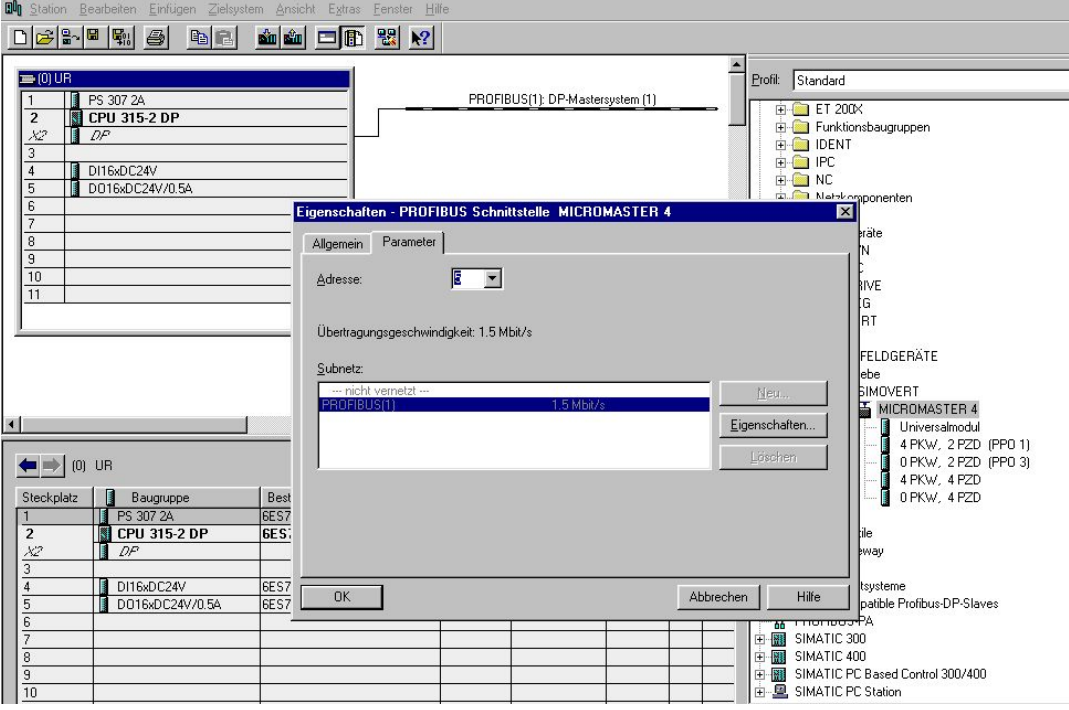

12. PPO-Typ 3 auswählen und auf Steckplatz 0 des MICO/MIDI/COMBIMASTER ziehen.

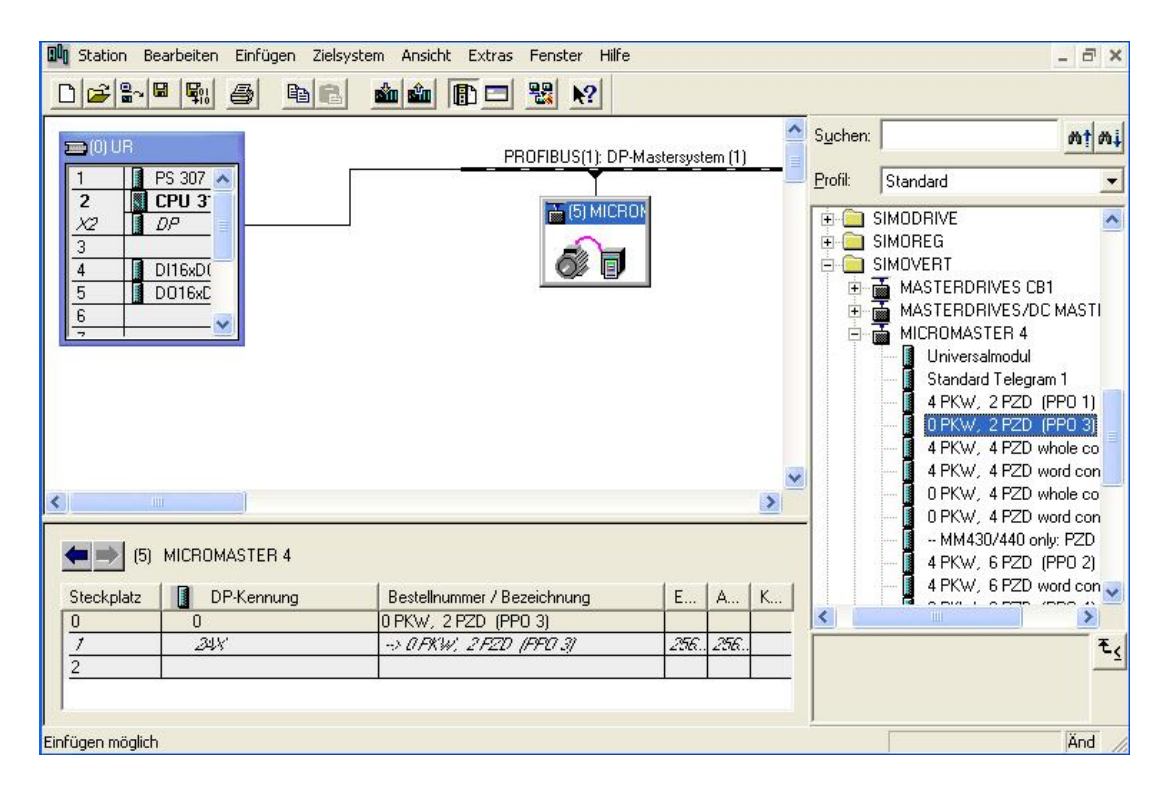

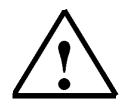

#### **Hinweis**

Dem MICROMASTER 420 werden je 4 Byte Prozessdaten für das Auftragstelegramm (Ausgänge der CPU) bzw. Antworttelegramm (Eingänge der CPU) zugeordnet.

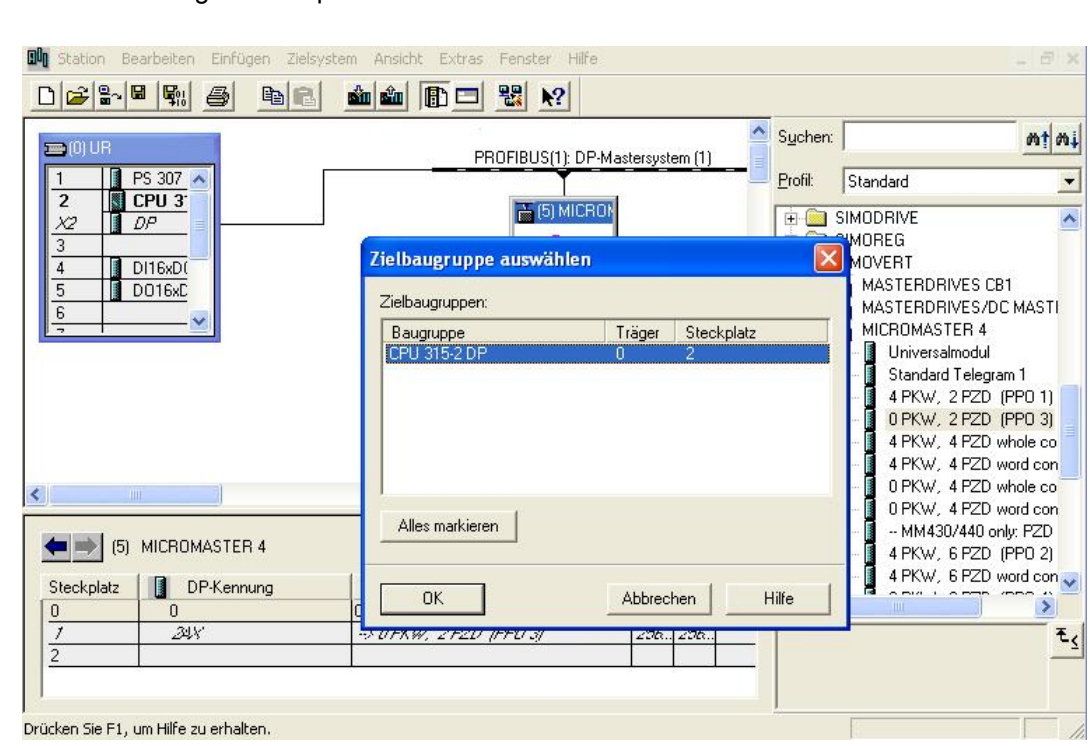

Hardwarekonfiguration Speichern/Übersetzen und in die CPU315-2DP laden.

Nach dem Laden in die CPU315-2DP kann das Konfigurations-Programm geschlossen werden.

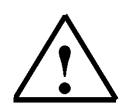

#### **Hinweis**

Vor dem Laden der Hardwarekonfiguration sollte die PROFIBUS- Verbindung zwischen der CPU315-2DP und dem MICROMASTER 420 hergestellt sein.

Die CPU315-2DP zeigt einen Fehler an, wenn der zugewiesene PROFIBUS- Slave (5) nicht angeschlossen ist.

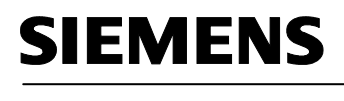

 $\mathbf{i}$ 

#### **8.3 Zuordnung der Prozessdaten für den MICROMASTER 420**

Mit den Prozessdaten können Steuerworte und Sollwerte (Master \_ Umrichter) bzw. Zustandsworte und Istwerte (Umrichter \_ Master) übertragen werden.

Der Aufbau des PZD- Bereiches ist in der Reihenfolge seiner Elemente (Worte) immer gleich.

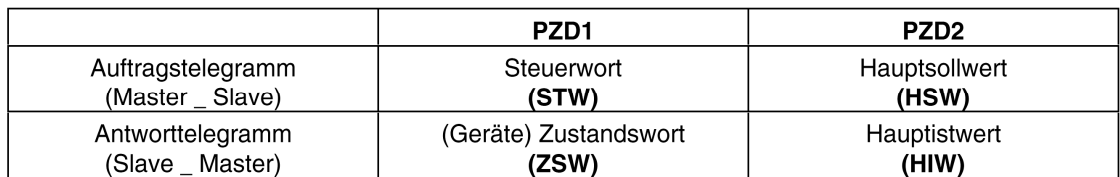

#### **8.3.1 Das Steuerwort (STW)**

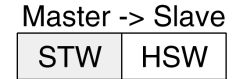

Bit Nr. 15 14 13 12 11 10 9 8 7 6 5 4 3 2 1 0

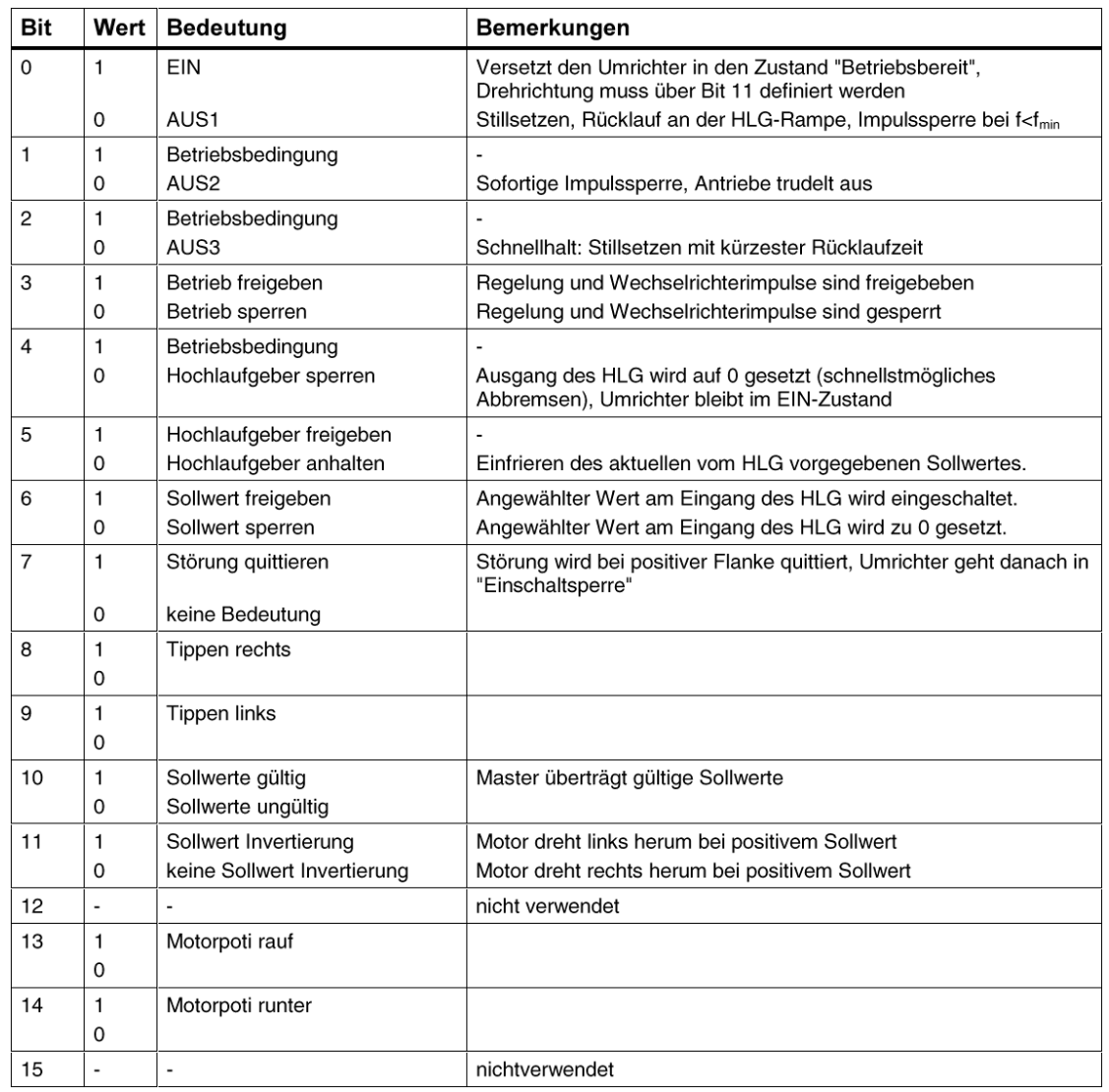

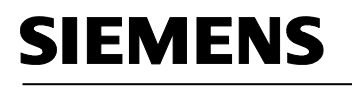

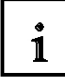

**8.3.2 Das Zustandswort (ZSW)** 

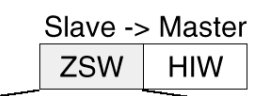

15 14 13 12 11 10 9 8 7 6 5 4 3 2 1 0 Bit Nr.

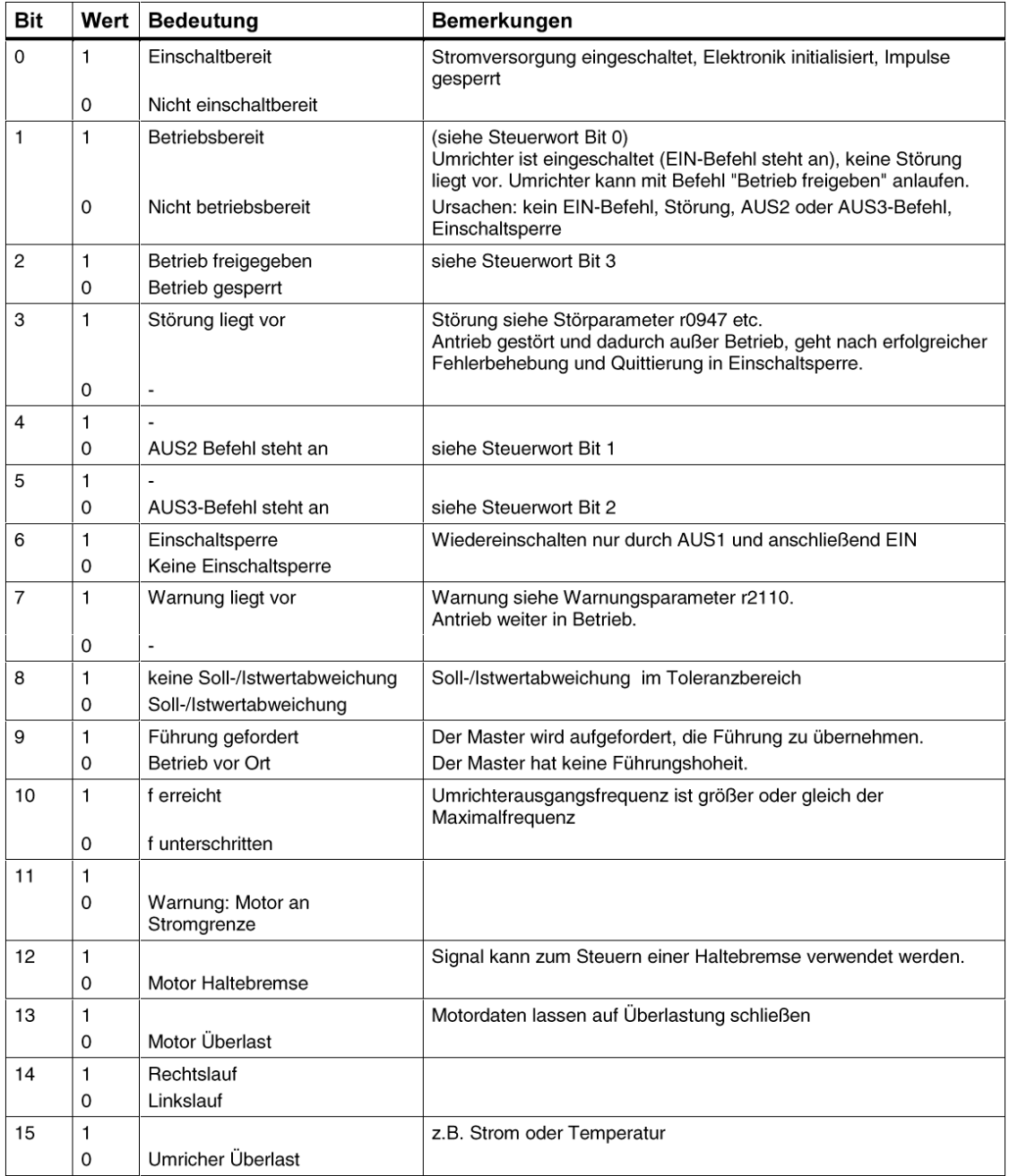

1

#### **8.3.3 Der Hauptsollwert (HSW)**

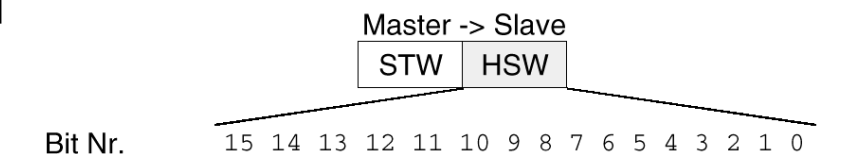

Der Hauptsollwert ist ein 16 Bit - Wort, in dem der geforderte Frequenzsollwert zum Umrichter übertragen wird.

Der Sollwert wird als vorzeichenlose Große als ganze Zahl (0 bis 32767) übertragen. Der Wert 16384 (4000 Hex) entspricht 100%. Der Wert wird bis zur 4-fachen Nennfrequenz P1082 akzeptiert.

Mittels des Parameters P1082 wird der Wert 100% auf eine Anlagenfrequenz normiert. In diesem Parameter wird der Frequenzwert eingetragen, welchem ein Sollwert von 100% über die serielle Schnittstelle entsprechen soll. Sollwerte > 100% werden im Umrichter nicht begrenzt.

Die Ausgangsfrequenz des Umrichters berechnet sich wie folgt:

f = (HSW x P1082)/16384

#### **8.3.4 Der Hauptistwert (HIW)**

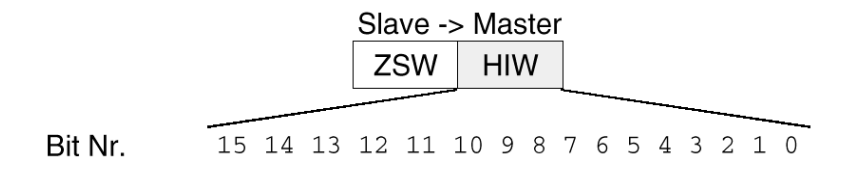

Der Hauptistwert ist ein 16-Bit-Wort, durch das der tatsächliche Frequenzausgang des Umrichters übertragen wird. Die Normierung dieses Wertes entspricht der des Sollwertes.

#### **8.3.5 Telegramm-Ausfallzeit**

Der PROFIBUS-DP-Master übergibt dem PROFIBUS- Modul bei der Verbindungsaufnahme einen Wert für die Ansprechüberwachung t WD. Abhängig vom übergebenen Wert ist die Ansprechüberwachung im Gerät aktiviert oder deaktiviert. Bei aktivierter Ansprechüberwachung überwacht der MICROMASTER 4 den Telegrammverkehr mit dem PROFIBUS-DP-Master. Wenn die Überwachungszeit abläuft und der Umrichter über die PROFIBUS-Verbindung bedient wird, wird der Umrichter ausgelöst und eine Fehlermeldung angezeigt.

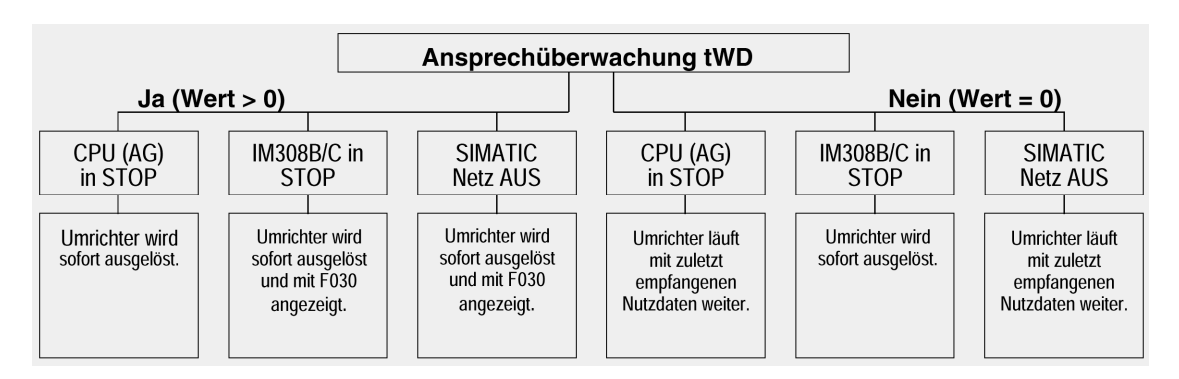

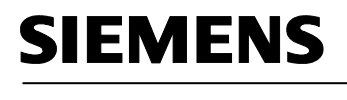

 $\mathbf{i}$ 

#### **8.3.6 Anordnung des Auftragstelegramms im Doppelwortformat**

Das Auftragstelegramm wird im Doppelwortformat an den MICROMASTER 420 gesendet. Die Anordnung der Bits kann aus der Tabelle entnommen werden.

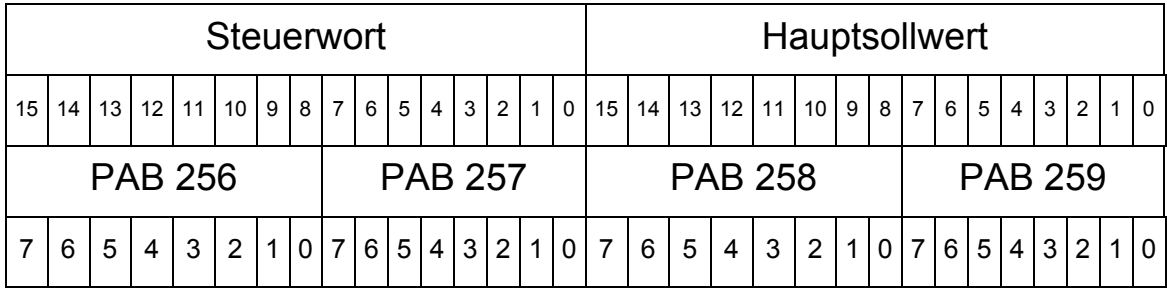

#### **8.3.7 Anordnung des Antworttelegramms im Doppelwortformat**

Das Antworttelegramm wird im Doppelwortformat von den MICROMASTER 420 zurückgesendet. Die Anordnung der Bits kann aus der Tabelle entnommen werden.

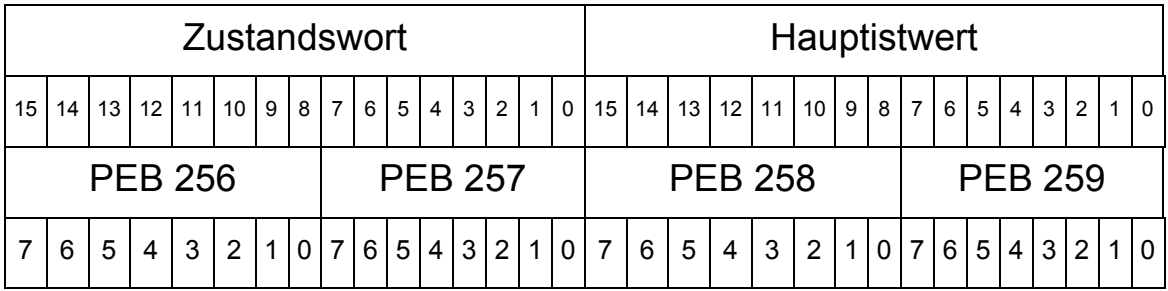

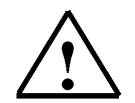

#### **Hinweis**

Im Steuerungsprogramm des Kübelaufzuges wird für das Auftragstelegramm und für das Antworttelegramm je ein Datenbaustein verwendet.

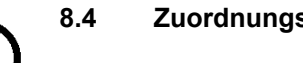

#### **8.4 Zuordnungsliste und Symboltabelle**

Für das Bedienfeld und den Grenztastern des Aufzugs wird folgende Zuordnung getroffen:

- E0.0 Schalter Automatik/Tippbetrieb
- E0.1 Taster Aufwärts (Schließer)
- E0.2 Taster Abwärts (Schließer)<br>E0.3 Taster Halt (Öffner)
- Taster Halt (Öffner)
- E0.4 Grenztaster B4 für Aufzug ist unten (Öffner)
- E0.5 Grenztaster B5 für Aufzug ist oben (Öffner)
- E0.6 Grenztaster B6 für Bremsphase unten (Öffner)
- E0.7 Grenztaster B7 für Bremsphase oben (Öffner)

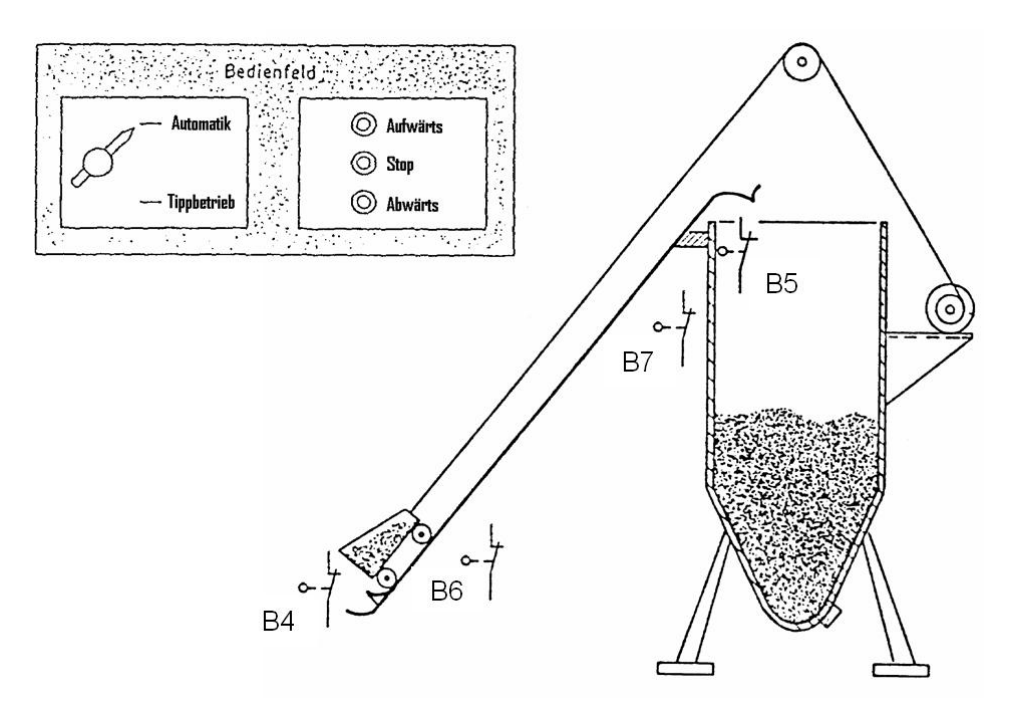

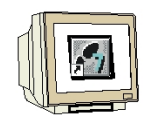

1. Öffnen Sie durch Doppelklicken auf Symbole die Symboltabelle.

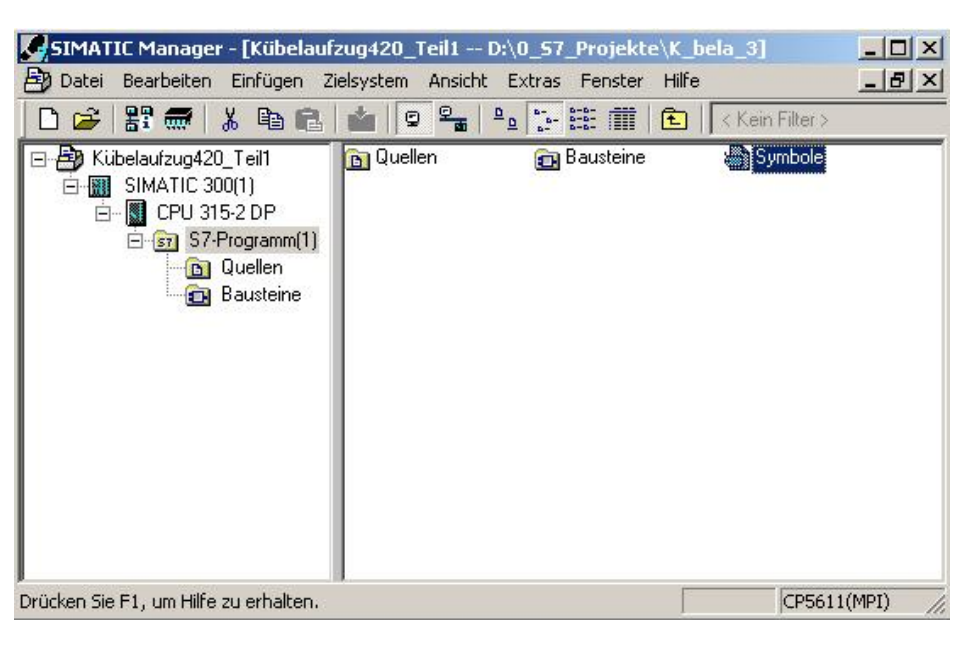

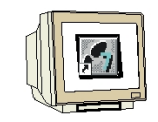

2. Geben Sie in Ihren Projekt folgende Symboltabelle ein.

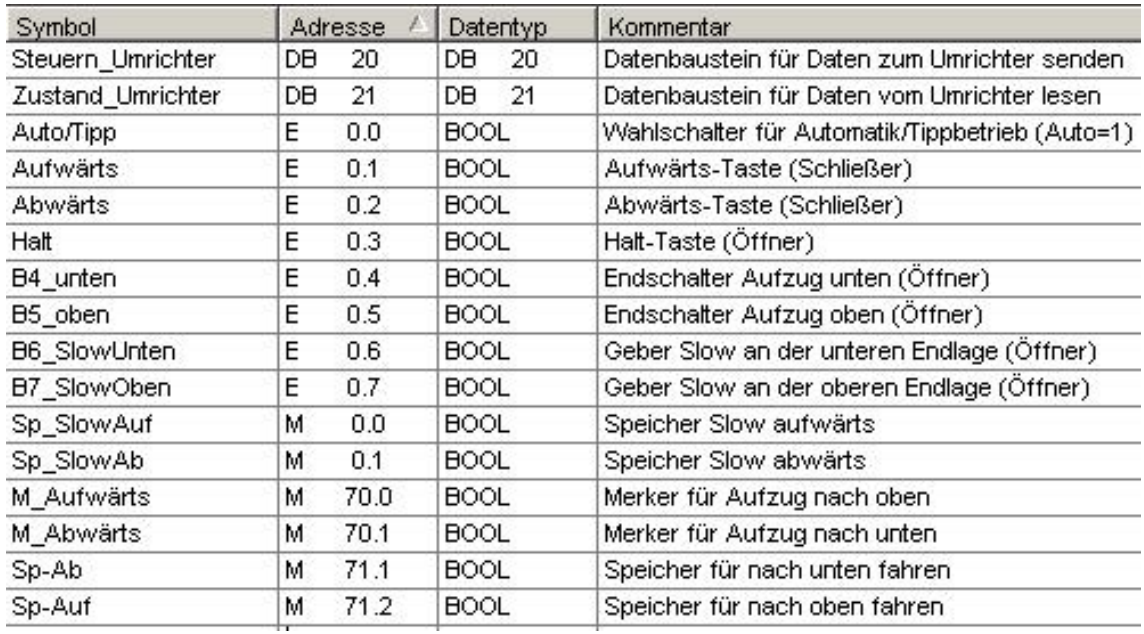

3. Speichern Sie die Symboltabelle ab und schließen Sie den Symbolik-Editor.

## **SIEMENS**

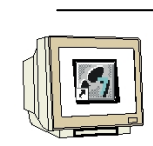

#### **8.5 Datenbaustein für das Auftragstelegramm erstellen**

1. Markieren Sie den Ordner Bausteine und fügen Sie einen Datenbaustein ein.

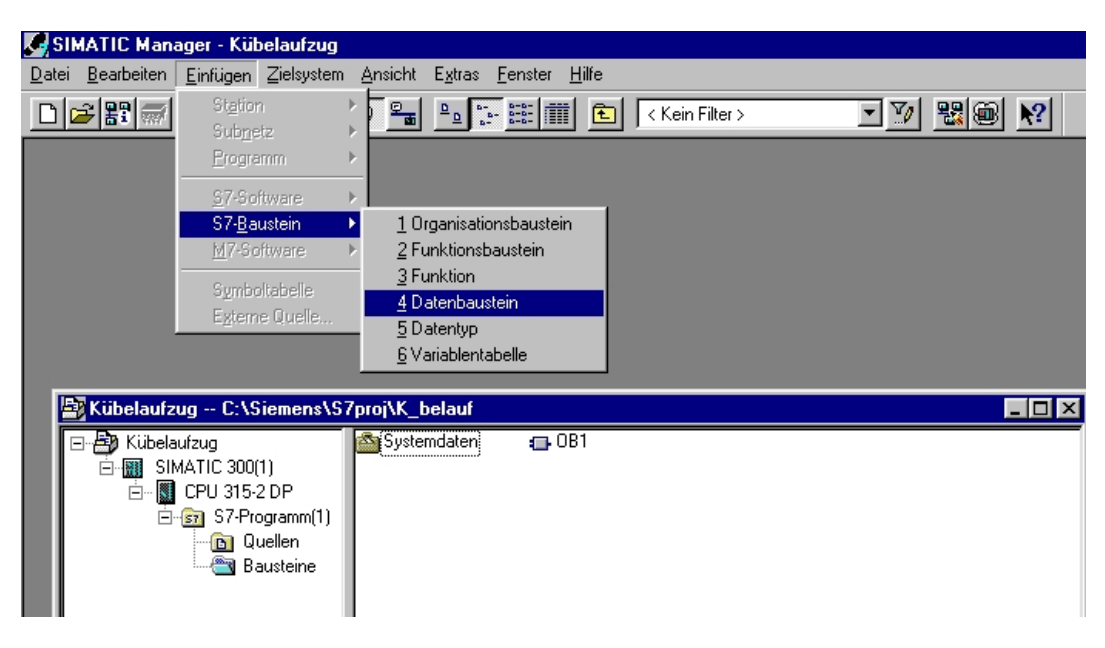

2. Geben Sie bei Name "DB20" ein.

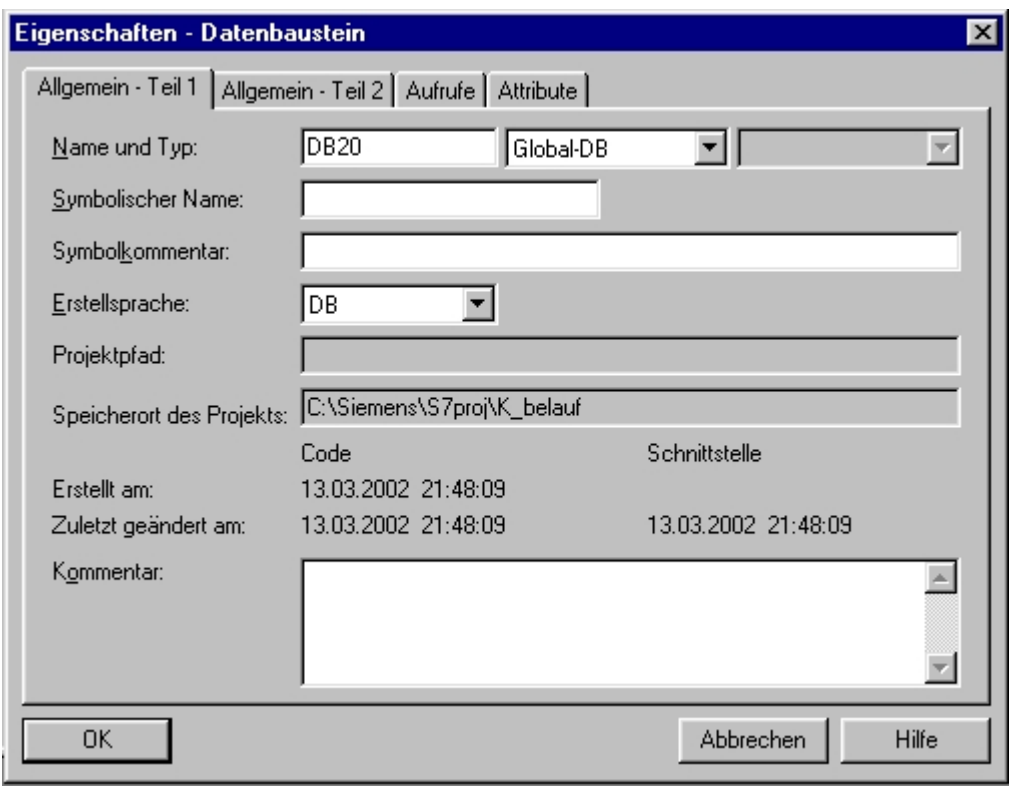

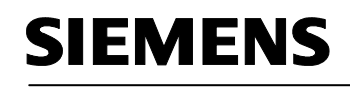

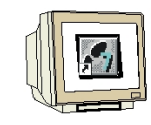

3. Geben Sie den Datenbaustein DB20 ein.

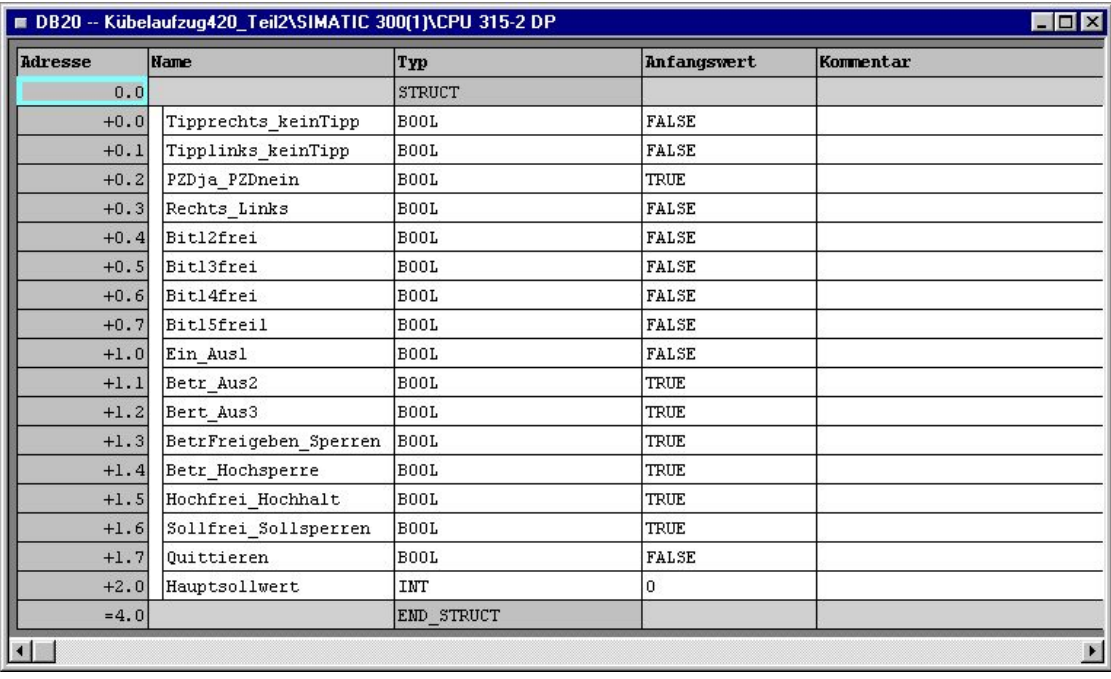

#### **8.6 Datenbaustein für das Antworttelegramm erstellen**

Erstellen Sie den Datenbaustein DB21 und geben Sie die Werte ein.

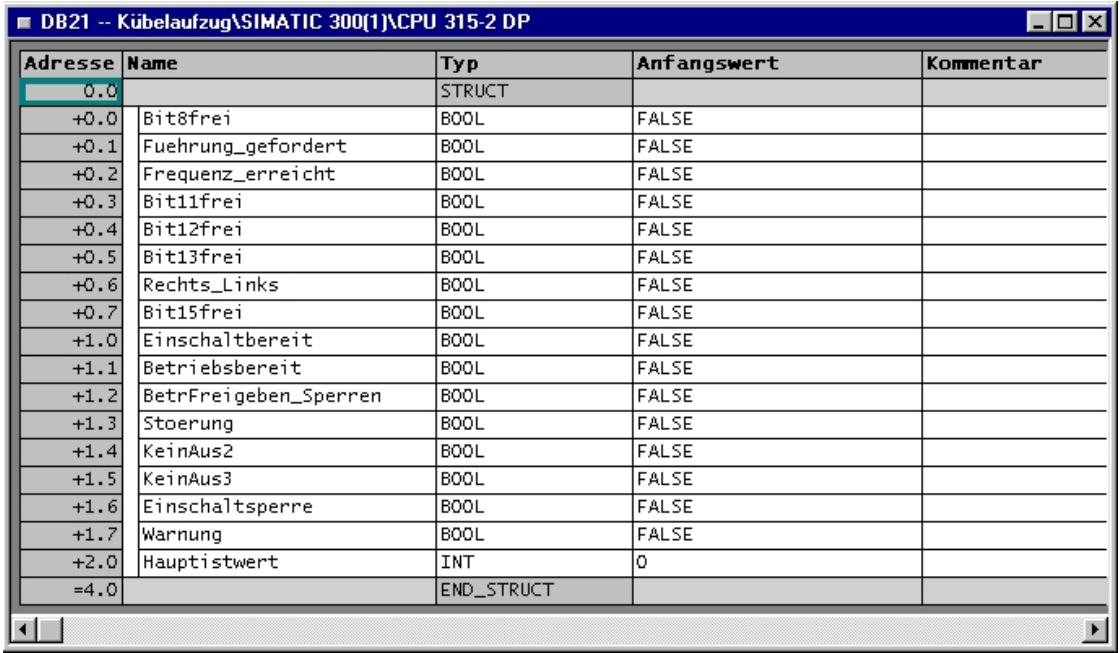

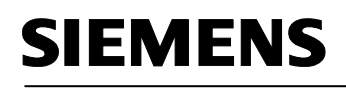

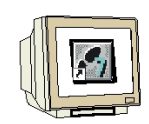

#### **8.7 Funktion FC10 zur Steuerung des Kübelaufzugs erstellen**

Erstellen Sie einen FC10 und geben Sie die folgenden Netzwerke ein.

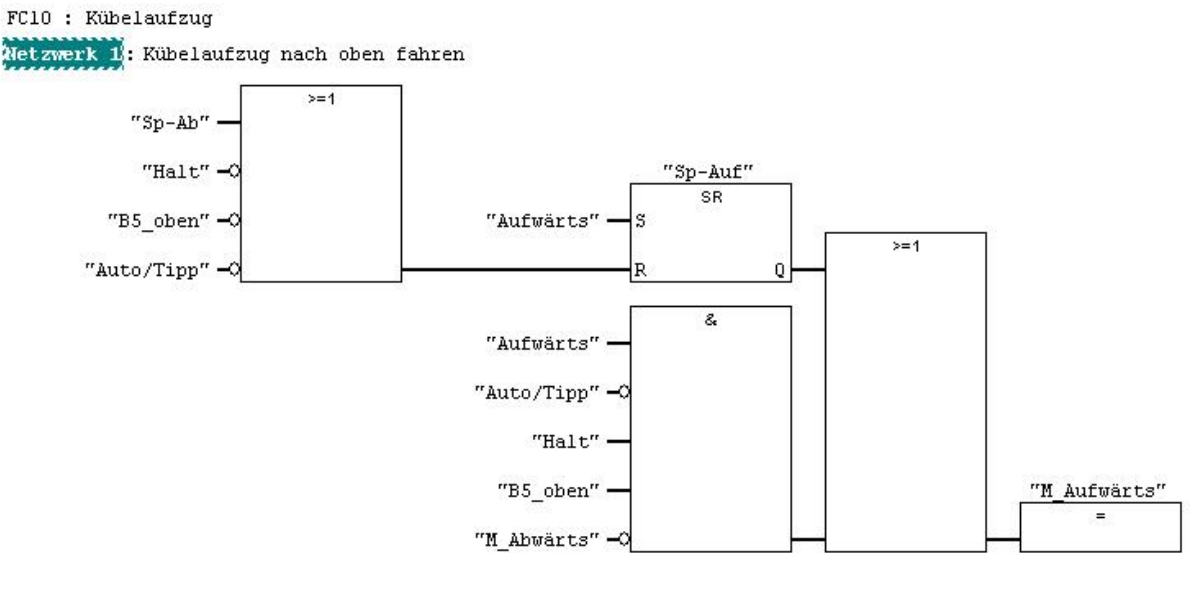

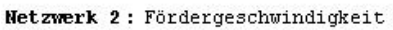

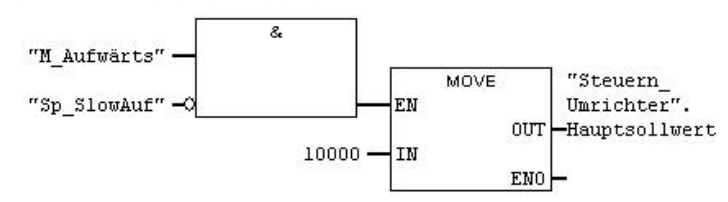

Netzwerk 3: Bremsphase oben

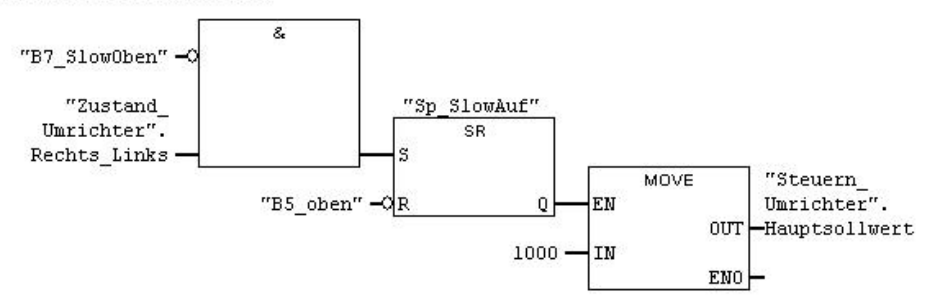

# **SIEMENS**

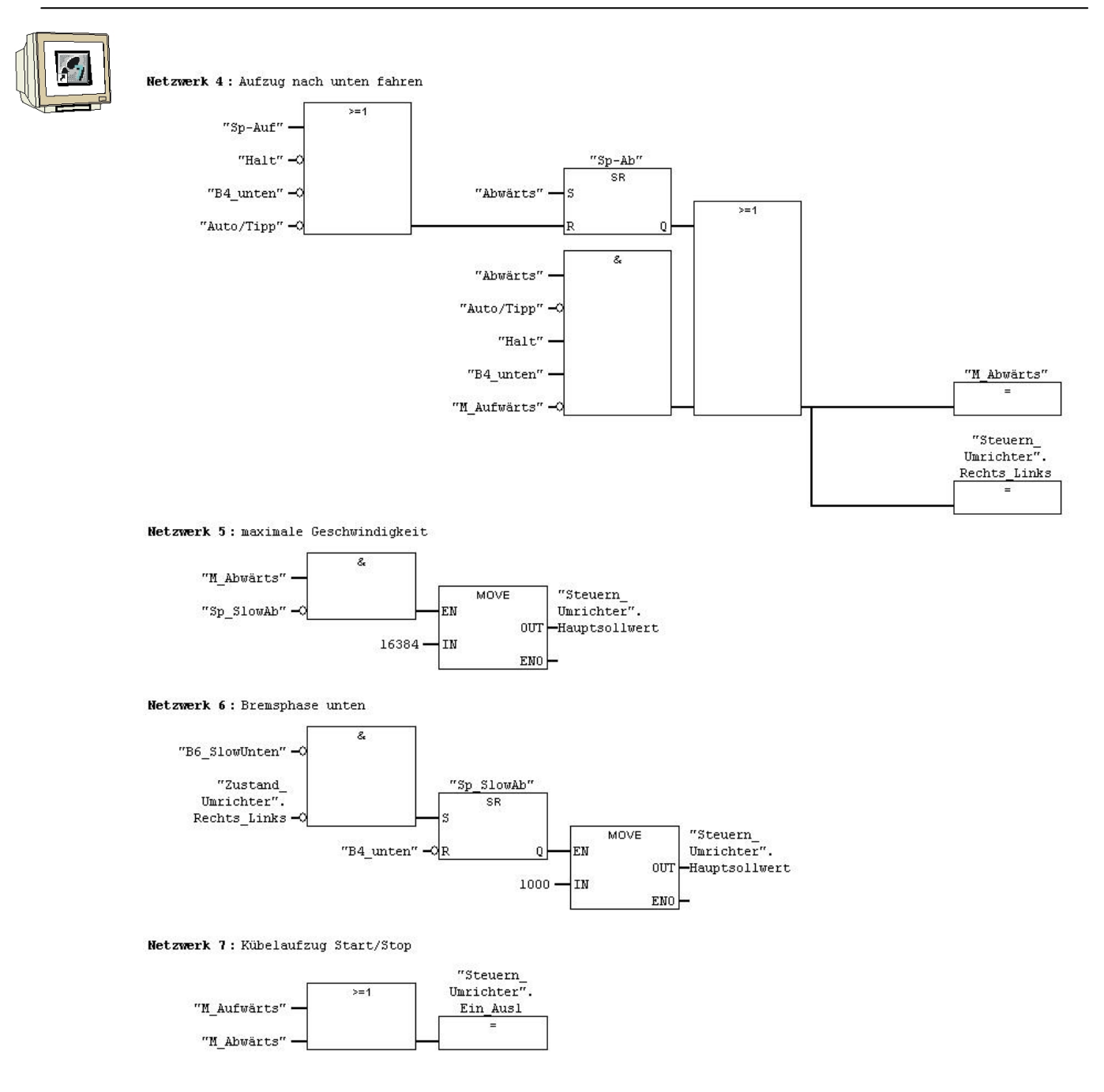

## **SIEMENS**

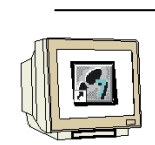

#### **8.9 Organisationsbaustein OB1 zur Steuerung des Kübelaufzugs erstellen**

Geben Sie folgende Netzwerke im OB1 ein.

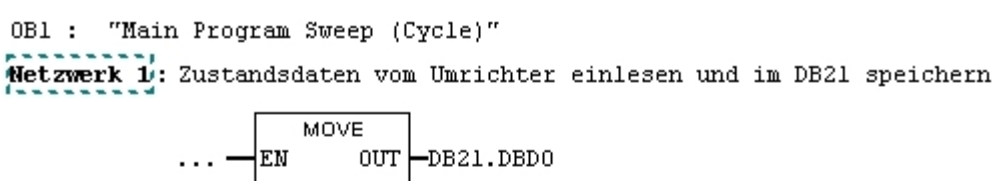

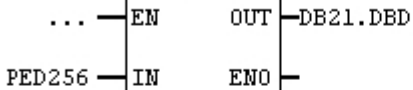

Netzwerk 2: Steuerungsprogramm aufrufen

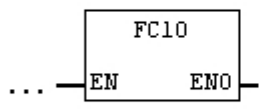

Netzwerk 3: Steuerdaten vom DB20 zum Umrichter senden

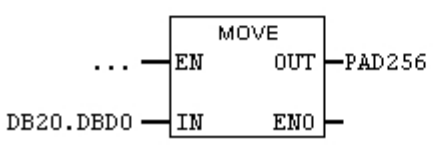

#### **8.10 Bausteine zur Steuerung des Kübelaufzugs in die CPU 315-2DP laden**

Markieren Sie den Ordner Bausteine und laden Sie diese in die CPU315-2DP.

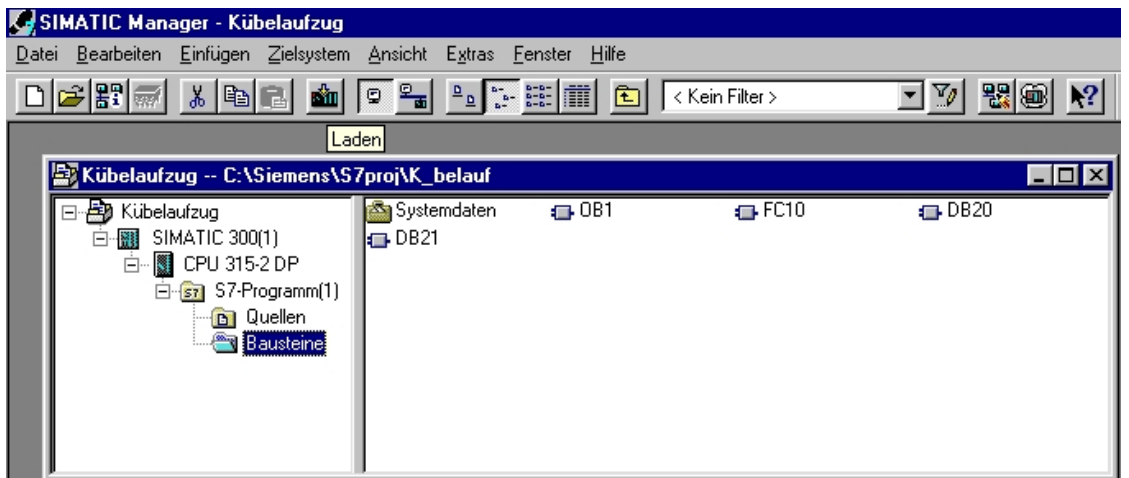

Nach dem Übertragen der Bausteine kann das Programm getestet werden.

 $\mathbf i$ 

#### **9. PARAMETERÄNDERUNG IM MICROMASTER 420 ÜBER DEN PROFIBUS-DP**

Bei dem Kübelaufzug wurde festgestellt, dass je nach Gewicht des Transportguts das Fahrverhalten des Transportkübels verändert werden muss. Über das Steuerungsprogramm sollen nun auch die Parameter des MICROMASTER 420 verändert werden.

Damit nicht nur die Prozessdaten (PZD) sondern auch Parameter-Kenn-Werte (PKW) geändert werden können, sind folgende Arbeitsschritte durchzuführen.

#### **9.1 Parameter im MICROMASTER 420 ändern**

Der MICROMASTER 420 sollte auf eine Parameteränderung nur über den PROFIBUS-DP gestellt werden d.h. Parameter P0927 = 1 einstellen. Dadurch ist mit dem BOP keine Parameteränderung am MICROMASTER 420 mehr möglich (erst P0927 auf 2 oder auf 15 (Werkseinstellung) zurückstellen).

#### **9.2 PPO-Typ ändern**

In der Hardwarekonfiguration muss beim MICROMASTER 4 der PPO- TYP 1 gewählt werden. Speichern und übersetzen Sie die Änderungen. Laden Sie die Hardwarekonfiguration in die Steuerung. Schließen Sie das Programm für die Hardwarekonfiguration.

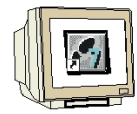

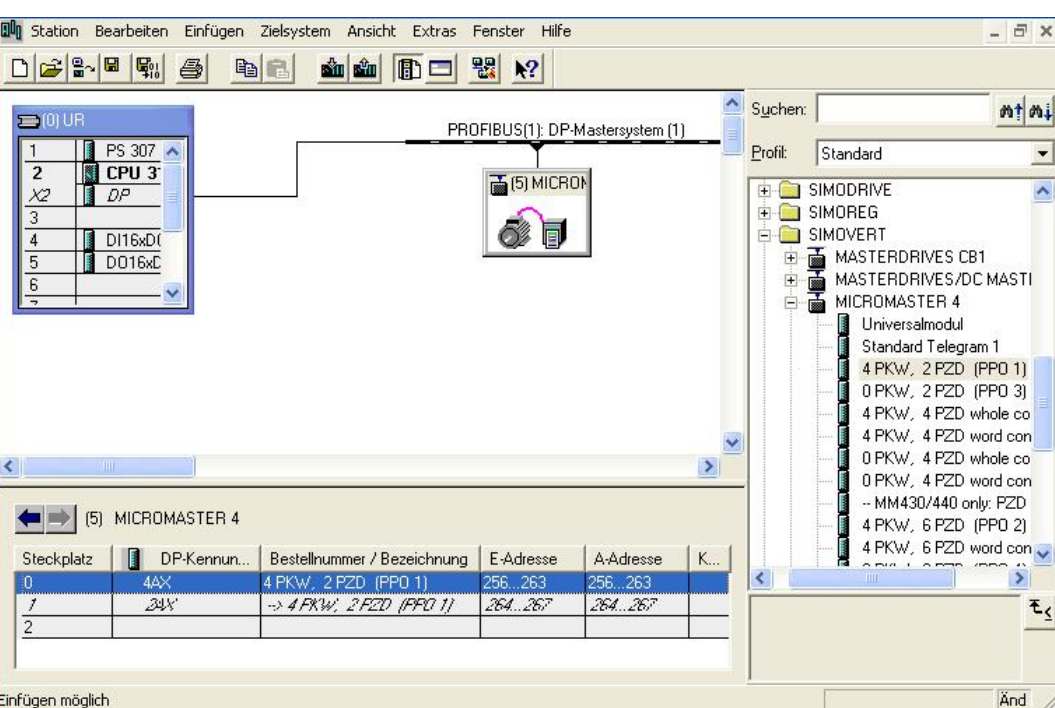

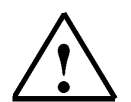

#### **Hinweis**

Der Adressbereich für die Prozessdaten hat sich um 8 Byte nach hinten verschoben.

## $\check{\mathbf{1}}$

#### **9.3 Parameterbereich (PKW)**

Der Parameterbereich kann nur mit PPO Typ 1 zum Bedienen und Beobachten von Parametern (Lesen/Schreiben) verwendet werden.

Der Aufbau des Parameterbereichs ist in 4 Worte gegliedert.

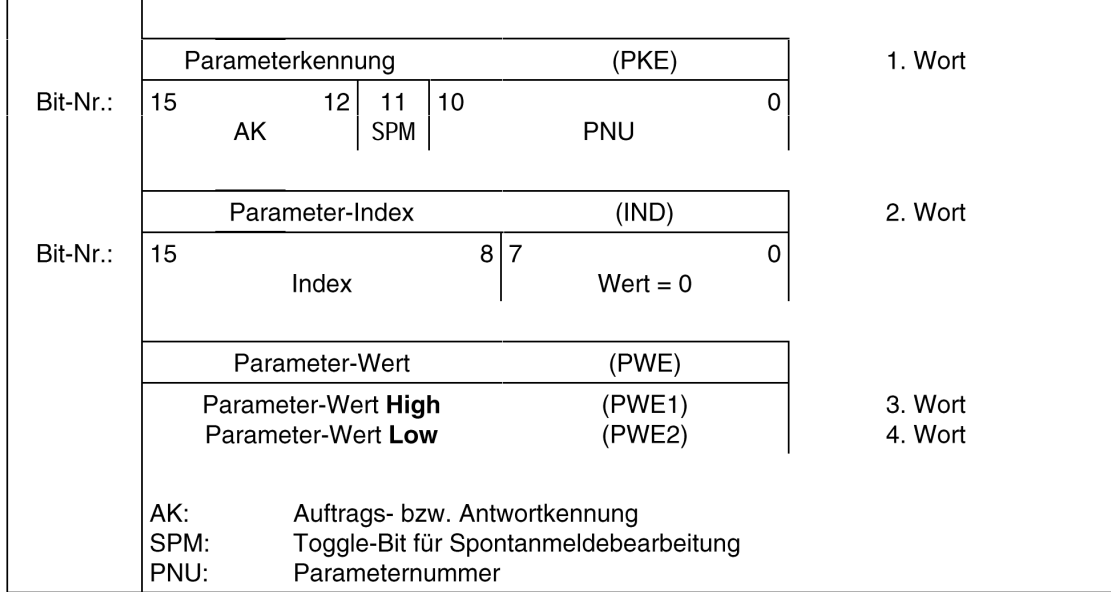

#### **9.3.1 Parameterkennung (PKE)**

Die Parameterkennung (PKE) ist immer ein 16-Bit-Wert.

Die Bits 0 bis 10 enthalten die Nummer des gewünschten Parameters (PNU).

Das Bit 11 ist das Toggle-Bit für Spontanmeldungen.

Diese Funktion wird von den CB15 **nicht** unterstützt!

Die Bits 12 bis 15 enthalten die Auftrags- bzw. die Antwortkennung (AK).

Abhängig von der Auftragskennung sind nur bestimmte Antwortkennungen möglich. Hat die Antwortkennung den Wert 7 (Auftrag nicht ausführbar), dann ist im Parameter-Wert2 (PWE2) eine Fehlernummer hinterlegt.

#### **Auftragskennung (Master zum Umrichter)**

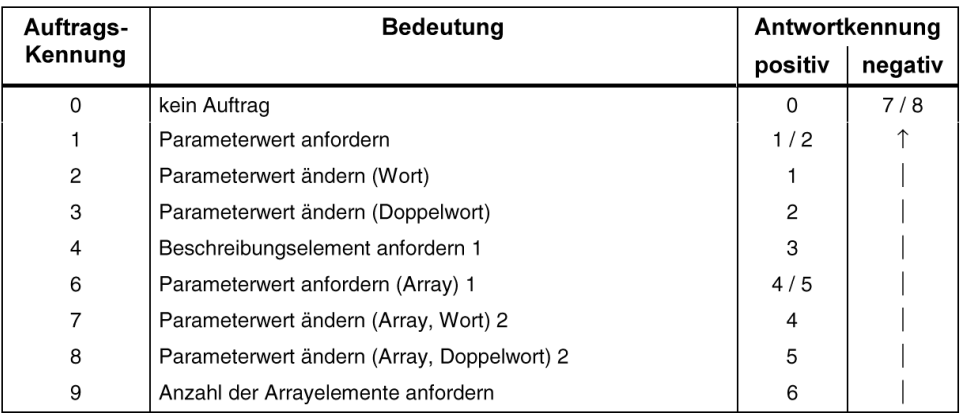

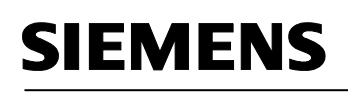

 $\mathbf i$ 

#### **Antwortkennung (Umrichter zum Master)**

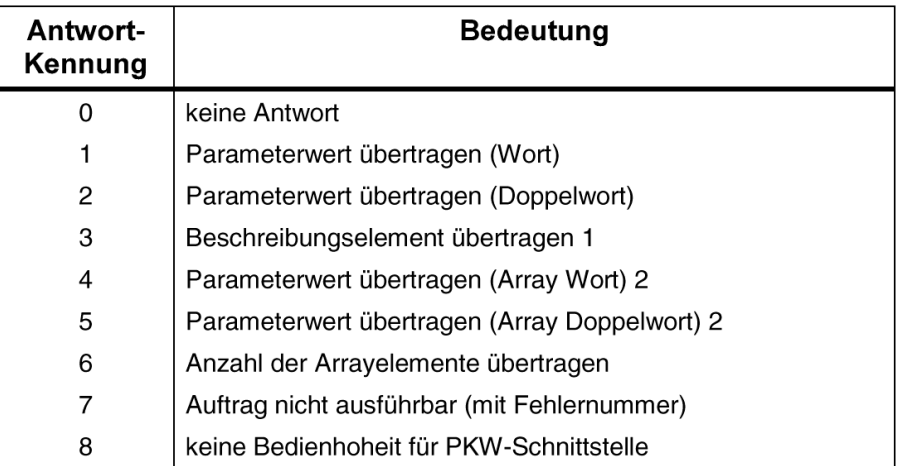

#### **Fehlernummern (Umrichter zum Master)**

Ist ein Auftrag nicht ausführbar (z.B. falscher Parameterwert) dann wird eine Fehlerkennung in das 4. Wort (PWE 2) eingetragen.

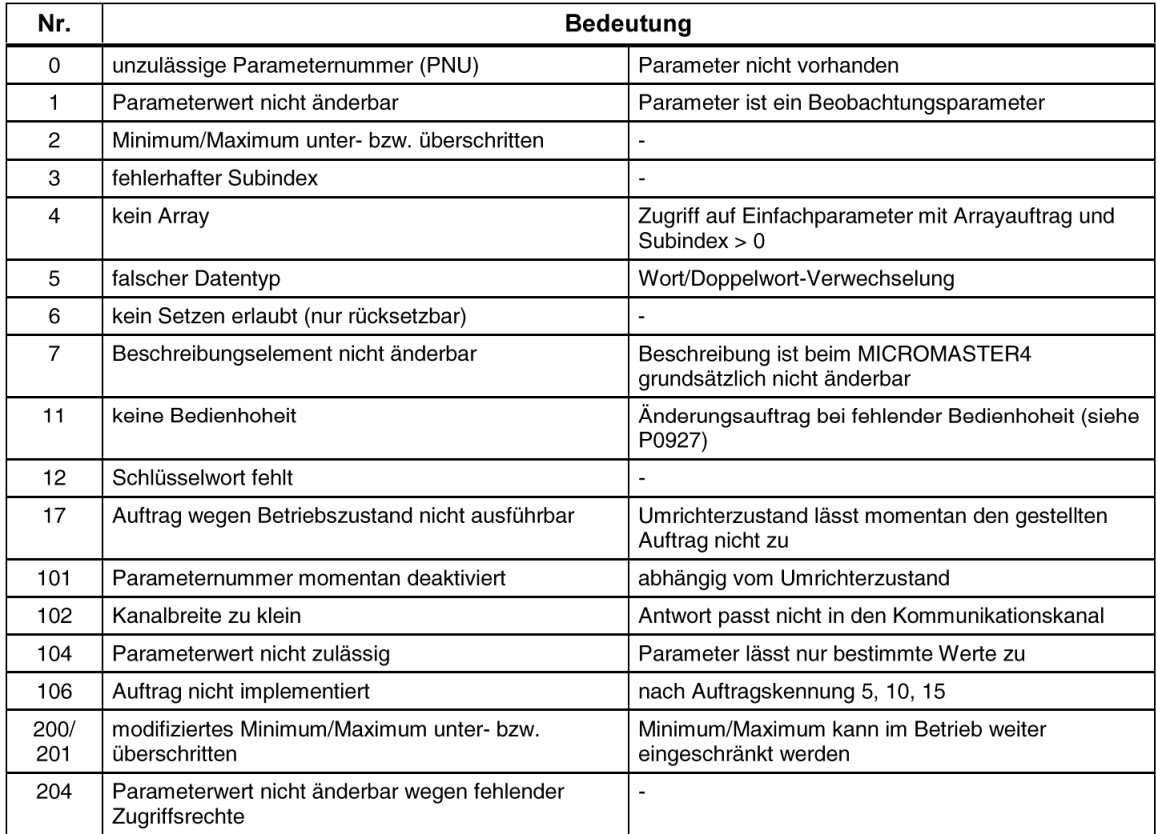

 $\mathbf i$ 

#### **9.3.2 Parameter-Index (IND)**

Der Index (im PROFIBUS-Profil auch als Subindex bezeichnet) ist ein 8-Bit-Wert und wird beim PROFIBUS-DP immer im höherwertigen Byte (Bits 8 bis 15) des Parameter-Index (IND) übertragen, das niederwertige Byte (Bits 0 bis 7) des Parameter-Index (IND) hat den Wert 0! Bei einem indizierten Parameter wird der gewünschte Index übertragen. Bei einem Beschreibungselement wird die Nummer des gewünschten Elements übertragen.

#### **9.3.3 Parameter- Wert (PWE)**

Die Übertragung des Parameterwertes (PWE) erfolgt immer als Doppelwort (32-Bit). In einem Telegramm kann immer nur ein Parameterwert übertragen werden. Ein 32-Bit-Parameterwert setzt sich zusammen aus PWE 1 (höherwertiges Wort, 3. Wort) und PWE 2 (niederwertiges Wort, 4. Wort).

#### **9.3.4 Beispiel für Parameterkennung mit Parameterwert ändern**

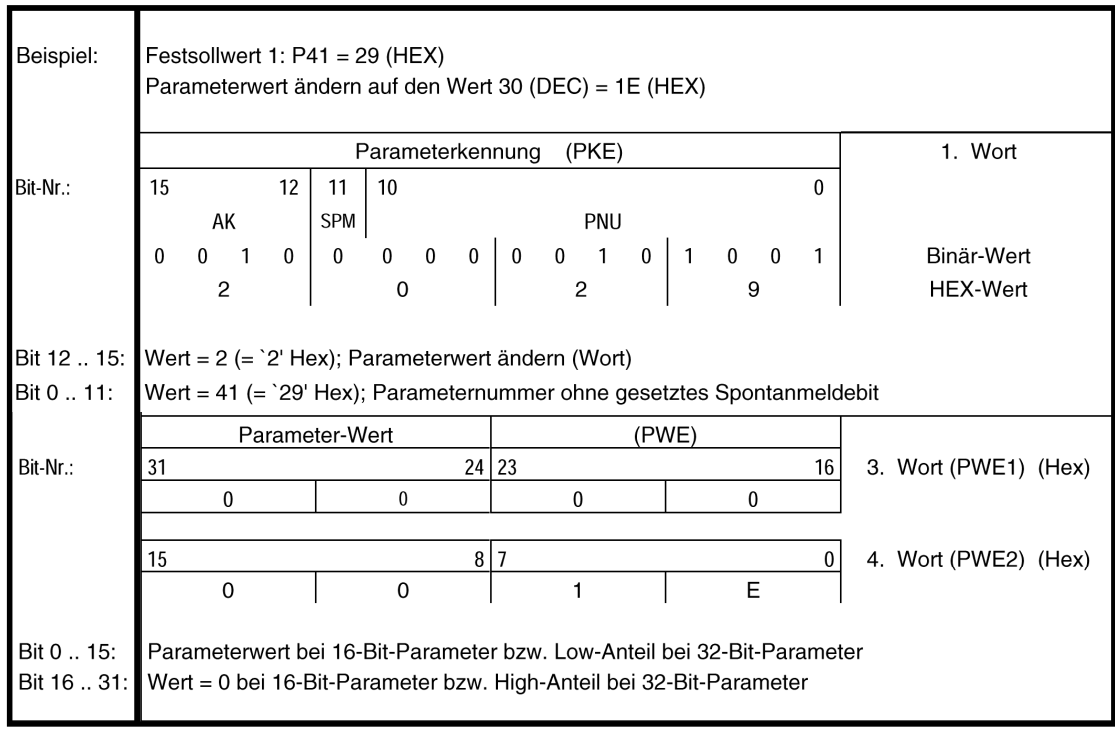

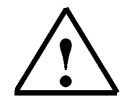

#### **Hinweis**

Achten Sie darauf dass alle Eingaben im HEX- Format durchgeführt werden.

#### **9.3.5 Regeln für die Auftrags-/Antwortbearbeitung**

- Ein Auftrag oder eine Antwort kann sich immer nur auf einen Parameterwert beziehen.
- Der Master muss einen Auftrag solange wiederholen, bis er die entsprechende Antwort empfangen hat.
- Der Auftrag muss in einem Telegramm komplett gesendet werden; gesplittete Auftragstelegramme sind nicht zulässig. Gleiches gilt für die Antwort!
- Bei Antwort-Telegrammen (Istwerten), die Parameterwerte enthalten, antwortet der Slave bei der Wiederholung der Antwort-Telegramme immer mit dem aktuellen Wert.
- Werden im zyklischen Betrieb keine Informationen von der PKW-Schnittstelle benötigt (nur PZD- Daten sind wichtig), so muss der Auftrag `kein Auftrag' gestellt werden.

Der Master erkennt die Antwort auf einen gestellten Auftrag durch die:

- Auswertung der Antwortkennung (AK).
- Auswertung der Parameternummer (PNU).
- Gegebenenfalls durch Auswertung des Parameter-Index (IND).
- Gegebenenfalls durch Auswertung des Parameter-Wertes (PWE).

#### **9.3.6 Zuordnung der Bits im Parameterbereich**

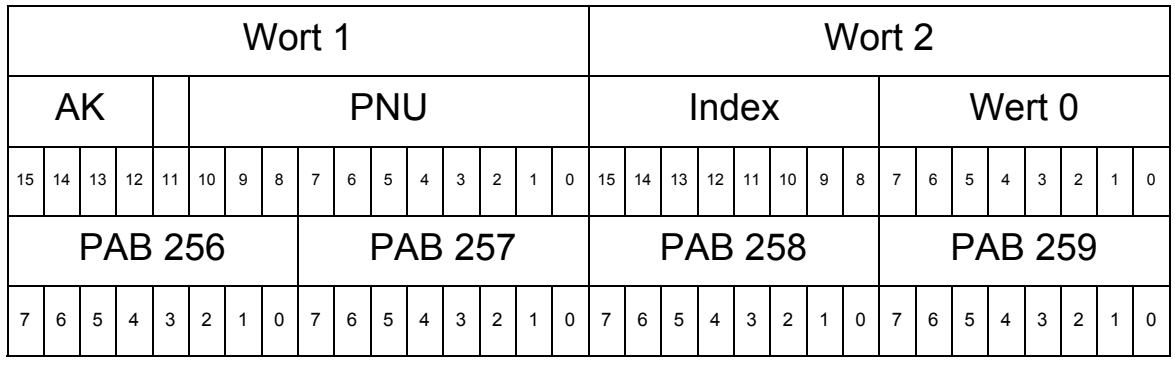

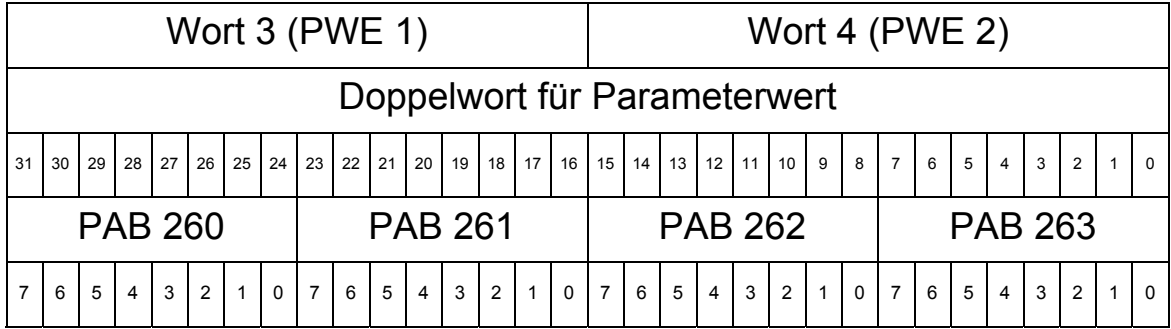

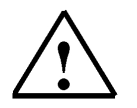

### **Hinweis**

Die gleiche Anordnung gilt für PEB 256 bis PEB 263 (Rückmeldungen vom Umrichter).

#### **9.3.7 Zuordnung der Bits im Prozessdatenbereich**

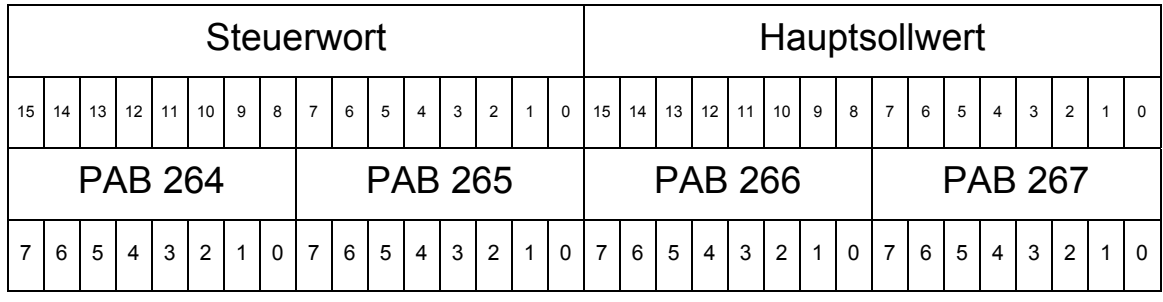

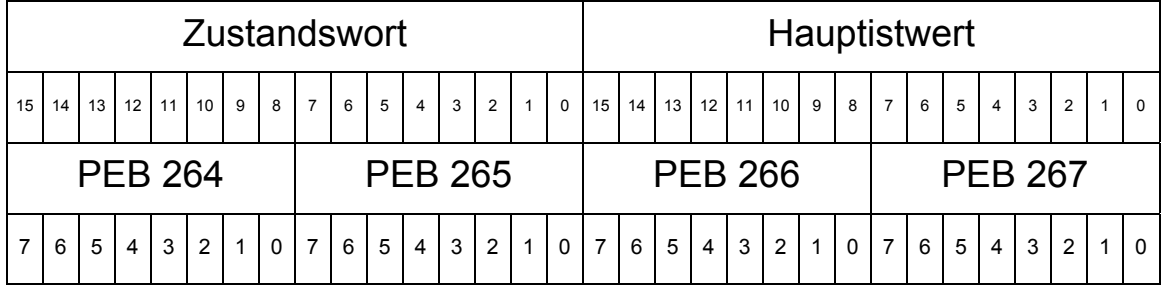

#### **9.3.8 Transfer der Parameter- und Prozessdaten**

Die Daten die zum Umrichter gesendet bzw. vom Umrichter empfangen werden,

können nur in ihrer gesamten Länge (8 Byte) von der CPU315-2DP geladen bzw. transferiert werden. Da der Befehl Laden bzw. Transferieren nur max. 32Bit übertragen kann, müssen hier die Systemfunktionen SFC14 und SFC15 verwendet werden.

Mit dem SFC14 werden die Daten vom Umrichter eingelesen und auf einen frei wählbaren Datenbereich übertragen.

Mit dem SFC15 werden Die Daten von einem frei wählbaren Datenbereich gelesen und zum Umrichter übertragen.

**Mit den Baustein SFC14 werden die Parameter- und Prozessdaten ab MB50 eingelesen. Mit den Baustein SFC15 werden die Parameter- und Prozessdaten ab MB30 gesendet.** 

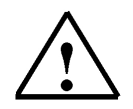

<sup>-</sup>

 $\mathbf i$ 

**SIEMENS** 

#### **Hinweis**

Diese Bausteine können auch für das Transferieren von Daten mit DP-Norm-Slaves eingesetzt werden.

#### **10. ÄNDERUNGEN IM STEUERUNGSPROGRAMM DES KÜBELAUFZUGS**

#### **10.1 Symboltabelle erweitern**

1. Ergänzen Sie die Symboltabelle.

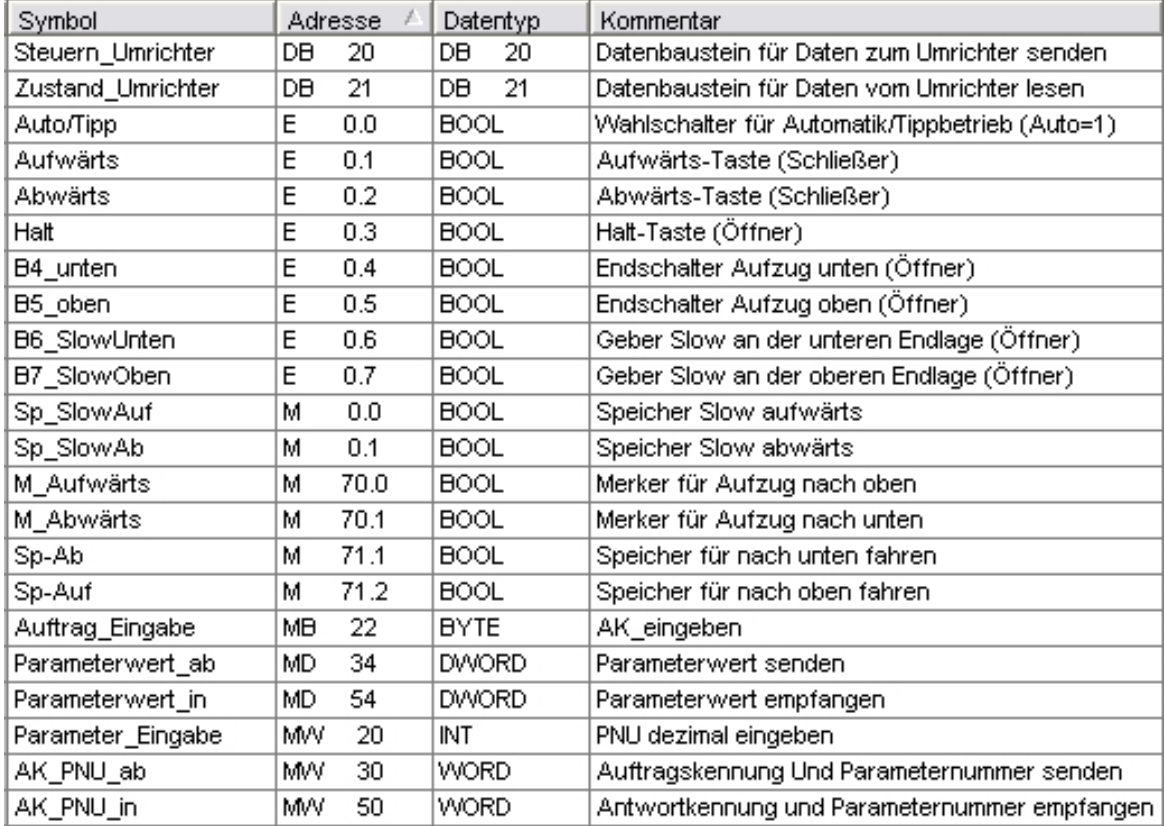

2. Symboltabelle speichern und schließen.

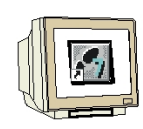

#### **10.2 Funktion FC11**

Für die Eingabe der Parameternummer und der Auftragskennung wird im FC11 ein Programm für die Zuordnung der Bits in der Parameterkennung erstellt.

1. Erstellen Sie den Baustein FC11 und geben Sie folgende Netzwerke ein.

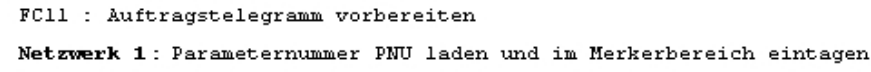

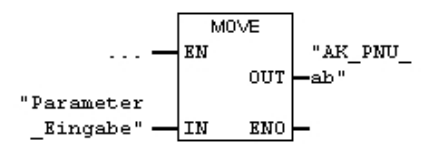

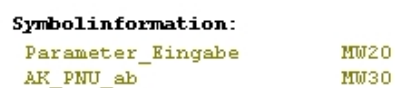

-- PNU dezimal eingeben

-- Auftragskennung Und Parameternummer senden

Netzwerk 2: Auftragseingabe Bit4

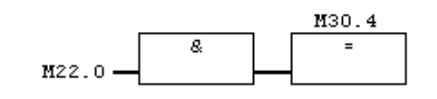

Netzwerk 3: Auftragseingabe Bit5

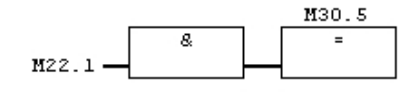

Netzwerk 4: Auftragseingabe Bit6

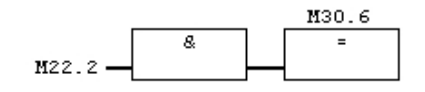

Netzwerk 5: Auftragseingabe Bit7

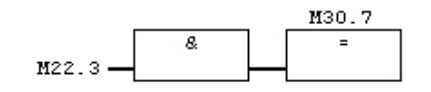

2. FC11 speichern und schließen

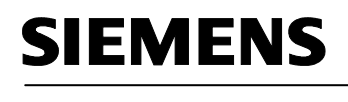

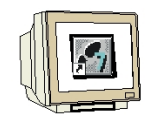

#### **10.3 Organisationsbaustein OB1 erweitern**

Im OB1 wird nun der Datenbereich des Umrichters mit den Systemfunktionen SFC14 und SFC15 übertragen. Zusätzlich wird der Baustein FC11 aufgerufen.

OB1 : Kübelaufzug mit Parameteränderung im MICROMASTER Vector

Kommentar:

Netzwerk 1: Parameter- und Prozessdaten vom Umrichter einlesen

```
LADDR = Umrichter-Adressbereich ab 256 im HEX-Format W#16#100RET VAL = Status bzw. Fehlercodes werden im MW80 abgelegt.
RECORD = Zielbereich im ANY-Format P# M50.0 BYTE 8 beteutet von MB50 bis MB57
werden die Parameterdaten abgelegt.
```
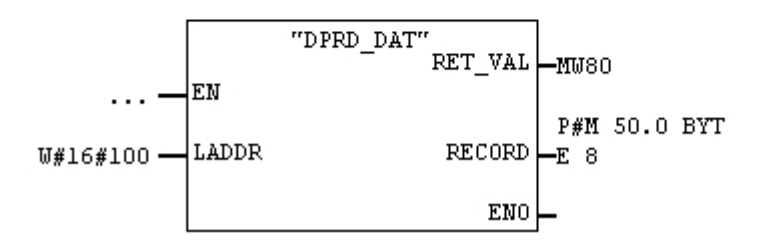

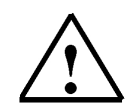

#### **Hinweis**

Die Bausteine SFC14 und SFC15 können aus der Bibliothek entnommen werden.

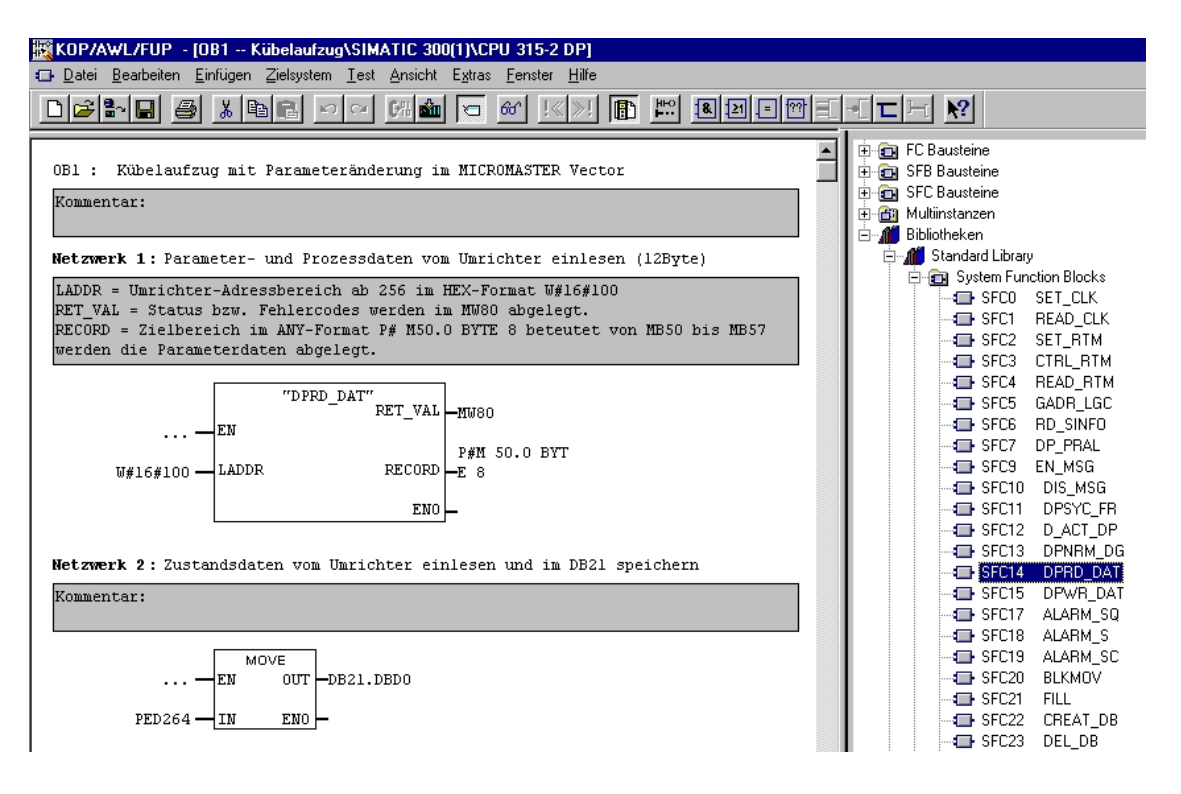
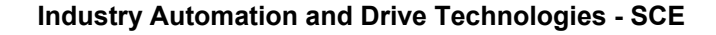

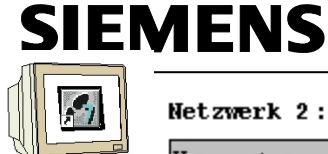

Netzwerk 2: Zustandsdaten vom Umrichter einlesen und im DB21 speichern

Kommentar:

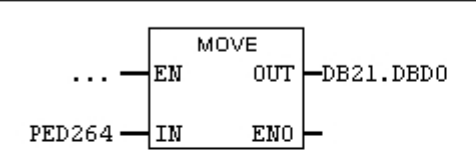

#### Netzwerk 3: Steuerungsprogramm aufrufen

Kommentar:

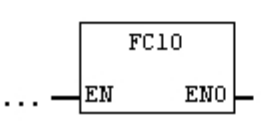

Netzwerk 4: Auftragstelegramm

Kommentar:

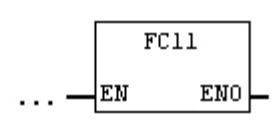

Netzwerk 5: Steuerdaten vom DB20 zum Umrichters senden

Kommentar:

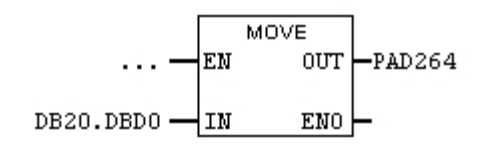

Netzwerk 6: Parameter- und Prozessdaten zum Umrichter senden

```
LADDR = Umrichter-Adressbereich ab 256 im HEX-Format W#16#100
RET VAL = Status bzw. Fehlercodes werden im MW82 abgelegt.
RECORD = Quellbereich im ANY-Format P# M30.0 BYTE 8 beteutet von MB30 bis MB37
werden die Parameterdaten zum Umrichter gesendet.
```
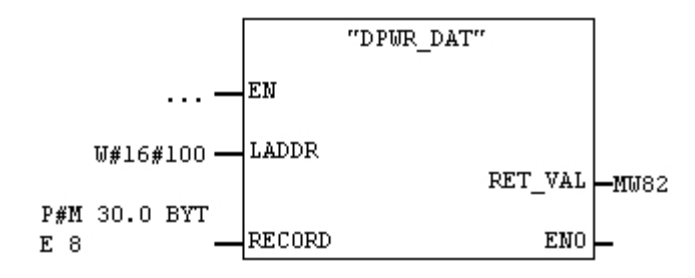

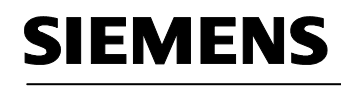

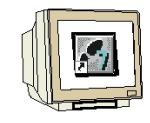

#### **10.4 Bausteine in die CPU315-2DP laden**

- 1. Markieren Sie im SIMATIC Manager den Ordner Bausteine
- 2. Laden Sie diese in die CPU.

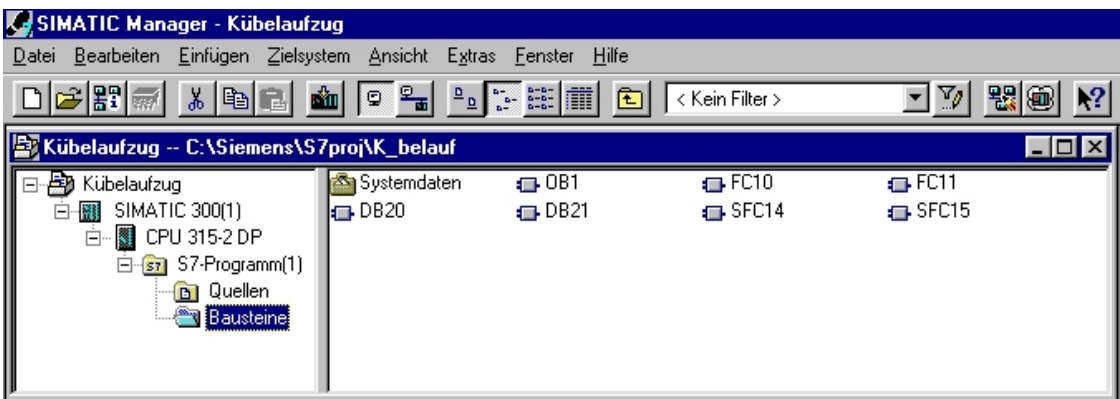

### **10.5 Variablentabelle erstellen**

Erstellen Sie folgende Variablentabelle mit dem Namen "VAT1"

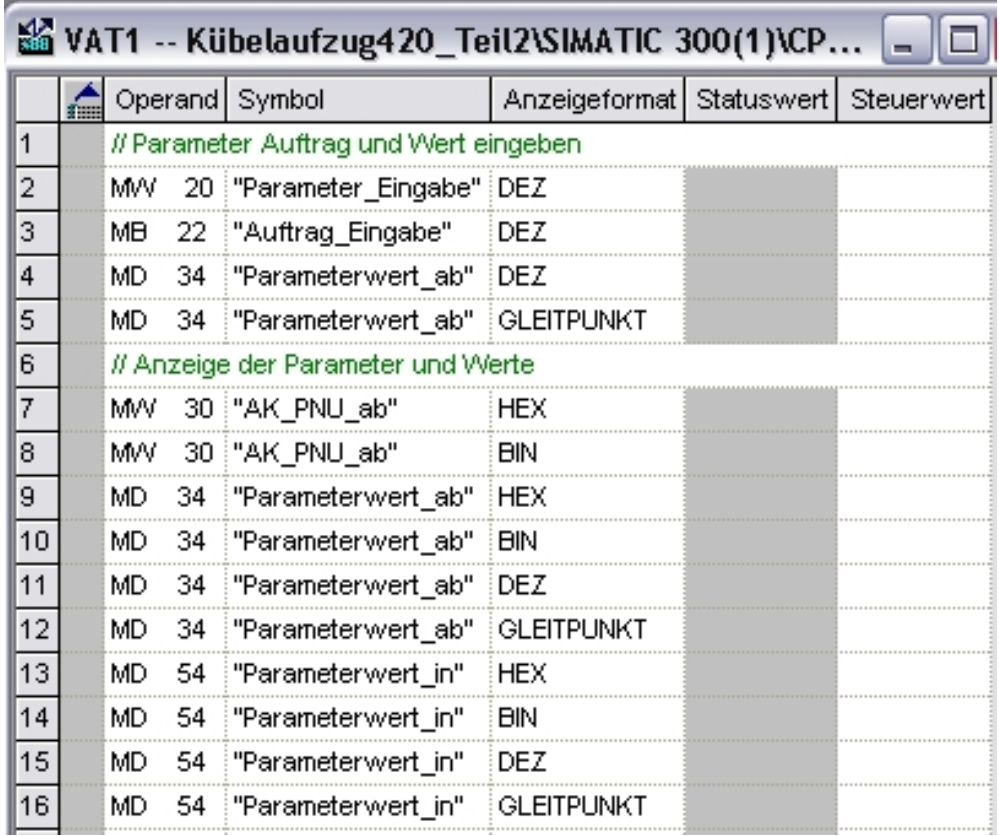

# **SIEMENS** <sup>-</sup>

#### **10.6 Parameteränderung mit der Variablentabelle durchführen**

Diese Eingaben können Sie im Dezimal-Format durchführen.

z.B. Parameter P41 soll auf den Wert 30 geändert werden (Beispiel auf Seite 67).

- 1. Geben Sie in die zweite Zeile die Parameternummer **41** ein
- 2. Geben Sie in die dritte Zeile die Auftragskennung **2** ein.
- 3. Geben Sie in die vierte Zeile den neuen Parameterwert **L#30** ein.

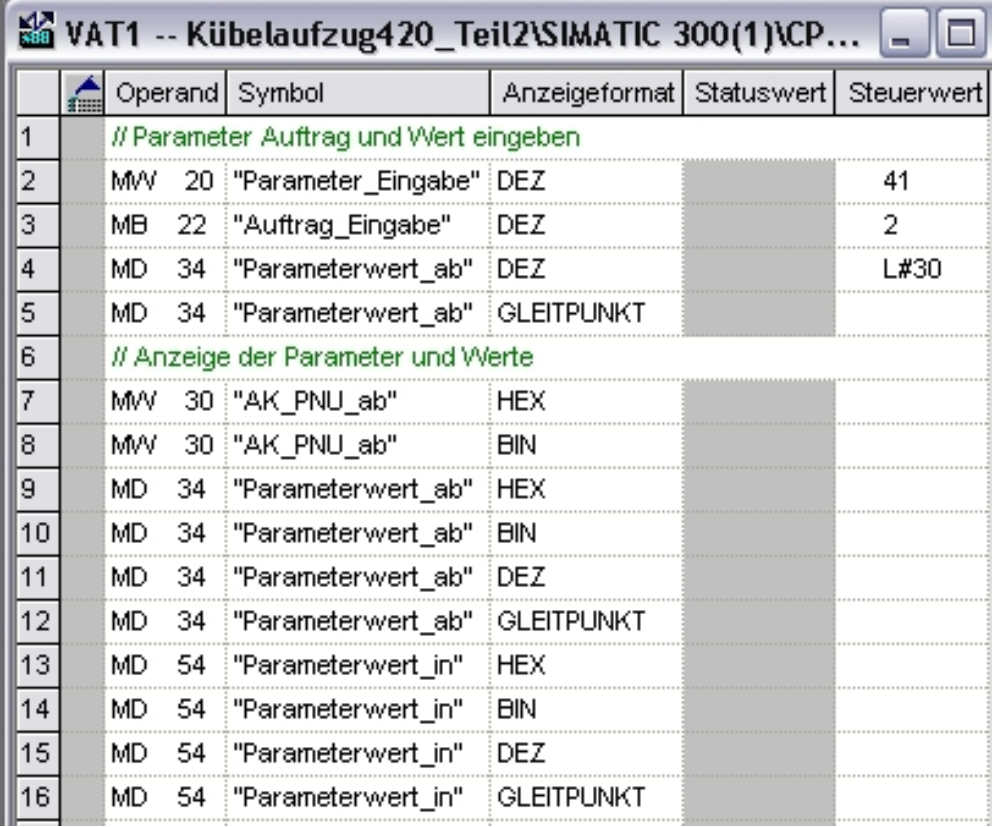

#### **Hinweis**

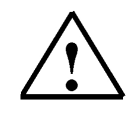

Über die Variablentabelle werden die Eingaben automatisch in die anderen Formate umgewandelt. Sollen z.B. Parameterwerte als Wert ohne Kommastelle (INT bzw. DINT) verändert werden so ist als Auftragskennung 2 und der Parameterwert als Ganzzahl (z.B. L#30) in der vierten Zeile einzugeben.

- War VAT1 Tabelle Bearbeiten Einfügen Zielsvstem Variable Ansicht Extras Fenster Hilfe -岡 neo 马  $x$ 电电  $\sim$ lo 욻  $\mathbf{R}^2$ **CY**  $\times$  $\mathbb{Q}$  or  $\mathbb{Z}$  $66$  $\mathcal{N}$ //a WAT1 -- @KübeSteuerwerte aktivieren SIMATIC 300(1)\CPU 315-2 DP\S7-Programm(.. - 181 ć Operand Symbol Anzeigeformat Statuswert Steuerwert // Parameter Auftrag und Wert eingeben  $\mathbf{1}$  $\vert$ 2 MW 20 Parameter\_Eingabe" DEZ 41 41  $\overline{\mathbf{3}}$ MB 22 "Auftrag Eingabe" DEZ  $\overline{2}$ 2  $\overline{4}$ 34 Parameterwert\_ab" DEZ L#30 L#30 MD  $\overline{5}$ 34 "Parameterwert\_ab" GLEITPUNKT DVV#16#0000001E MD 6 // Anzeige der Parameter und Werte 7 MW 30 "AK PNU ab" HEX W#16#2029 MW 8 30 "AK\_PNU\_ab" **BIN** 2#0010\_0000\_0010\_1001 ∥9. MD 34 Parameterwert\_ab" HEX DVV#16#0000001E 10 MD 2#0000\_0000\_0000\_0000\_0000\_0000\_0001\_1110 34 Parameterwert\_ab" **BIN**  $|11$ MD 34 Parameterwert ab" DEZ L#30 12 MD "Parameterwert\_ab" GLEITPUNKT DVV#16#0000001E -34 13 MD 54 "Parameterwert\_in" HEX DVV#16#00000000  $\overline{14}$ MD 54 "Parameterwert\_in" .<br>BIN 15 MD 54 Parameterwert\_in"  $L#0$ DEZ 16 MD 54 Parameterwert\_in" GLEITPUNKT  $0.0$ 17 18
- 4. Klicken Sie auf Variable beobachten und danach auf Steuerwerte aktivieren.

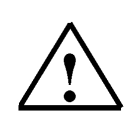

#### **Hinweis**

Über die Variablentabelle werden die Eingaben automatisch in die anderen Formate umgewandelt. Sollen z.B. Parameterwerte als Wert mit Kommastelle (REAL) verändert werden so ist als Auftragskennung 3 und der Parameterwert als Gleitpunktzahl (z.B. 3,4) in der fünften Zeile einzugeben. P1120 Hochlaufzeit wird auf 3,4s gesetzt.

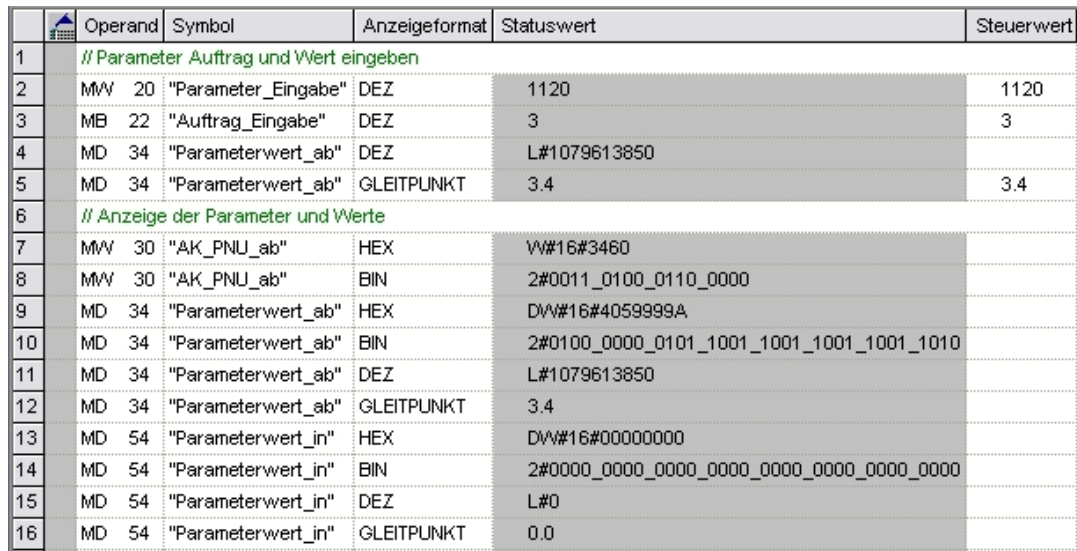

# **SIEMENS** <sup>-</sup>

**11. ANHANG** 

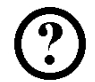

### **Lösungen zu den Übungsaufgaben**

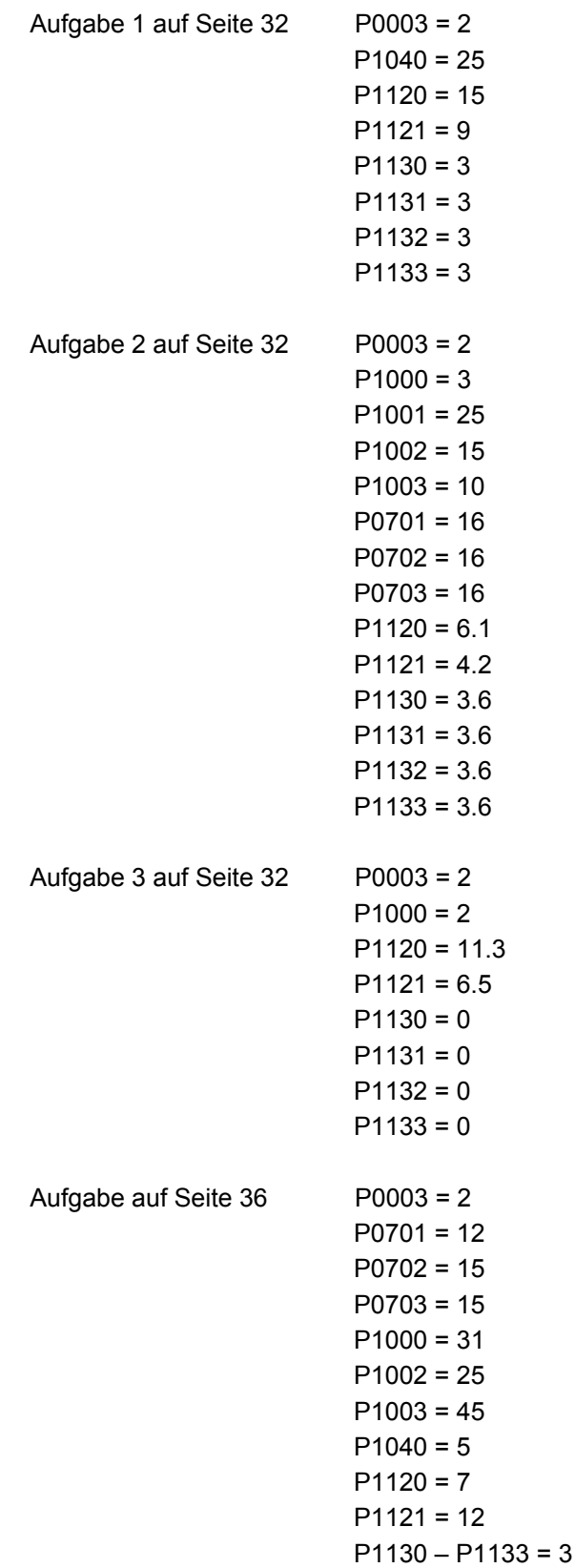

Zusätzlich für die Erweiterung für das Profibus-Modul MICROMASTER 4 auf Seite 43

$$
P0918 = 5
$$
  

$$
P0719 = 66
$$

Mit Parameteränderung auf Seite 64

$$
P0927=1
$$

Alle anderen Parameter werden von den Grundeinstellungen übernommen.